### aludu CISCO.

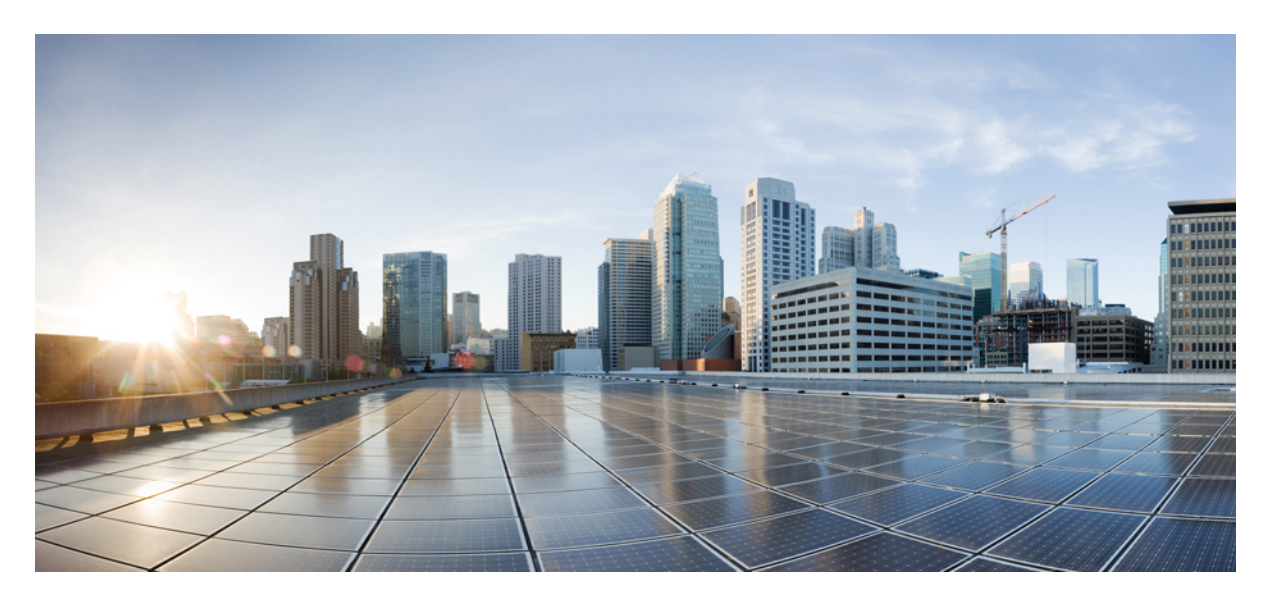

### **Cisco NCS 540** シリーズ ルータ(**IOS XR** リリース **6.3.x**)セグメ ント ルーティング コンフィギュレーション ガイド

初版:2018 年 3 月 30 日

### シスコシステムズ合同会社

〒107-6227 東京都港区赤坂9-7-1 ミッドタウン・タワー http://www.cisco.com/jp お問い合わせ先:シスコ コンタクトセンター 0120-092-255 (フリーコール、携帯・PHS含む) 電話受付時間:平日 10:00~12:00、13:00~17:00 http://www.cisco.com/jp/go/contactcenter/

【注意】シスコ製品をご使用になる前に、安全上の注意( **www.cisco.com/jp/go/safety\_warning/** )をご確認ください。本書は、米国シスコ発行ド キュメントの参考和訳です。リンク情報につきましては、日本語版掲載時点で、英語版にアップデートがあり、リンク先のページが移動**/**変更され ている場合がありますことをご了承ください。あくまでも参考和訳となりますので、正式な内容については米国サイトのドキュメントを参照くだ さい。また、契約等の記述については、弊社販売パートナー、または、弊社担当者にご確認ください。

このマニュアルに記載されている仕様および製品に関する情報は、予告なしに変更されることがあります。このマニュアルに記載されている表現、情報、および推奨事 項は、すべて正確であると考えていますが、明示的であれ黙示的であれ、一切の保証の責任を負わないものとします。このマニュアルに記載されている製品の使用は、 すべてユーザ側の責任になります。

対象製品のソフトウェア ライセンスおよび限定保証は、製品に添付された『Information Packet』に記載されています。添付されていない場合には、代理店にご連絡くだ さい。

The Cisco implementation of TCP header compression is an adaptation of a program developed by the University of California, Berkeley (UCB) as part of UCB's public domain version of the UNIX operating system.All rights reserved.Copyright © 1981, Regents of the University of California.

ここに記載されている他のいかなる保証にもよらず、各社のすべてのマニュアルおよびソフトウェアは、障害も含めて「現状のまま」として提供されます。シスコおよ びこれら各社は、商品性の保証、特定目的への準拠の保証、および権利を侵害しないことに関する保証、あるいは取引過程、使用、取引慣行によって発生する保証をは じめとする、明示されたまたは黙示された一切の保証の責任を負わないものとします。

いかなる場合においても、シスコおよびその供給者は、このマニュアルの使用または使用できないことによって発生する利益の損失やデータの損傷をはじめとする、間 接的、派生的、偶発的、あるいは特殊な損害について、あらゆる可能性がシスコまたはその供給者に知らされていても、それらに対する責任を一切負わないものとしま す。

このマニュアルで使用している IP アドレスおよび電話番号は、実際のアドレスおよび電話番号を示すものではありません。マニュアル内の例、コマンド出力、ネット ワークトポロジ図、およびその他の図は、説明のみを目的として使用されています。説明の中に実際のアドレスおよび電話番号が使用されていたとしても、それは意図 的なものではなく、偶然の一致によるものです。

Cisco and the Cisco logo are trademarks or registered trademarks of Cisco and/or its affiliates in the U.S. and other countries.To view a list of Cisco trademarks, go to this URL: [https://www.cisco.com/go/trademarks.](https://www.cisco.com/go/trademarks)Third-party trademarks mentioned are the property of their respective owners.The use of the word partner does not imply a partnership relationship between Cisco and any other company.(1721R)

© 2018 Cisco Systems, Inc. All rights reserved.

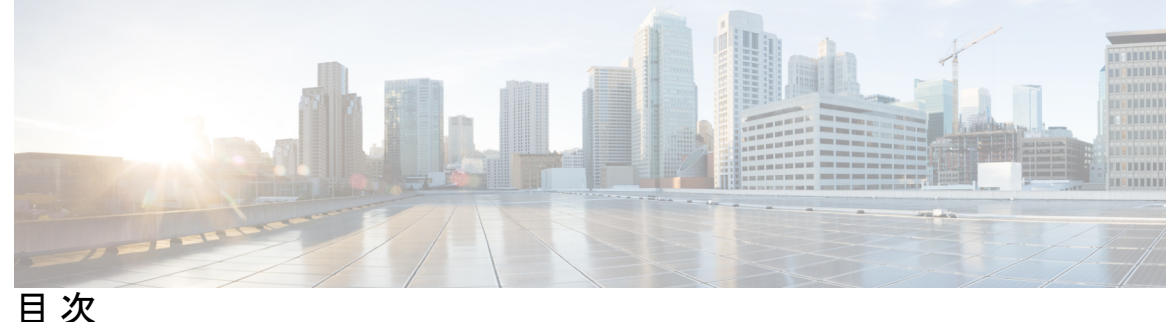

はじめに: [はじめに](#page-6-0) **vii** [マニュアルの入手方法およびテクニカル](#page-6-1) サポート **vii** 第 [スコープ](#page-8-0) **1 1** 章 [必要性](#page-9-0) **2** [利点](#page-10-0) **3** セグメント [ルーティングを展開するためのワークフロー](#page-10-1) **3** 第 セグメント ルーティング グローバル [ブロックについて](#page-12-0) **5 2** 章 セグメント ルーティング ローカル [ブロックについて](#page-13-0) **6** 非デフォルト セグメント ルーティング グローバル [ブロック範囲の設定](#page-14-0) **7** 非デフォルト セグメント ルーティング ローカル [ブロック範囲の設定](#page-15-0) **8**

第 **IS-IS** [プロトコル用のセグメント](#page-18-0) ルーティングの有効化 **11 3** 章 IS-IS 対応ループバック [インターフェイスでのプレフィックス](#page-20-0) SID の設定 **13** [隣接関係](#page-21-0) SID の設定 **14** [帯域幅ベースのローカル](#page-24-0) UCMP の設定 **17**

- 第 **OSPF** [プロトコル用のセグメント](#page-26-0) ルーティングの有効化 **19 4** 章 OSPF 対応ループバック [インターフェイスでのプレフィックス](#page-28-0) SID の設定 **21**
- 第 5 章 **BGP [用のセグメント](#page-30-0) ルーティング 23** BGP プレフィックス [セグメント識別子の設定](#page-30-1) **23** セグメント ルーティング出力ピア [エンジニアリングの設定](#page-32-0) **25**

BGP リンク [ステートの設定](#page-33-0) **26**

例:SR-EPE および [BGP-LS](#page-34-0) の設定 **27**

第 **SR-TE** [ポリシーの設定](#page-38-0) **31 6** 章 BGP [SR-TE](#page-41-0) **34** 明示的 BGP SR-TE [の設定](#page-41-1) **34** バインド [セグメントの使用](#page-44-0) **37** バインド SID を使用した SR-TE [ポリシーのステッチング:例](#page-45-0) **38**

第 7 章 IOS XR トラフィック コントローラ (XTC)について 43 PCE [の設定](#page-51-0) **44**

ディスジョイント [ポリシーの設定\(オプション\)](#page-53-0) **46**

第 8 章 **IS-IS 用の [TI-LFA](#page-56-0) の設定 49** 

OSPF 用の [TI-LFA](#page-57-0) の設定 **50**

- TI-LFA [の設定と確認:例](#page-58-0) **51**
- 第 9 章  *セグメント ルーティング [マイクロループ回避について](#page-64-0) 5*7 IS-IS 向けセグメント ルーティング [マイクロループ回避の設定](#page-64-1) **57**
- 第 10 章 すすい セグメント [ルーティング](#page-66-0) マッピング サーバ 59 セグメント ルーティング マッピング [サーバの制限事項](#page-67-0) **60** セグメント [ルーティングと](#page-67-1) LDP の相互運用性 **60** [例:セグメント](#page-68-0) ルーティング LDP の相互運用性 **61** マッピング [サーバの設定](#page-69-0) **62** マッピング [アドバタイズメントの有効化](#page-72-0) **65** IS-IS 向けマッピング [アドバタイズメントの設定](#page-72-1) **65** OSPF 向けマッピング [アドバタイズメントの設定](#page-73-0) **66** マッピング [クライアントの有効化](#page-74-0) **67**
- 第 11 章 **12 12 12 12 12 12 12 12 12 12 12 13 13 12** 13 13 14 15 16 16 17 17 18 18 18

トラフィック [コレクタの設定](#page-76-1) **69** [トラフィック情報の表示](#page-78-0) **71**

第 **BGP** および **IGP** [プレフィックス](#page-80-0) **SID** 用の **MPLS Ping** および **Traceroute 73 1 2** 章

MPLS LSP ping および traceroute Nil FEC [ターゲット](#page-81-0) **74** 例:Nil\_FEC [ターゲットの](#page-82-0) LSP Ping および Traceroute **75** セグメント [ルーティング](#page-83-0) Ping **76** セグメント [ルーティング](#page-85-0) Traceroute **78**

 $\mathbf I$ 

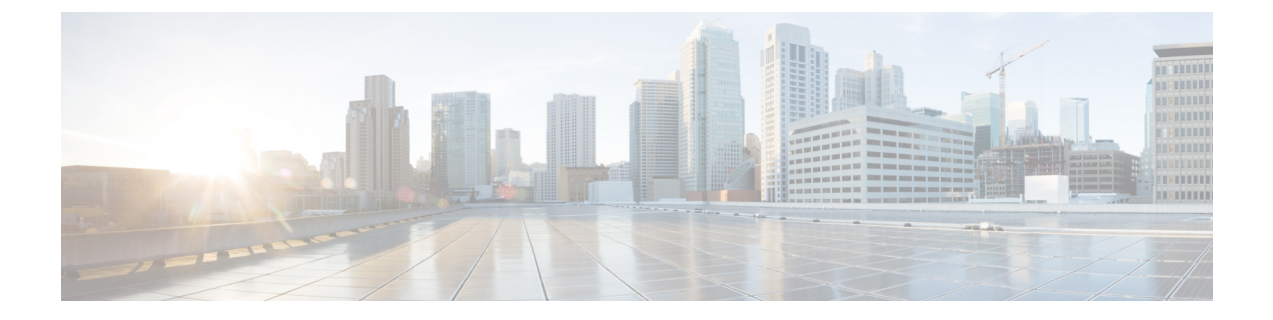

## <span id="page-6-0"></span>はじめに

『』の序文には、次の項が含まれています。

• [マニュアルの入手方法およびテクニカル](#page-6-1) サポート (vii ページ)

## <span id="page-6-1"></span>マニュアルの入手方法およびテクニカル サポート

ドキュメントの入手、Cisco Bug Search Tool (BST)の使用、サービス要求の送信、追加情報の 収集の詳細については、『What's New in Cisco Product [Documentation](http://www.cisco.com/c/en/us/td/docs/general/whatsnew/whatsnew.html)』を参照してください。

新しく作成された、または改訂されたシスコのテクニカルコンテンツをお手元で直接受け取る には、『What's New in Cisco Product Documentation』RSS フィードをご購読ください。RSS フィー ドは無料のサービスです。

 $\mathbf I$ 

<span id="page-8-0"></span>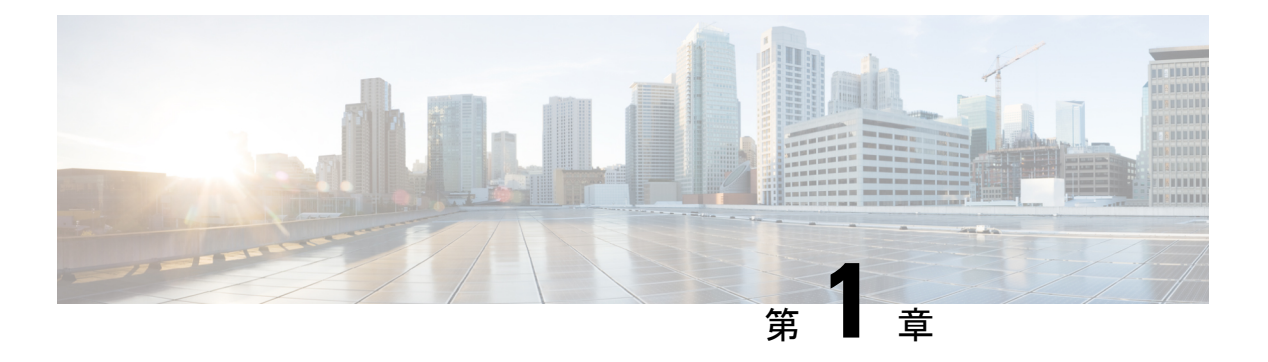

# スコープ

セグメント ルーティングは、送信元のルーティング パラダイムに基づいてネットワーク上で パケットを転送する方法です。送信元はパスを選択し、パケットヘッダーでセグメントの番号 付きリストとしてエンコードします。セグメントは、任意のタイプの命令の識別子です。例え ば、トポロジ セグメントは、宛先へのネクスト ホップを識別します。各セグメントを識別す るセグメント ID (SID) は、フラットな 20 ビットの符号なし整数からなります。

#### セグメント

内部ゲートウェイ プロトコル (IGP) は、2 つのタイプのセグメント、プレフィックス セグメ ントと隣接関係セグメントを配布します。各ルータ(ノード)と各リンク(隣接関係)には、 関連付けられたセグメント識別子(SID)があります。

• プレフィックスSIDは、IPプレフィックスに関連付けられます。プレフィックスSIDは、 ラベルのセグメント ルーティング グローバル ブロック(SRGB)の範囲から手動で設定 され、IS-IS または OSPF によって配布されます。プレフィックス セグメントは、その宛 先への最短パスに沿ってトラフィックを誘導します。ノードSIDは、特定のノードを識別 する特別なタイプのプレフィックス SID です。ノードのループバック アドレスをプレ フィックスとして使用して、ループバック インターフェイスの下に設定されます。

プレフィックス セグメントはグローバル セグメントであるため、プレフィックス SID は セグメント ルーティング ドメイン内でグローバルに一意です。

• 隣接関係セグメントは、隣接ルータへの出力インターフェイスなどの特定の隣接関係を表 す、隣接関係SIDと呼ばれるラベルによって識別されます。隣接関係SIDは、動的ラベル の範囲から動的に割り当てることも、ラベルのセグメント ルーティング ローカル ブロッ ク(SRLB)の範囲から手動で設定することもできます。隣接関係 SID は、IS-IS または OSPF によって配布されます。隣接関係セグメントは、トラフィックを特定の隣接関係に 誘導します。

隣接関係セグメントはローカル セグメントであるため、隣接関係 SID は特定のルータに 対してローカルに一意です。

番号付きリストでプレフィックス(ノード)と隣接関係セグメント ID を組み合わせることに より、ネットワーク内で任意のパスを構築できます。各ホップにおいて、先頭のセグメントが ネクスト ホップを識別するために使用されます。セグメントはパケット ヘッダーの先頭に順

番にスタックされます。先頭のセグメントに別のノードの ID が含まれている場合、受信ノー ドは等コストマルチパス(ECMP)を使用してパケットをネクストホップに移動させます。ID が受信ノードの ID である場合、ノードは先頭のセグメントをポップし、次のセグメントに必 要なタスクを実行します。

#### データプレーン

セグメントルーティングは、マルチプロトコルラベルスイッチング(MPLS)アーキテクチャ に直接適用することができ、フォワーディング プレーンは変更されません。セグメントは MPLSラベルとしてエンコードされます。セグメントの番号付きリストは、ラベルのスタック としてエンコードされます。処理するセグメントはスタックの一番上にあります。関連するラ ベルは、セグメントの完成後にスタックからポップされます。

#### サービス

セグメント ルーティングは、レイヤ 3 VPN(L3VPN)、仮想プライベート ワイヤ サービス (VPWS)、仮想プライベート LAN サービス(VPLS)、イーサネット VPN(EVPN)など、 MPLS の豊富なマルチサービス機能と統合されています。

#### トラフィック エンジニアリング用のセグメント ルーティング

トラフィック エンジニアリング用のセグメント ルーティング (SR-TE) は、送信元と宛先の ペア間のトンネルを通じて行われます。トラフィック エンジニアリング用のセグメント ルー ティングでは、送信元ルーティングの概念が使用されます。送信元はパスを計算し、パケット ヘッダーでセグメントとしてエンコードします。各セグメントは、送信元から宛先までのエン ドツーエンドのパスであり、プロバイダー コア ネットワークのルータに、IGP によって計算 された最短パスではなく指定されたパスに従うように指示します。宛先はトンネルの存在を認 識しません。

- 必要性 (2 [ページ\)](#page-9-0)
- 利点 (3 [ページ\)](#page-10-0)
- セグメント [ルーティングを展開するためのワークフロー](#page-10-1) (3 ページ)

### <span id="page-9-0"></span>必要性

トラフィック エンジニアリング用のセグメント ルーティング(SR-TE)では、ネットワーク はアプリケーション単位およびフロー単位の状態を維持する必要はありません。代わりに、パ ケットで提供されている転送指示に従うだけです。

SR-TE は、すべてのセグメント レベルで ECMP を使用することにより、従来の MPLS-TE ネッ トワークよりも効果的にネットワーク帯域幅を利用します。単一のインテリジェントソースを 使用し、残りのルータをネットワーク経由で必要なパスを計算するタスクから解放します。

### <span id="page-10-0"></span>利点

- **SDN**対応:セグメントルーティングはSDN向けに構築され、ApplicationEngineeredRouting (AER)の基礎となります。SR は、アプリケーションがネットワークの行動を指示でき るビジネス モデル用のネットワークを準備します。SR は、分散されたインテリジェンス と集中化された最適化およびプログラミングの間の適切なバランスを提供します。
- 最小構成:TE のセグメント ルーティングでは、送信元ルータで最小構成が必要です。
- ロード バランシング:RSVP-TE とは異なり、セグメント ルーティングのロード バランシ ングは、Equal Cost Multipath(ECMP; 等コスト マルチパス)の存在下で実行できます。
- **Fast Reroute**(**FRR**)をサポート:Fast Reroute により、パス障害の 50 ミリ秒以内に事前 設定されたバックアップ パスの有効化が可能になります。
- プラグ アンド プレイ展開:セグメント ルーティング トンネルは、既存の MPLS コント ロール プレーンおよびデータ プレーンと相互運用可能で、既存の展開に実装できます。

### <span id="page-10-1"></span>セグメントルーティングを展開するためのワークフロー

セグメント ルーティングを展開するには、次のワークフローに従います。

- 1. セグメント ルーティング グローバル ブロック (SRGB) の設定
- **2.** IGP でのセグメント ルーティングおよびノード SID の有効化
- **3.** BGP でのセグメント ルーティングの設定
- **4.** SR-TE ポリシーの設定

 $\mathbf I$ 

<span id="page-12-1"></span><span id="page-12-0"></span>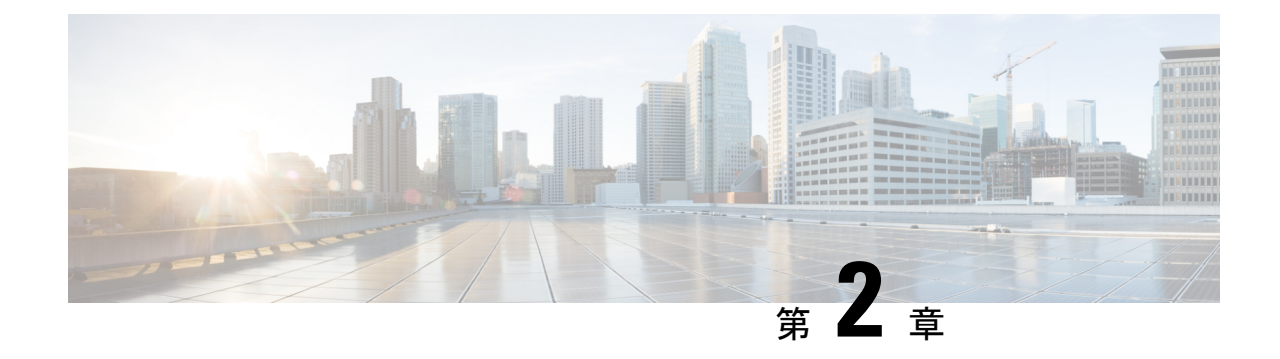

# セグメント ルーティング グローバル ブ ロックについて

SRGB ラベル値は SR 対応ノードへのプレフィックス セグメント識別子 (SID) として割り当 てられ、ドメイン全体でグローバルな意味を持ちます。

(注)

範囲から割り当てられた値はドメイン全体で重要な意味を持つため、ドメイン内のすべての ルータに同じ値の範囲を設定することをお勧めします。

デフォルトの SRGB の範囲は 16000 ~ 23999 です。

SR 対応ルータでは、実行中のシステムで SR が有効になっているときにデフォルトの SRGB ラベル値(16000 ~ 23999)を使用できるように、動的ラベル範囲のデフォルトの開始値が 16000 ~ 24000 に増加します。動的ラベルの範囲が開始値 16000 で設定されている場合、実行 中のシステムで SR が有効になっている場合は、デフォルトの SRGB ラベル値がすでに使用さ れている可能性があります。したがって、SR を有効にした後にルータをリロードして、現在 割り当てられているラベルを解放し、SRGB を割り当てる必要があります。 (注)

また、SRを有効にした後でSRGBの範囲を増やす必要がある場合は、ルータをリロードして、 現在割り当てられているラベルを解放し、新しい SRGB を割り当てる必要があります。

セグメント ルーティングの設定を簡易に保ち、セグメント ルーティングの問題のトラブル シューティングを容易にするため、ドメイン内の各ノードではデフォルトのSRGB範囲を使用 することをお勧めします。ただし、異なる範囲を定義する必要がある場合があります。次に例 を示します。

- 別のベンダーのノードがデフォルトのSRGBとは異なるラベル範囲をサポートしていて、 すべてのノードで同じ SRGB を使用したい場合。
- デフォルトの範囲が小さすぎる場合。
- 範囲が重複しない限り、IS-IS および OSPF プロトコルに別々の SRGB を指定する場合。

制約事項

- Cisco IOS XR リリース 6.2.x 以前では、LSD ラベル値 0 ~ 15999 が予約されています。 Cisco IOS XR リリース 6.3.1 以降では、LSD ラベル値 0 ~ 14999 が予約されています。
- Cisco IOS XR リリース 6.2.x 以前では、最大 SRGB サイズは 65536 です。Cisco IOS XR リ リース 6.3.1 以降では、最大 SRGB サイズは 262,143 です。
- SRGB の上限は、プラットフォームの能力を超えることはできません。

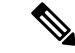

(注) 事前に予約されていないラベル値は、動的割り当てに使用できます。

SR を使用しない場合は、SRGB を無効にできます。

- セグメント ルーティング ローカル [ブロックについて](#page-13-0) (6 ページ)
- 非デフォルト セグメント ルーティング グローバル [ブロック範囲の設定](#page-14-0) (7 ページ)
- 非デフォルト セグメント ルーティング ローカル [ブロック範囲の設定](#page-15-0) (8 ページ)

## <span id="page-13-0"></span>セグメント ルーティング ローカル ブロックについて

セグメントルーティングローカルブロック(SRLB)は、隣接関係セグメント識別子(adj-SID) の手動割り当てのために保存されているラベル値の範囲です。これらのラベルはローカルで重 要であり、ラベルを割り当てるノードでのみ有効です。デフォルトの SRLB の範囲は 15000 ~ 15999 です。

SRLB を使用して手動で割り当てられない隣接関係 SIDは、動的ラベルの範囲から動的に割り 当てられます。 (注)

セグメント ルーティングの設定を簡易に保ち、セグメント ルーティングの問題のトラブル シューティングを容易にするため、デフォルトのSRLB範囲を使用することをお勧めします。 ただし、異なる範囲を定義する必要がある場合があります。次に例を示します。

- 別のベンダーのノードがデフォルトのSRLBとは異なるラベル範囲をサポートしていて、 すべてのノードで同じ SRLB を使用したい場合。
- デフォルトの範囲が小さすぎる場合。

新しいSRLB範囲を定義すると、ラベルの競合が発生する可能性があります(たとえば、新し いSRLB範囲でラベルがすでに静的または動的に割り当てられている場合など)。この場合、 新しい SRLB 範囲は受け入れられますが、適用はされません(保留中)。以前の SRLB 範囲 (アクティブ)は、次のいずれかを行うまで引き続き使用されます。

• ルータをリロードして、現在割り当てられているラベルを解放し、新しいSRLBを割り当 てる。

• **clear segment-routing local-blockdiscrepancy all** コマンドを使用して、ラベルの競合をクリ アする。

#### 制約事項

- LSD ラベル値 0 ~ 14999 は予約されています。
- SRLB のサイズは 262,143 を超えることはできません。
- SRLB の上限は、プラットフォームの能力を超えることはできません。

SR を使用しない場合は、SRLB を無効にできます。

## <span id="page-14-0"></span>非デフォルトセグメントルーティンググローバルブロッ ク範囲の設定

このタスクでは、デフォルト以外の SRGB 範囲を設定する方法について説明します。

#### 手順

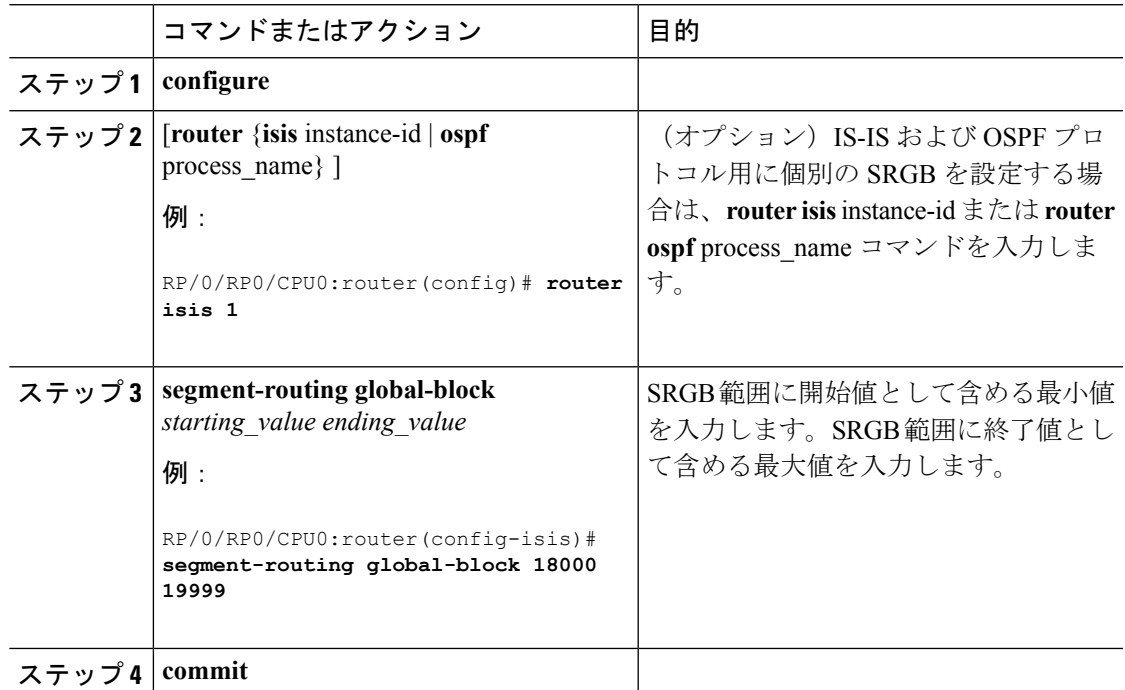

SRGB 設定を確認します。

RP/0/RP0/CPU0:router# **show mpls label table detail** Table Label Owner State Rewrite ----- ------- ------------------------------- ------ -------

```
<...snip...>
0 18000 ISIS(A):1 InUse No
  Lbl-blk SRGB, vers:0, (start_label=18000, size=2000)
0 24000 ISIS(A):1 InUse Yes
  (SR Adj Segment IPv4, vers:0, index=1, type=0, intf=Gi0/0/0/0, nh=10.0.0.2)
```
#### 次のタスク

プレフィックス SID を設定し、セグメント ルーティングを有効にします。

## <span id="page-15-0"></span>非デフォルト セグメント ルーティング ローカル ブロッ ク範囲の設定

このタスクでは、デフォルト以外の SRLB 範囲を設定する方法について説明します。

#### 手順

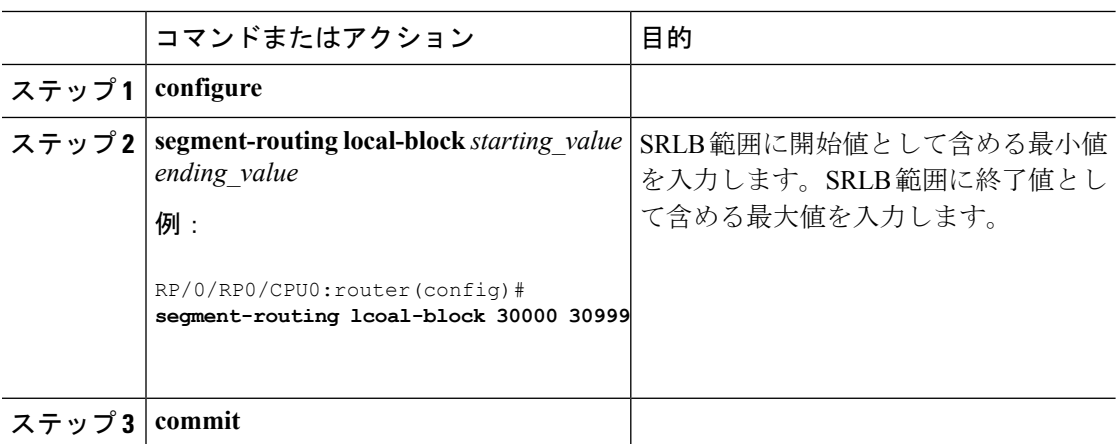

SRLB 設定を確認します。

RP/0/RP0/CPU0:router# **show mpls label table detail** Table Label Owner State Rewrite ----- ------- ------------------------------- ------ ------- <...snip...> 0 13 LSD(A) InUse Yes 0 30000 LSD(A) InUse No (**Lbl-blk SRLB**, vers:0, (**start\_label=30000**, **size=1000**, app\_notify=0) 0 30002 Static(A) InUse Yes

SRLB の不一致を表示し解決します。

RP/0/RP0/CPU0:router# **show segment-routing local-block inconsistencies**

Tue Aug 15 13:53:30.555 EDT SRLB inconsistencies range: **Start/End: 30000/30009** RP/0/RP0/CPU0:router# **show mpls lsd private | i SRLB** Tue Aug 15 13:53:50.874 EDT SRLB Lbl Mgr: Current Active SRLB block =  $[15000, 15999]$ Configured Pending SRLB block = [30000, 30009] RP/0/RP0/CPU0:router# **clear segment-routing local-block discrepancy all** Tue Aug 15 13:59:46.897 EDT RP/0/RP0/CPU0:router# **show mpls lsd private | i SRLB** Tue Aug 15 13:59:55.370 EDT SRLB Lbl Mgr: Current Active SRLB block =  $[30000, 30009]$ Configured Pending SRLB block = [0, 0] RP/0/RP0/CPU0:router# show mpls label table detail private Tue Aug 15 14:00:26.023 EDT Table Label Owner State Rewrite ----- ------- ------------------------------- ------ ------- LSD(A) InUse Yes 0 1 LSD(A) InUse Yes<br>0 2 LSD(A) InUse Yes 0 2 LSD(A) InUse Yes 0 13 LSD(A) InUse Yes 0 30000 LSD(A) InUse No (Lbl-blk SRLB, vers:0, (start label=30000, size=1000, app notify=0)

#### 次のタスク

隣接関係 SID を設定し、セグメント ルーティングを有効にします。

非デフォルト セグメント ルーティング ローカル ブロック範囲の設定

I

<span id="page-18-0"></span>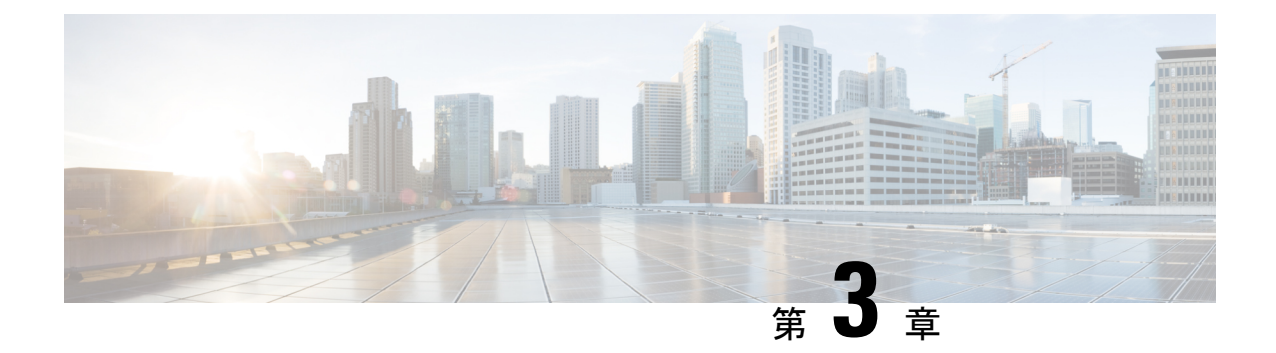

# **IS-IS** プロトコル用のセグメント ルーティ ングの有効化

IS-IS コントロール プレーン上のセグメント ルーティングは、次をサポートしています。

- レベル 1、レベル 2、およびマルチレベルのルーティング
- ループバック インターフェイス上のホスト プレフィックスのプレフィックス SID
- 隣接関係用の隣接関係 SID
- MPLS penultimate hop popping (PHP) と明示的な NULL シグナリング

ここでは、IS-IS 用のセグメント ルーティングを有効にする方法について説明します。

#### 始める前に

ルータで IS-IS のセグメント ルーティングをイネーブルにする前に、ネットワークで MPLS Cisco IOS XR ソフトウェア機能をサポートする必要があります。

(注)

ネットワークのトラフィック エンジニアリング部分にあるすべての IS-IS ルータ上で、次のタ スク リストのコマンドを入力する必要があります。

#### 手順

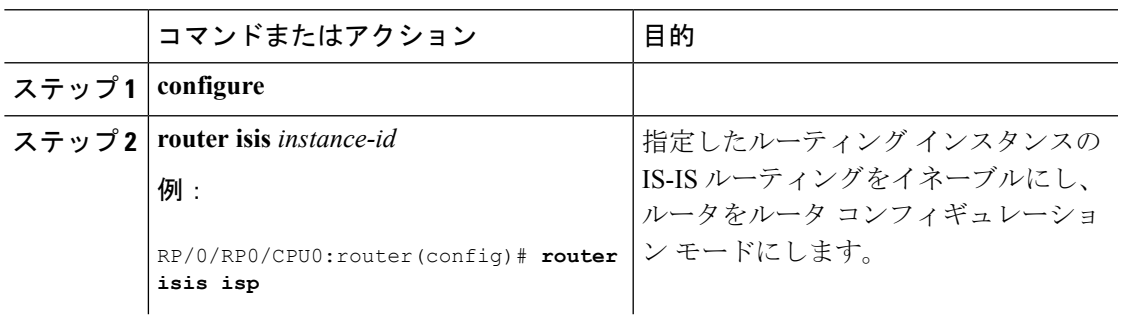

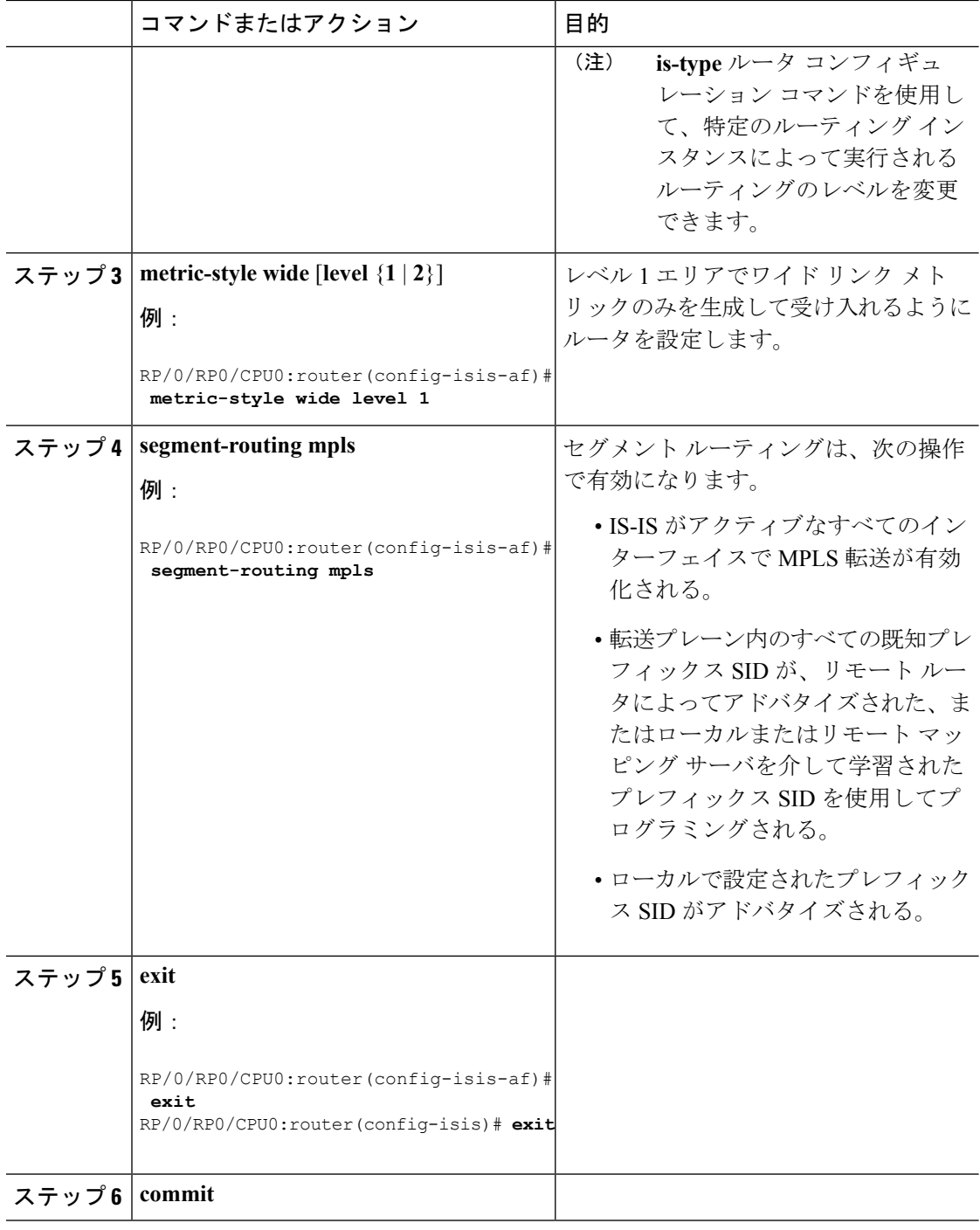

#### 次のタスク

プレフィックス SID を設定します。

- IS-IS 対応ループバック [インターフェイスでのプレフィックス](#page-20-0) SID の設定 (13 ページ)
- 隣接関係 SID の設定 (14 [ページ\)](#page-21-0)

• [帯域幅ベースのローカル](#page-24-0) UCMP の設定 (17 ページ)

# <span id="page-20-0"></span>**IS-IS**対応ループバックインターフェイスでのプレフィッ クス **SID** の設定

プレフィックス SID は、IP プレフィックスに関連付けられます。プレフィックス SID は、ラ ベルのセグメントルルーティング グローバル ブロック (SRGB)の範囲から手動で設定されま す。プレフィックス セグメントは、その宛先への最短パスに沿ってトラフィックを誘導しま す。ノードSIDは、特定のノードを識別する特別なタイプのプレフィックスSIDです。ノード のループバック アドレスをプレフィックスとして使用して、ループバック インターフェイス の下に設定されます。

プレフィックス SID は、セグメント ルーティング ドメイン内でグローバルに一意です。

このタスクでは、IS-IS 対応ループバック インターフェイスでプレフィックス セグメント識別 子 (SID) のインデックスまたは絶対値を設定する方法について説明します。

#### 始める前に

セグメントルーティングが対応するアドレスファミリで有効になっていることを確認します。

手順

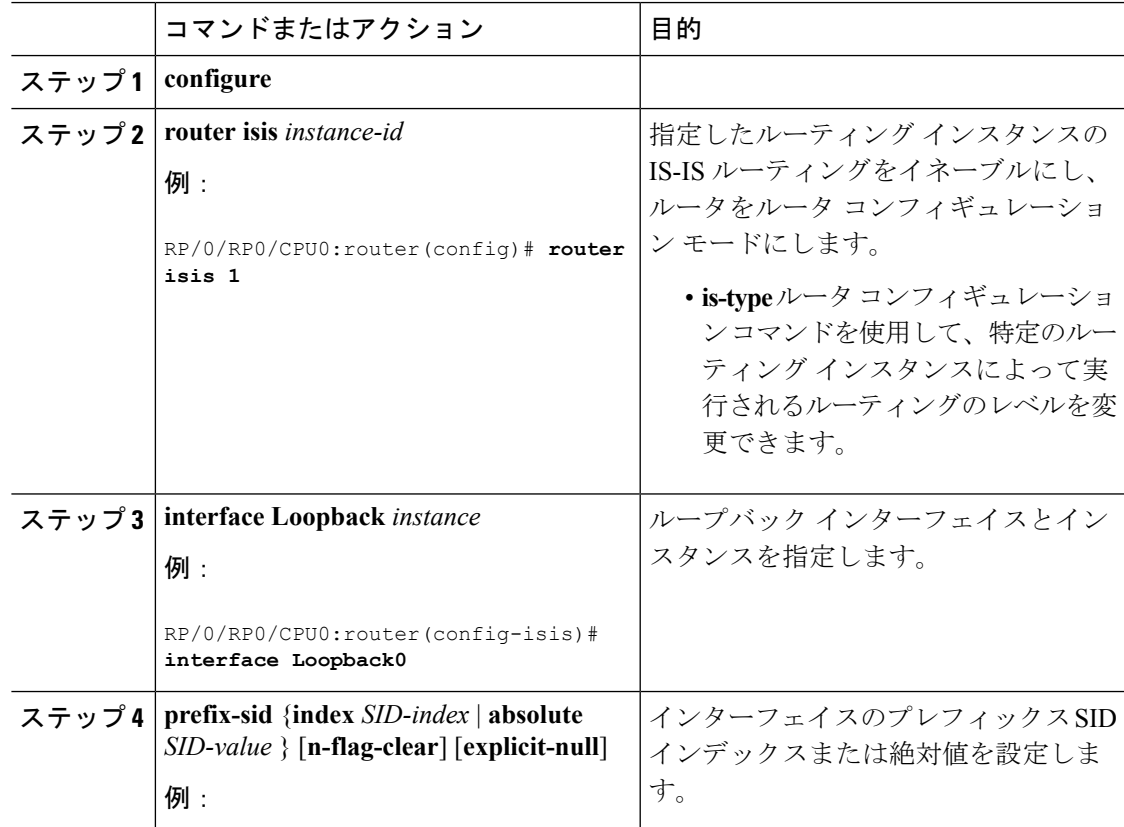

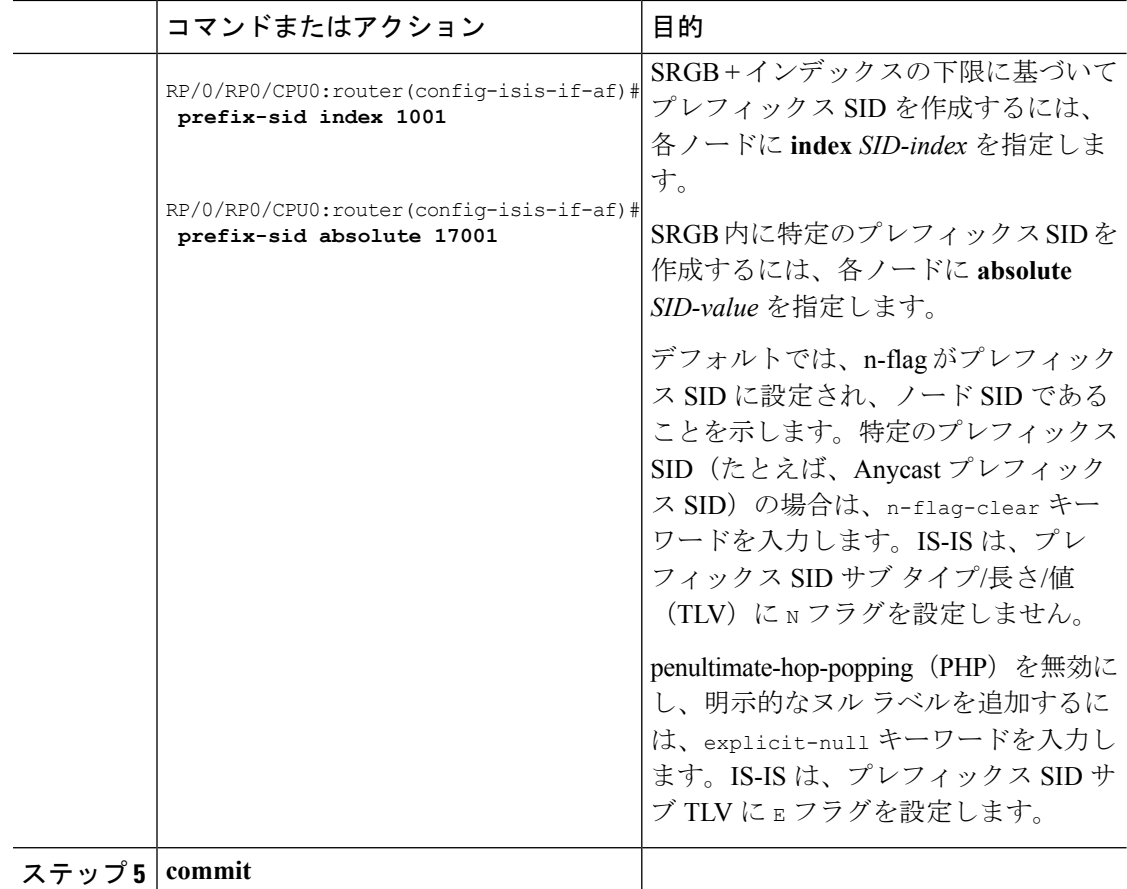

プレフィックス SID 設定を確認します。

### <span id="page-21-0"></span>隣接関係 **SID** の設定

隣接関係SID(Adj-SID)は、隣接ノードへの隣接関係に関連付けられています。隣接関係SID は、トラフィックを特定の隣接関係に誘導します。隣接関係SIDはローカルな意味を持ち、そ れらを割り当てるノードでのみ有効です。

隣接関係 SID は、動的ラベルの範囲から動的に割り当てることも、ラベルのセグメント ルー ティング ローカルブロック (SRLB)の範囲から手動で設定することもできます。

動的に割り当てられる隣接関係SIDには特別な構成は必要ありませんが、いくつかの制限があ ります。

- 動的に割り当てられた Adj-SID 値は、割り当てられるまで認識されず、情報が IGP によっ てフラッディングされるまでコントローラは Adj-SID 値を認識しません。
- 動的に割り当てられたAdj-SIDは永続的ではなく、リロードまたはプロセスの再起動後に 再割り当てすることができます。

• 各リンクには一意の Adj-SID が割り当てられているため、複数のリンクで同じ Adj-SID を 共有することはできません。

手動で割り当てられたAdj-SIDは、リロードおよび再起動後も永続的です。同じネイバーまた は異なるネイバーへの複数の隣接関係にプロビジョニングできます。Adj-SID が保護されるこ とを指定できます。Adj-SIDがプライマリインターフェイスで保護されていて、バックアップ パスが利用可能な場合、バックアップ パスがインストールされます。デフォルトでは、手動 Adj-SID は保護されていません。

隣接関係 SID は、既存の IS-IS Adj-SID サブ TLV を使用してアドバタイズされます。S フラグ と P フラグは、手動で割り当てられた Adj-SID に対して定義されています。

```
0 1 2 3 4 5 6 7
+-+-+-+-+-+-+-+-+
|F|B|V|L|S|P| |
+-+-+-+-+-+-+-+-+
```
表 **<sup>1</sup> :** 隣接関係セグメント識別子(**Adj-SID**)のフラグ サブ **TLV** フィールド

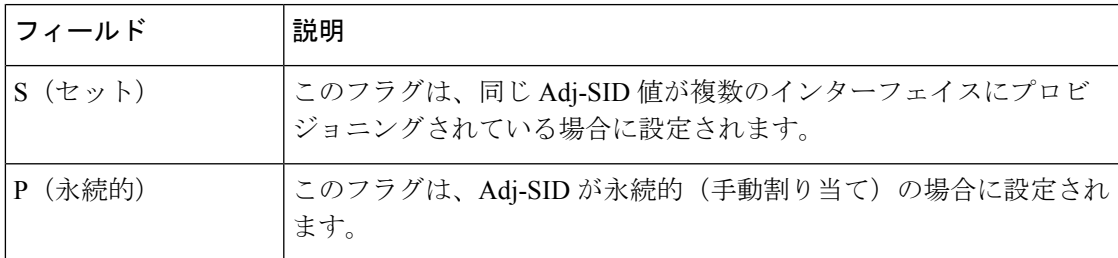

手動で割り当てられた Adj-SID は、ポイントツーポイント(P2P)インターフェイスでサポー トされています。

ここでは、インターフェイスに Adj-SID を設定する方法について説明します。

#### 始める前に

セグメントルーティングが対応するアドレスファミリで有効になっていることを確認します。 **show mpls label table detail** コマンドを使用して、SRLB の範囲を確認します。

#### 手順

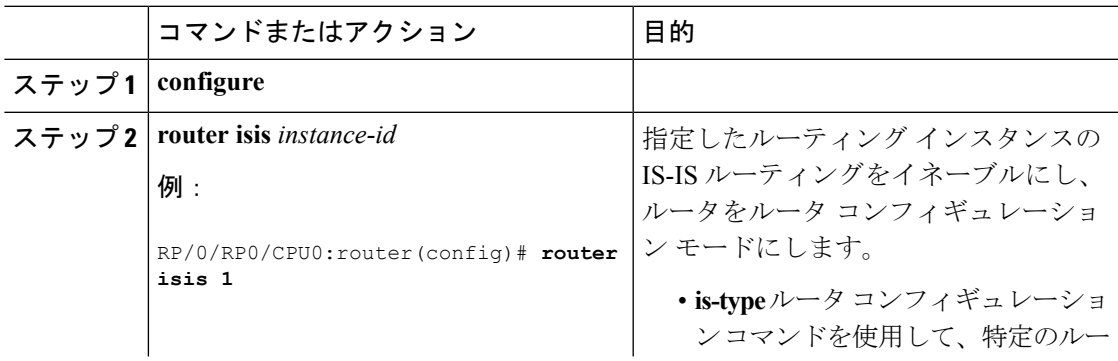

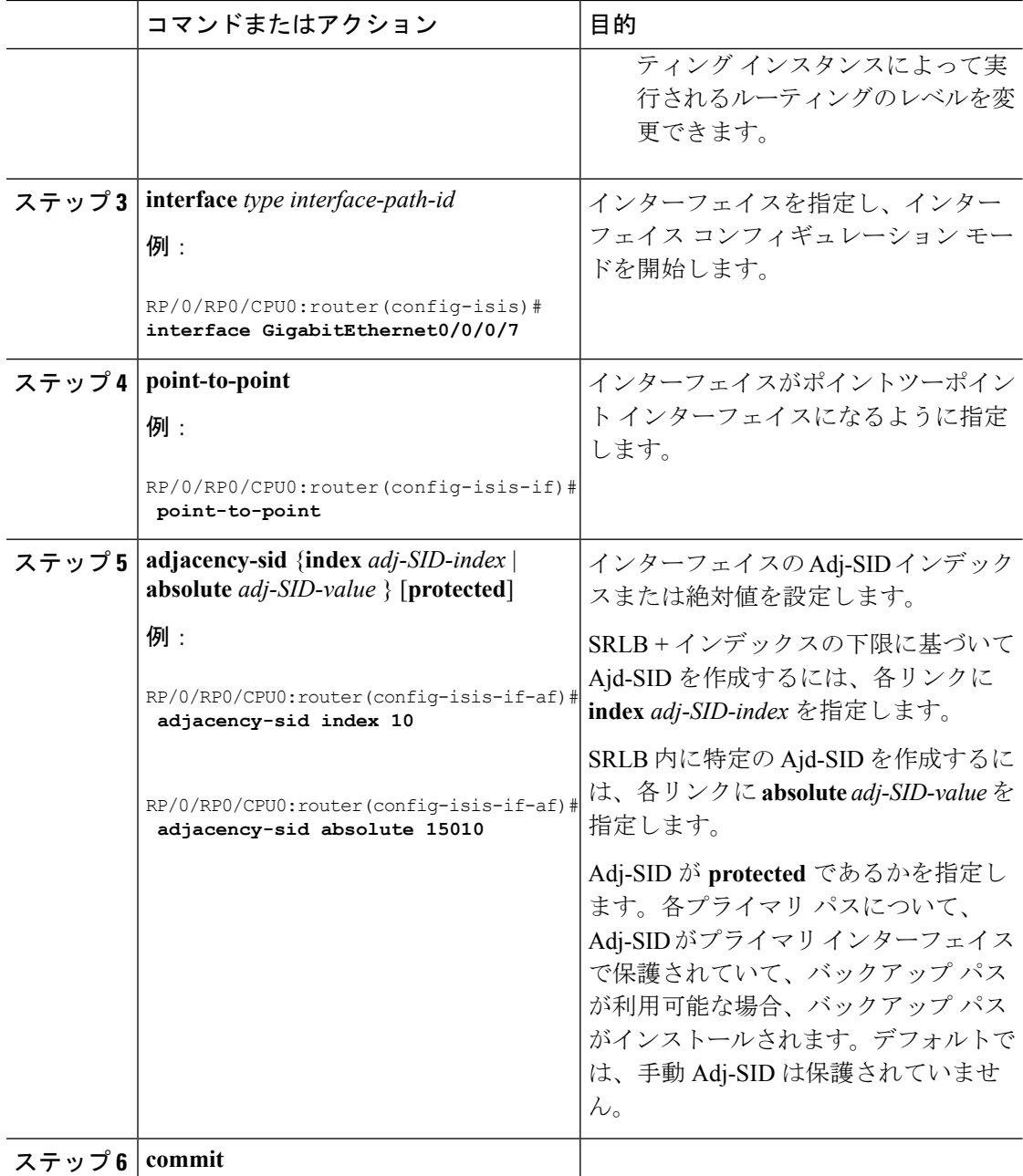

Adj-SID 設定を確認します。

ラベルが MPLS Forwarding Information Base (LFIB) に追加されていることを確認します。

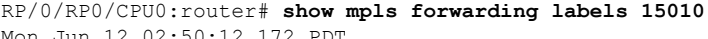

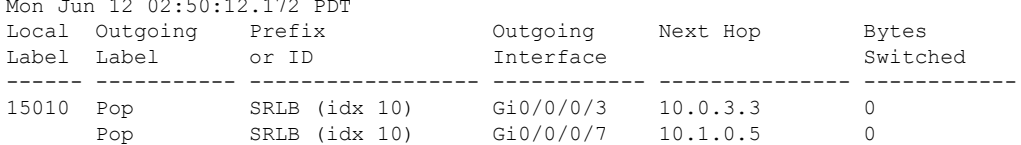

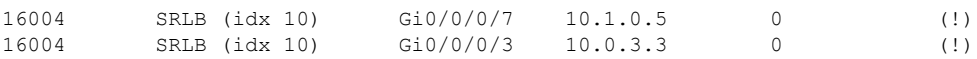

### <span id="page-24-0"></span>帯域幅ベースのローカル **UCMP** の設定

帯域幅ベースのローカル非等コスト マルチパス (UCMP) を使用すると、ローカル リンクの 帯域幅に基づいて、等コスト マルチパス (ECMP) のパス間で UCMP 機能をローカルで有効 にできます。

帯域幅ベースのローカル UCMP は、IS-IS によってインストールされたプレフィックス、セグ メント ルーティング隣接関係 SID、およびセグメント ルーティング ラベル クロスコネクトに 対して実行され、有効な帯域幅を持つ物理インターフェイスまたは仮想インターフェイスでサ ポートされます。

たとえば、リンクまたはライン カードのアップ/ダウン イベントのためにバンドル インター フェイスの容量が変化した場合、利用可能なプロビジョニング済みバンドルメンバーに関係な く、トラフィックは引き続き影響を受けるバンドルインターフェイスを使用します。障害によ り一部のバンドルメンバーが利用できなかった場合、この動作によりトラフィックでバンドル インターフェイスが過負荷状態になる可能性があります。バンドル容量の変更に対処するため に、帯域幅ベースのローカル UCMP は、バンドル容量が変更されたときにローカル リンクの 帯域幅を使用してトラフィックの負荷を分散します。

#### 始める前に

#### 手順

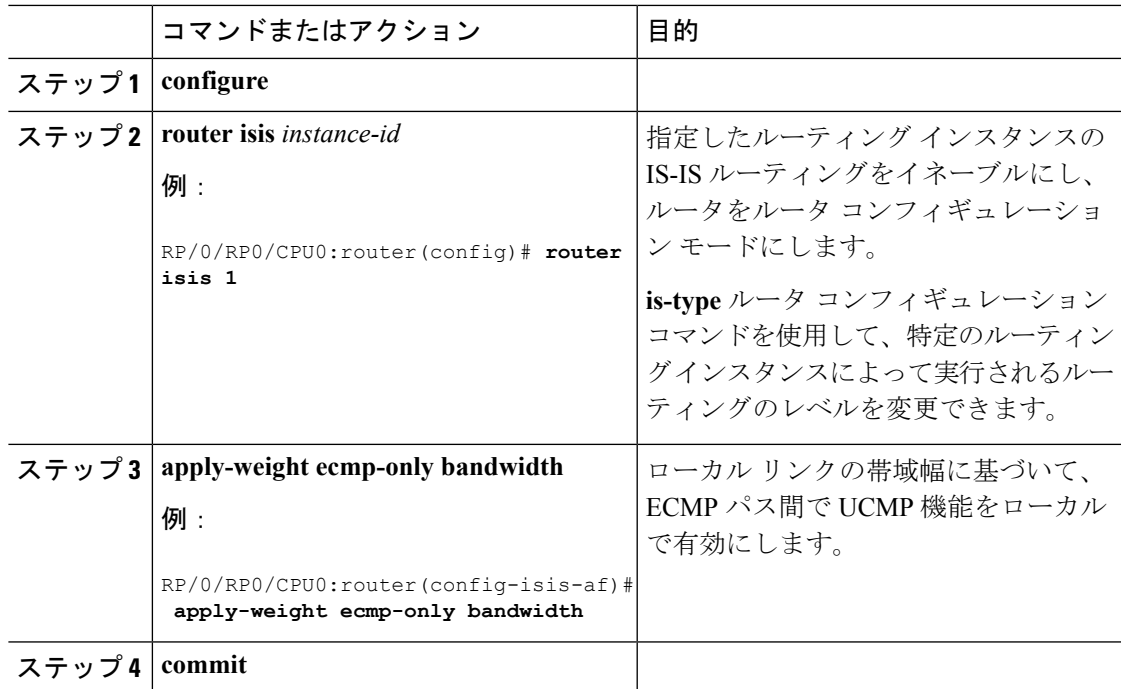

 $\mathbf I$ 

<span id="page-26-0"></span>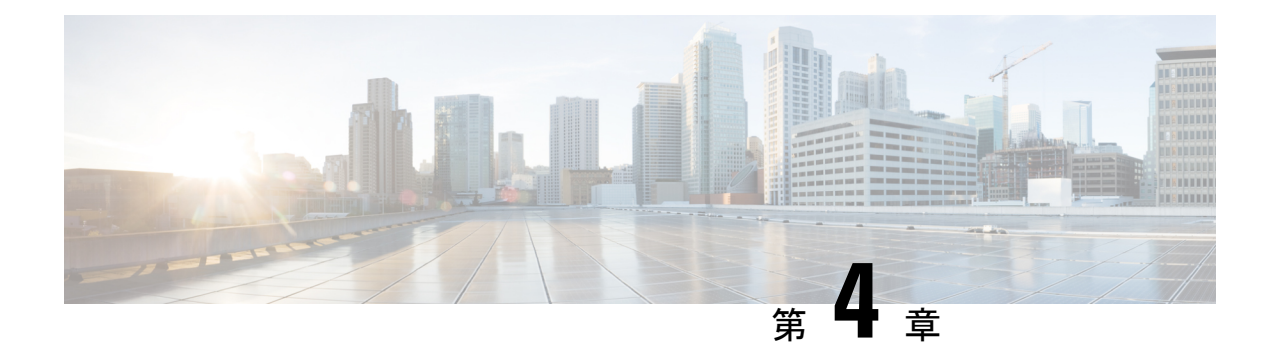

# **OSPF** プロトコル用のセグメント ルーティ ングの有効化

OSPF コントロール プレーン上のセグメント ルーティングは、次をサポートしています。

- OSPFv2 のコントロール プレーン
- マルチエリア
- ループバック インターフェイス上のホスト プレフィックスの IPv4 プレフィックス SID
- 隣接関係用の隣接関係 SID
- MPLS penultimate hop popping (PHP) と明示的な NULL シグナリング

ここでは、OSPF でセグメント ルーティング MPLS および MPLS 転送を有効にする方法につい て説明します。セグメントルーティングは、インスタンス、エリア、またはインターフェイス レベルで設定できます。

#### 始める前に

ルータで OSPF のセグメント ルーティングをイネーブルにする前に、ネットワークで MPLS Cisco IOS XR ソフトウェア機能をサポートする必要があります。

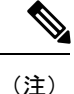

ネットワークのトラフィックエンジニアリング部分にあるすべてのOSPFルータ上で、次のタ スク リストのコマンドを入力する必要があります。

手順

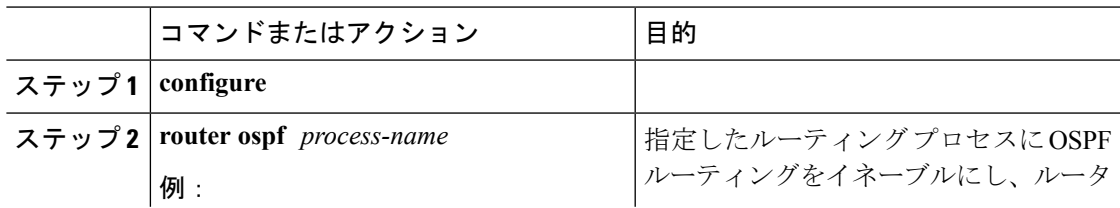

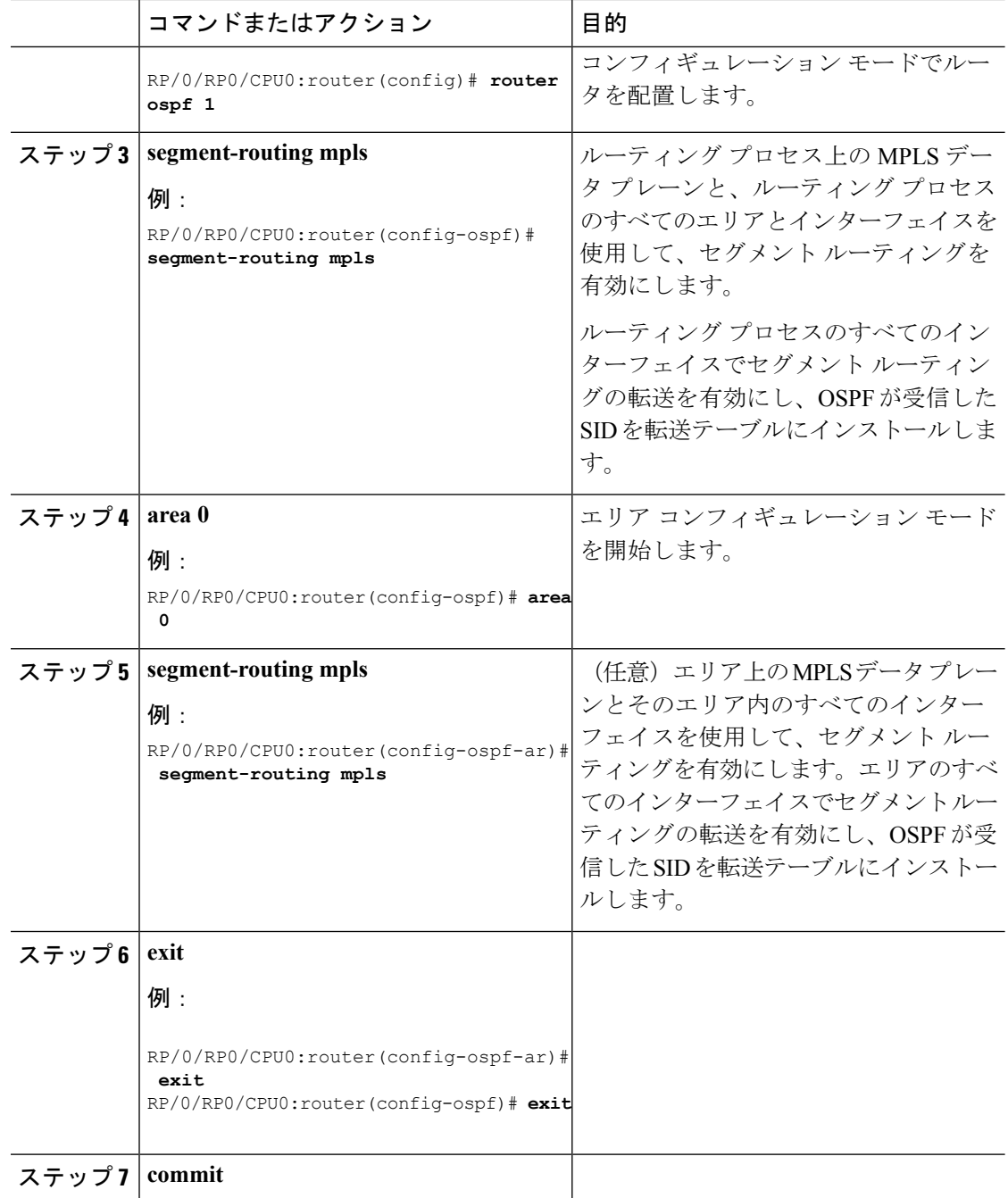

#### 次のタスク

プレフィックス SID を設定します。

• OSPF 対応ループバック [インターフェイスでのプレフィックス](#page-28-0) SID の設定 (21 ページ)

## <span id="page-28-0"></span>**OSPF**対応ループバックインターフェイスでのプレフィッ クス **SID** の設定

プレフィックス SID は、IP プレフィックスに関連付けられます。プレフィックス SID は、ラ ベルのセグメント ルーティング グローバル ブロック (SRGB) の範囲から手動で設定されま す。プレフィックス セグメントは、その宛先への最短パスに沿ってトラフィックを誘導しま す。ノードSIDは、特定のノードを識別する特別なタイプのプレフィックスSIDです。ノード のループバック アドレスをプレフィックスとして使用して、ループバック インターフェイス の下に設定されます。

プレフィックス SID は、セグメント ルーティング ドメイン内でグローバルに一意です。

このタスクでは、OSPF対応ループバックインターフェイスでプレフィックスセグメント識別 子(SID)のインデックスまたは絶対値を設定する方法について説明します。

#### 始める前に

インスタンス、エリア、またはインターフェイスでセグメントルーティングが有効になってい ることを確認します。

手順

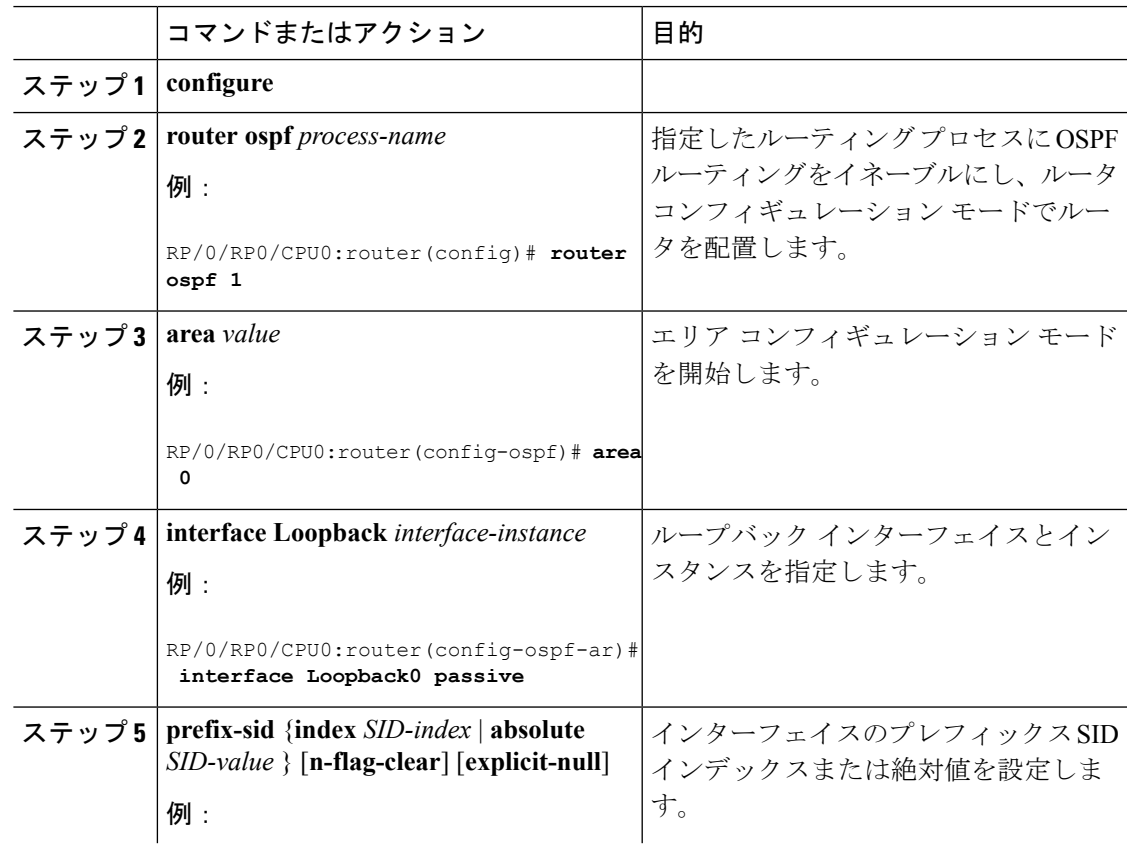

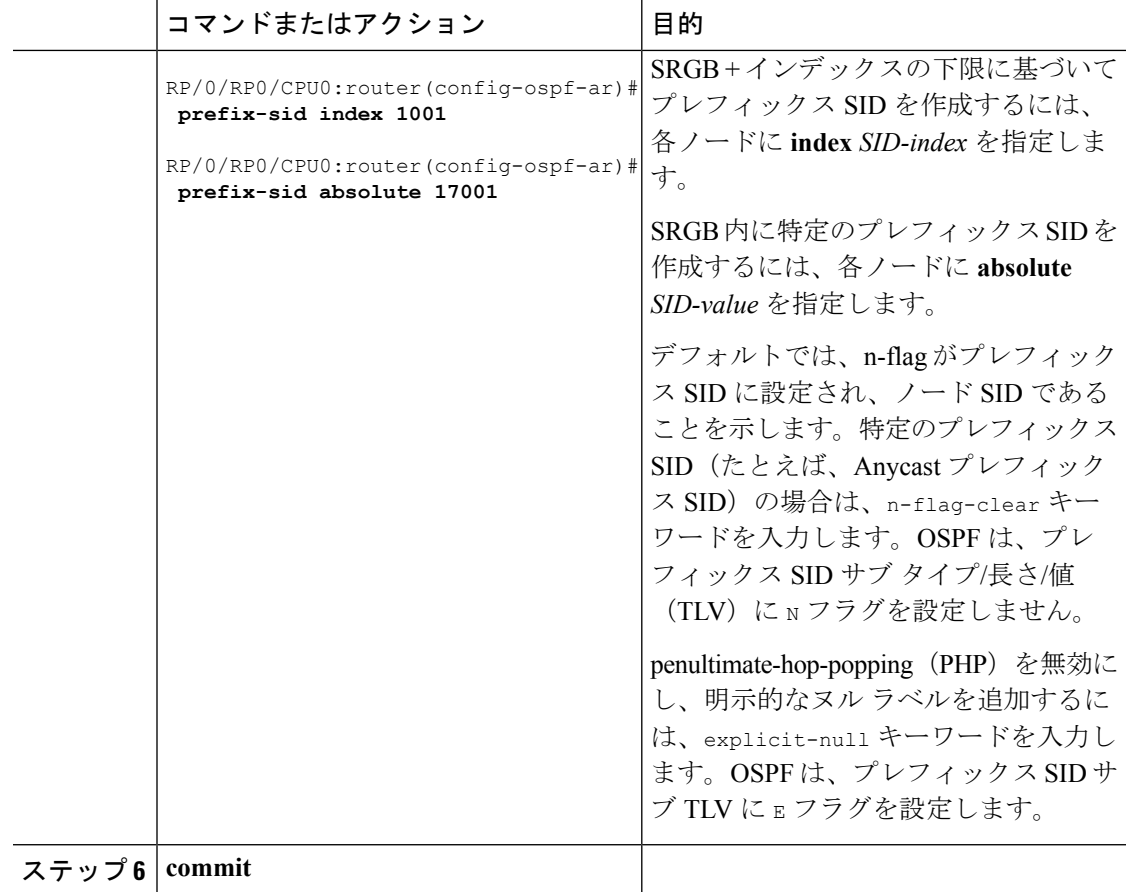

プレフィックス SID 設定を確認します。

```
RP/0/RP0/CPU0:router# show ospf database opaque-area 7.0.0.1 self-originate
OSPF Router with ID (10.0.0.1) (Process ID 1)
               Type-10 Opaque Link Area Link States (Area 0)
\langle \ldots \rangleExtended Prefix TLV: Length: 20
     Route-type: 1
      AF : 0
      Flags : 0x40
      Prefix : 10.0.0.1/32
     SID sub-TLV: Length: 8
       Flags : 0x0
       MTID : 0
       Algo : 0
       SID Index : 1001
```
<span id="page-30-0"></span>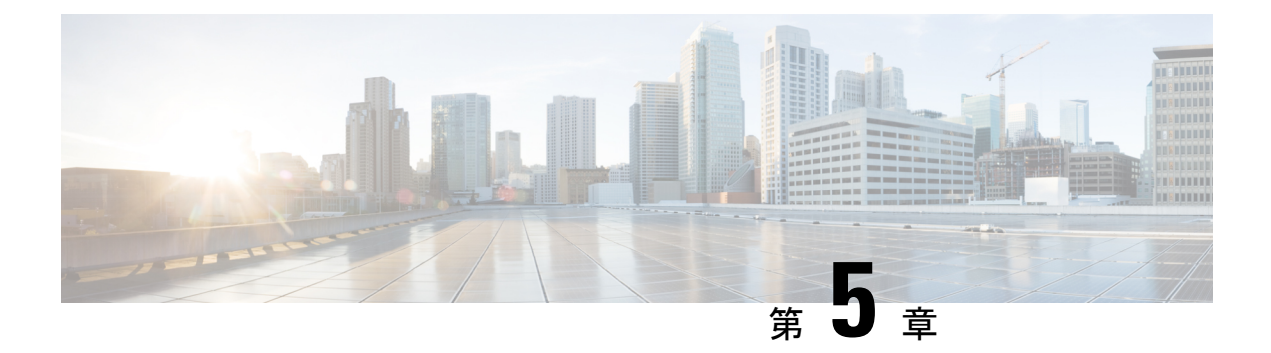

# **BGP** 用のセグメント ルーティング

従来の BGP ベースのデータセンター(DC)ファブリックでは、パケットは自律システムの各 ノードにホップバイホップで転送されます。トラフィックは、外部 BPG(eBGP)マルチパス ECMPに沿ってのみ送信されます。トラフィックエンジニアリングを行うことはできません。

MPLS ベースの DC ファブリックでは、ノード間の eBGP セッションは、BGP ラベル付きユニ キャスト(BGP-LU)ネットワーク層到達可能性情報(NLRI)を交換します。MPLS ベースの DC ファブリックを使用すると、ファブリック内の任意のリーフ(トップオブラックまたは境 界ルータ)が単一のラベルを使用して他のリーフと通信できるため、従来のBGPベースのDC ファブリックよりもパケット転送パフォーマンスが高くなり、カプセル化のオーバーヘッドが 少なくなります。ただし、各ラベル値はホップごとに異なる可能性があるため、MPLSベース の DC ファブリックはトラブルシューティングが難しく、構成が複雑です。

BGP は、セグメント ルーティング プレフィックス SID インデックスを伝送するように拡張さ れました。BGP-LU は、各ノードが他のリーフ ノードの BGP プレフィックス SID を学習する のに役立ち、送信元と宛先の間で ECMP を使用できます。BGP のセグメント ルーティングに よって、ファブリックの構成、操作、およびトラブルシューティングが簡素化されます。BGP のセグメント ルーティングでは、BGP プレフィックス SID を使用してデータセンターでトラ フィック ステアリング機能を有効にできます。

- BGP プレフィックス [セグメント識別子の設定](#page-30-1) (23 ページ)
- セグメント ルーティング出力ピア [エンジニアリングの設定](#page-32-0) (25 ページ)
- BGP リンク [ステートの設定](#page-33-0) (26 ページ)
- 例: SR-EPE および BGP-LS の設定 (27 [ページ\)](#page-34-0)

### <span id="page-30-1"></span>**BGP** プレフィックス セグメント識別子の設定

BGPプレフィックスに関連付けられたセグメントは、BGPプレフィックスSIDと呼ばれます。 BGP プレフィックス SID は、セグメント ルーティングまたは BGP ドメイン内でグローバルで す。これは、BGP によって計算された ECMP 対応のベストパス上のパケットを関連するプレ フィックスに転送する命令を識別します。BGP プレフィックス SID は、ラベルのセグメント ルーティンググローバルブロック (SRGB)の範囲から手動で設定されます。

各 BGP スピーカーは、**segment-routing global-block** コマンドを使用して SRGB で設定する必 要があります。SRGB の詳細については、「セグメント [ルーティング](#page-12-1) グローバル ブロックに [ついて](#page-12-1)」の項を参照してください。

範囲から割り当てられた値はドメイン全体で重要な意味を持つため、ドメイン内のすべての ルータに同じ値の範囲を設定することをお勧めします。 (注)

BGP プレフィックス SID を割り当てるには、最初に **set label-index** *index* 属性を使用してルー ティング ポリシーを作成し、次にそのインデックスをノードに関連付けます。

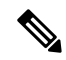

**set label-index** 属性を持つルーティング ポリシーは、ネットワーク構成または再配布構成に付 加できます。他のルーティング ポリシー言語(RPL)の構成も可能です。ルーティング ポリ シーの詳細については、『』の「Implementing Routing Policy」の章を参照してください。 (注)

#### 例

次の例に、SRGB を設定し、\$SID パラメータと **set label-index** 属性を使用して BGP ルート ポ リシーを作成し、プレフィックス SID インデックスをノードに関連付ける方法を示します。

RP/0/RP0/CPU0:router(config)# **segment-routing global-block 16000 23999**

```
RP/0/RP0/CPU0:router(config)# route-policy SID($SID)
RP/0/RP0/CPU0:router(config-rpl)# set label-index $SID
RP/0/RP0/CPU0:router(config-rpl)# end policy
```

```
RP/0/RP0/CPU0:router(config)# router bgp 1
RP/0/RP0/CPU0:router(config-bgp)# bgp router-id 1.1.1.1
RP/0/RP0/CPU0:router(config-bgp)# address-family ipv4 unicast
RP/0/RP0/CPU0:router(config-bgp-af)# network 1.1.1.3/32 route-policy SID(3)
RP/0/RP0/CPU0:router(config-bgp-af)# allocate-label all
RP/0/RP0/CPU0:router(config-bgp-af)# commit
RP/0/RP0/CPU0:router(config-bgp-af)# end
```

```
RP/0/RP0/CPU0:router# show bgp 1.1.1.3/32
BGP routing table entry for 1.1.1.3/32
Versions:
 Process bRIB/RIB SendTblVer
 Speaker 74 74
   Local Label: 16003
Last Modified: Sep 29 19:52:18.155 for 00:07:22
Paths: (1 available, best #1)
 Advertised to update-groups (with more than one peer):
   0.2
  Path #1: Received by speaker 0
 Advertised to update-groups (with more than one peer):
   0.2
  3
   99.3.21.3 from 99.3.21.3 (1.1.1.3)
     Received Label 3
     Origin IGP, metric 0, localpref 100, valid, external, best, group-best
```
Received Path ID 0, Local Path ID 1, version 74 Origin-AS validity: not-found **Label Index: 3**

# <span id="page-32-0"></span>セグメントルーティング出力ピアエンジニアリングの設 定

セグメント ルーティング出力ピア エンジニアリング(EPE)はコントローラを使用して、セ グメント ルーティング ドメイン内の入力プロバイダー エッジまたはコンテンツ ソース(ノー ド)に、特定の出口プロバイダーエッジ(ノード)および特定の外部インターフェイスを使用 して宛先に到達するよう指示します。BGP ピア SID は、ソースルーティングされたドメイン 間パスを表すために使用されます。

コントローラは、BGP-LS EPE ルートを介して、BGP ピア SID と出力境界ルータの外部トポロ ジを学習します。コントローラは、BGP ラベル付きユニキャスト(BGP-LU)を使用して出口 ノードとピアノードを経由して宛先にトラフィックを誘導するように入力ノードをプログラミ ングできます。

EPE 機能は、EPE 出力境界ルータおよび EPE コントローラでのみ必要です。

このタスクでは、EPE 出口ノードでセグメント ルーティング EPE を設定する方法について説 明します。

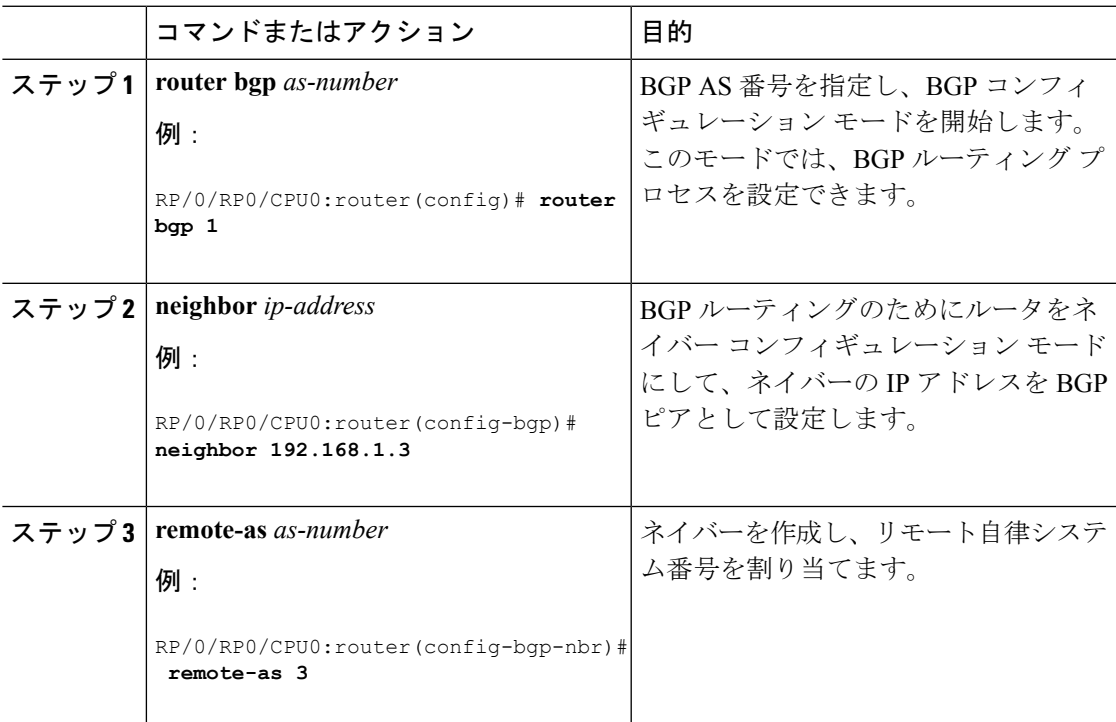

#### 手順

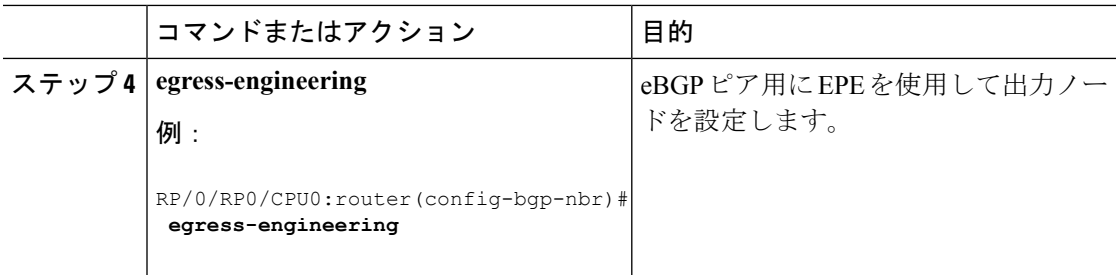

### <span id="page-33-0"></span>**BGP** リンク ステートの設定

BGP リンクステート (LS) は、BGP を介して内部ゲートウェイ プロトコル (IGP) リンクス テートデータベースを伝えるために定義されたアドレスファミリ識別子 (AFI) およびサブア ドレスファミリ識別子(SAFI)です。BGPLSは、ネットワークトポロジ情報をトポロジサー バおよびアプリケーション層トラフィック最適化(ALTO)サーバに提供します。BGP LS で は、集約、情報の非表示、および抽象化に対するポリシー ベースの制御が可能です。BGP LS は、IS-IS および OSPFv2 をサポートしています。

IGP は、リモート ピアからの BGP LS データを使用しません。BGP は、ルータの他のコンポー ネントに受信した BGP LS データをダウンロードしません。 (注)

セグメント ルーティングの場合、次の属性が BGP LS に追加されています。

- ノード : セグメント ルーティング機能(SRGB 範囲を含む)およびアルゴリズム
- リンク:隣接関係 SID と LAN 隣接関係 SID
- プレフィックス:プレフィックス SID およびセグメント ルーティング マッピング サーバ (SRMS)のプレフィックス範囲

次の例は、リンクステート情報を BGP ネイバーと交換する方法を示しています。

```
RP/0/RP0/CPU0:router# configure
RP/0/RP0/CPU0:router(config)# router bgp 1
RP/0/RP0/CPU0:router(config-bgp)# neighbor 10.0.0.2
RP/0/RP0/CPU0:router(config-bgp-nbr)# remote-as 1
RP/0/RP0/CPU0:router(config-bgp-nbr)# address-family link-state link-state
RP/0/RP0/CPU0:router(config-bgp-nbr-af)# exit
```
#### **IGP** の拡張機能

所定の BGP ノードは、複数の独立したルーティング ドメインに接続できます。BGP への IGP リンクステート配布がOSPFプロトコルとISISプロトコルの両方に追加され、そのノードは、 これらの複数のドメインにまたがるまたはドメインを含むパスを構築するアプリケーションに 同様の方法でこの情報を渡すことができます。

BGP を使用して ISIS リンクステート データを配布するには、ルータ コンフィギュレーション モードで **distribute bgp-ls** コマンドを使用します。

```
RP/0/RP0/CPU0:router# configure
RP/0/RP0/CPU0:router(config)# router isis isp
RP/0/RP0/CPU0:router(config-isis)# distribute bgp-ls instance-id 32 level 2 throttle 5
```
BGP を使用して OSPFv2 および OSPFv3 リンクステート データを配布するには、ルータ コン フィギュレーション モードで **distribute bgp-ls** コマンドを使用します。

```
RP/0/RP0/CPU0:router# configure
RP/0/RP0/CPU0:router(config)# router ospf 100
RP/0/RP0/CPU0:router(config-ospf)# distribute bgp-ls instance-id 32 throttle 10
```
### <span id="page-34-0"></span>例:**SR-EPE** および **BGP-LS** の設定

次の図では、入口ノード A および出口ノード B および C を備えた自律システム AS1 でセグメ ント ルーティングが有効になっています。この例で、出口ノード C に EPE を設定します。

#### 図 **<sup>1</sup> :** トポロジ

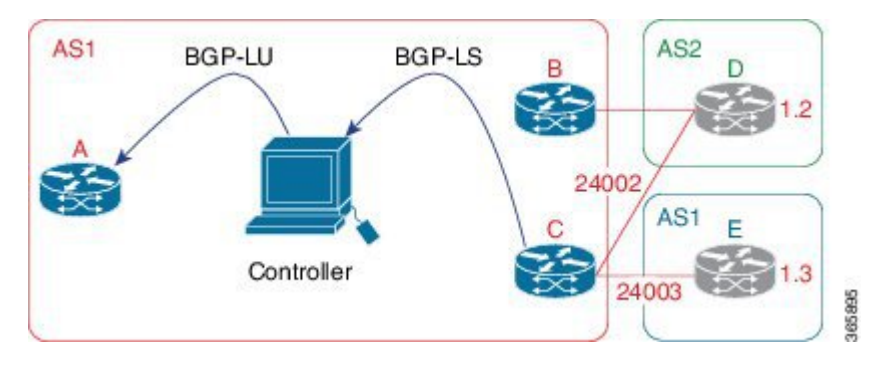

手順

ステップ **1** eBGP ピア D および E 用に EPE を使用してノード C を設定します。

#### 例:

```
RP/0/RP0/CPU0:router_C(config)# router bgp 1
RP/0/RP0/CPU0:router_C(config-bgp)# neighbor 192.168.1.3
RP/0/RP0/CPU0:router_C(config-bgp-nbr)# remote-as 3
RP/0/RP0/CPU0:router_C(config-bgp-nbr)# description to E
RP/0/RP0/CPU0:router_C(config-bgp-nbr)# egress-engineering
RP/0/RP0/CPU0:router_C(config-bgp-nbr)# address-family ipv4 unicast
RP/0/RP0/CPU0:router_C(config-bgp-nbr-af)# route-policy bgp_in in
RP/0/RP0/CPU0:router_C(config-bgp-nbr-af)# route-policy bgp_out out
RP/0/RP0/CPU0:router_C(config-bgp-nbr-af)# exit
RP/0/RP0/CPU0:router_C(config-bgp-nbr)# exit
RP/0/RP0/CPU0:router_C(config-bgp)# neighbor 192.168.1.2
```

```
RP/0/RP0/CPU0:router_C(config-bgp-nbr)# remote-as 2
RP/0/RP0/CPU0:router_C(config-bgp-nbr)# description to D
RP/0/RP0/CPU0:router_C(config-bgp-nbr)# egress-engineering
RP/0/RP0/CPU0:router_C(config-bgp-nbr)# address-family ipv4 unicast
RP/0/RP0/CPU0:router_C(config-bgp-nbr-af)# route-policy bgp_in in
RP/0/RP0/CPU0:router_C(config-bgp-nbr-af)# route-policy bgp_out out
RP/0/RP0/CPU0:router_C(config-bgp-nbr-af)# exit
RP/0/RP0/CPU0:router_C(config-bgp-nbr)# exit
```
ステップ **2** BGP-LS を使用してピア ノード SID をコントローラにアドバタイズするようにノード C を設定 します。

#### 例:

```
RP/0/RP0/CPU0:router_C(config-bgp)# neighbor 172.29.50.71
RP/0/RP0/CPU0:router_C(config-bgp-nbr)# remote-as 1
RP/0/RP0/CPU0:router_C(config-bgp-nbr)# description to EPE_controller
RP/0/RP0/CPU0:router_C(config-bgp-nbr)# address-family link-state link-state
RP/0/RP0/CPU0:router_C(config-bgp-nbr)# exit
RP/0/RP0/CPU0:router_C(config-bgp)# exit
```
ステップ **3** 設定をコミットします。

#### 例:

RP/0/RP0/CPU0:router\_C(config)# **commit**

#### ステップ **4** 設定を確認します。

#### 例:

RP/0/RP0/CPU0:router\_C# **show bgp egress-engineering**

```
Egress Engineering Peer Set: 192.168.1.2/32 (10b87210)
   Nexthop: 192.168.1.2
   Version: 2, rn version: 2
     Flags: 0x00000002
 Local ASN: 1
Remote ASN: 2
 Local RID: 1.1.1.3
Remote RID: 1.1.1.4
 First Hop: 192.168.1.2
      NHID: 3
     Label: 24002, Refcount: 3
   rpc_set: 10b9d408
Egress Engineering Peer Set: 192.168.1.3/32 (10be61d4)
   Nexthop: 192.168.1.3
   Version: 3, rn version: 3
     Flags: 0x00000002
 Local ASN: 1
Remote ASN: 3
 Local RID: 1.1.1.3
Remote RID: 1.1.1.5
 First Hop: 192.168.1.3
      NHID: 4
      Label: 24003, Refcount: 3
   rpc_set: 10be6250
```
出力は、ノード C が各 eBGP ピアに対してピア SID を割り当てたことを示しています。
Ι

#### 例:

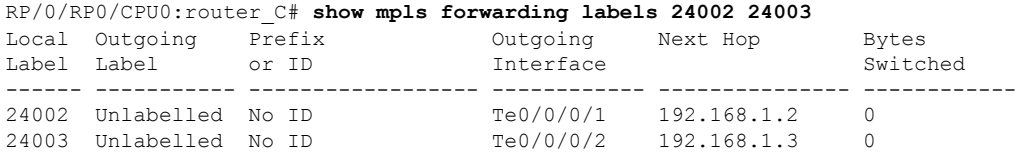

出力は、ノードCが転送情報ベース (FIB)にピアノード SIDをインストールしたことを示し ています。

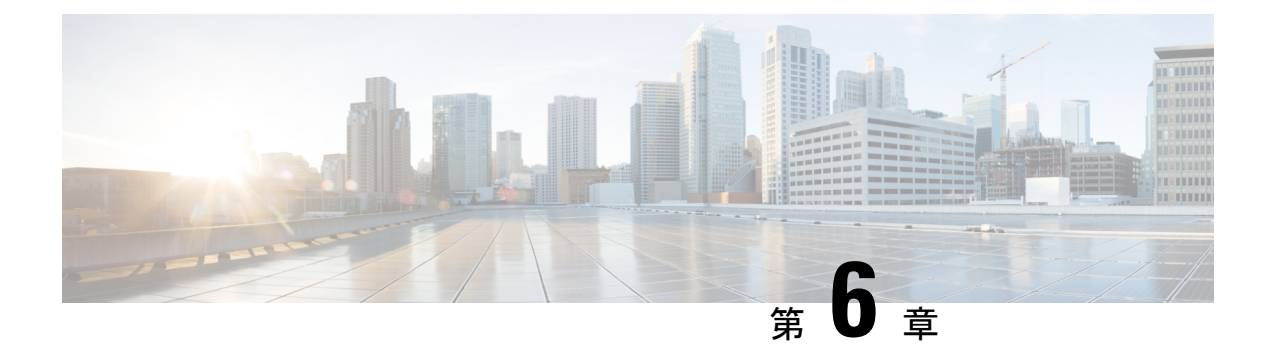

## **SR-TE** ポリシーの設定

トラフィック エンジニアリングを実現するためのセグメント ルーティング(SR-TE)では、 ネットワークを介してトラフィックを誘導する「ポリシー」を使用します。SR-TE ポリシー パスは、セグメントID (SID) リストと呼ばれるパスを指定するセグメントのリストとして表 されます。各セグメントは、送信元から宛先までのエンドツーエンドのパスであり、ネット ワークのルータに、IGPによって計算された最短パスに従うのではなく指定されたパスに従う ように指示します。パケットがSR-TEポリシーへと誘導される場合、SIDリストはヘッドエン ドによってパケットにプッシュされます。残りのネットワークは、SIDリストに埋め込まれた 命令を実行します。

SR-TEポリシーは、順序付きリスト(ヘッドエンド、カラー、エンドポイント)として識別さ れます。

- ヘッドエンド:SR-TE ポリシーがインスタンス化される場所
- カラー:同じノード ペアへの 2 つ以上のポリシーを区別する数値(ヘッドエンド エンド ポイント)
- エンドポイント:SR-TE ポリシーの宛先

すべての SR-TE ポリシーにはカラー値があります。同じノード ペア間の各ポリシーには、一 意のカラー値が必要です。

SR-TE ポリシーは、1 つ以上の候補パスを使用します。候補パスは、単一セグメント リスト (SID リスト)または重み付け SID リストのセット (重み付け等コスト マルチパス (WECMP))です。候補パスは動的または明示的のどちらかです。

動的パスは、最適化の目的と一連の制約に基づいています。ヘッドエンドはソリューションを 計算し、結果としてSIDリストまたはSIDリストのセットを生成します。トポロジが変更され ると、新しいパスが計算されます。ヘッドエンドにトポロジーに関する十分な情報がない場 合、ヘッドエンドは計算をパス計算エンジン(PCE)に委任できます。PCE として XTC を設 定する詳細については、「IOS XR トラフィック コントローラ (XTC)の設定」の章を参照し てください。

明示的なパスは、指定された SID リストまたは SID リストのセットです。

SR-TE ポリシーは、RIB/FIB 内で単一の(選択された)パスを開始します。これが優先される 有効な候補パスです。

候補パスには次の特性があります。

- 優先順位があります:2つのポリシーに同じ{color, endpoint}があり、優先順位が異なる場 合は、優先順位が最も高いポリシーが選択されます。
- •単一のバインド SID (BSID)に関連付けられます:同じ BSID を持つ異なる SR ポリシー がある場合、BSID 競合が発生します。この場合、最初にインストールされたポリシーが BSID を取得し、選択されます。
- 使用可能な場合に有効になります。

パスが有効で、その設定がそのポリシーのすべての候補パスの中でベストの場合にそのパスが 選択されます。

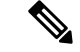

(注) 送信元のプロトコルは、パス選択ロジックには関係ありません。

#### 設定例

ローカル SR-TE ポリシーを設定するには、次の設定を完了する必要があります。

- **1.** セグメント リストを作成します。
- **2.** ポリシーを作成します。

#### ローカル **SR-TE** ポリシーの設定

```
/* Enter the global configuration mode and create the SR-TE segment lists */
Router# configure
Router(config)# segment-routing
Router(config-sr)# traffic-eng
Router(config-sr-te)# segment-list name Plist-1
Router(config-sr-te-sl)# index 1 mpls label 400102
Router(config-sr-te-sl)# index 2 mpls label 400106
Router(config-sr-te-sl)# exit
Router(config-sr-te)# segment-list name Plist-2
Router(config-sr-te-sl)# index 1 mpls label 400222
Router(config-sr-te-sl)# index 2 mpls label 400106
Router(config-sr-te-sl)# exit
/* Create the SR-TE policy */
Router(config-sr-te)# policy P1
Router(config-sr-te-policy)# binding-sid mpls 15001
Router(config-sr-te-policy)# color 1 end-point ipv4 6.6.6.6
Router(config-sr-te-policy)# candidate-paths
Router(config-sr-te-policy-path)# preference 10
Router(config-sr-te-pp-index)# explicit segment-list Plist-1
Router(config-sr-te-pp-info)# weight 2
Router(config-sr-te-pp-info)# exit
```

```
Router(config-sr-te-pp-index)# explicit segment-list Plist-2
Router(config-sr-te-pp-info)# weight 2
Router(config-sr-te-pp-info)# commit
```
Router(config-sr-te-pp-info)# **end** Router(config)#

#### 実行コンフィギュレーション

```
Router# show running-configuration
segment-routing
traffic-eng
 segment-list name Plist-1
   index 1 mpls label 400102
  index 2 mpls label 400106
  !
  segment-list name Plist-2
  index 1 mpls label 400222
  index 2 mpls label 400106
  !
  policy P1
  binding-sid mpls 15001
  color 1 end-point ipv4 6.6.6.6
  candidate-paths
   preference 10
     explicit segment-list Plist-1
     weight 2
     !
     explicit segment-list Plist-2
     weight 2
     !
    !
   !
  !
 !
!
```
#### 確認

```
Router# show segment-routing traffic-eng policy name P1
Sat Jul 8 12:25:34.114 UTC
SR-TE policy database
---------------------
Name: P1 (Color: 1, End-point: 6.6.6.6)
 Status:
    Admin: up Operational: up for 00:06:21 (since Jul 8 12:19:13.198)
  Candidate-paths:
   Preference 10:
      Explicit: segment-list Plist-1 (active)
        Weight: 2
          400102 [Prefix-SID, 2.1.1.1]
          400106
      Explicit: segment-list Plist-2 (active)
        Weight: 2
          400222 [Prefix-SID, 22.11.1.1]
          400106
  Attributes:
    Binding SID: 15001
     Allocation mode: explicit
      State: programmed
      Policy selected: yes
    Forward Class: 0
```
- BGP SR-TE  $(34 \sim -\check{\vee})$
- バインド [セグメントの使用](#page-44-0) (37 ページ)

### <span id="page-41-0"></span>**BGP SR-TE**

SR-TE は、データセンター(DC)のオペレータがさまざまなレベルの Service Level Assurance (SLA)を提供するために使用できます。BGP(BGPSR-TE)を使用してSR-TEパスを設定す ると、この目的のために新しいプロトコルを導入することなく、DC ネットワーク操作が簡素 化されます。

#### 明示的 **BGP SR-TE**

明示的 BGP SR-TE は、各明示パスに対応する SID を持つ明示パスの一覧を含む SR-TE ポリ シー(固有色 ID で識別される)を使用します。BGP スピーカーは明示的 SR-TE ポリシーをリ モート ピアに信号で伝え、特定の特性と明示パスを持つ TE トンネルの設定がトリガーされま す。受信側では、明示パスに対応する TE トンネルが BGP によって設定されます。BGP 更新 で言及された宛先のパケットは、ポリシーによって記述された明示パスに従います。各ポリ シーは複数の明示パスを含むことができ、TE はパスごとにトンネルを作成します。

ルーティング ポリシーとルーティング ポリシー言語(RPL)の詳細については、『*Routing Configuration Guide for Cisco NCS 5500 Series Routers*』の「Implementing Routing Policy」の章を 参照してください。 (注)

### 明示的 **BGP SR-TE** の設定

明示的な BGP SR-TE を設定するには、次の作業を実行します。

#### 始める前に

ヘッドエンド ルータには、次の設定を適用する必要があります。

Router(config)# **ipv4 unnumbered mpls traffic-eng Loopback0** Router(config)# **mpls traffic-eng** Router(config-mpls-te)# **auto-tunnel p2p tunnel-id min** *number* **max** *number*

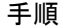

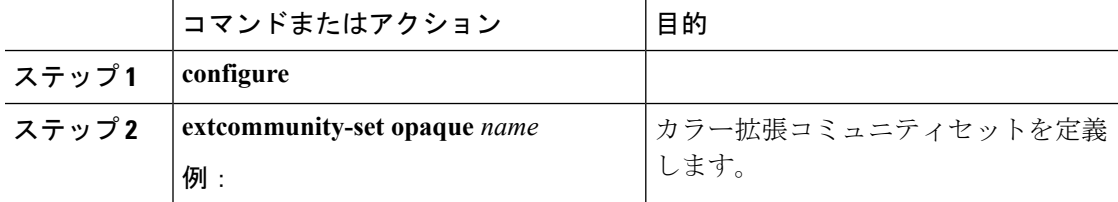

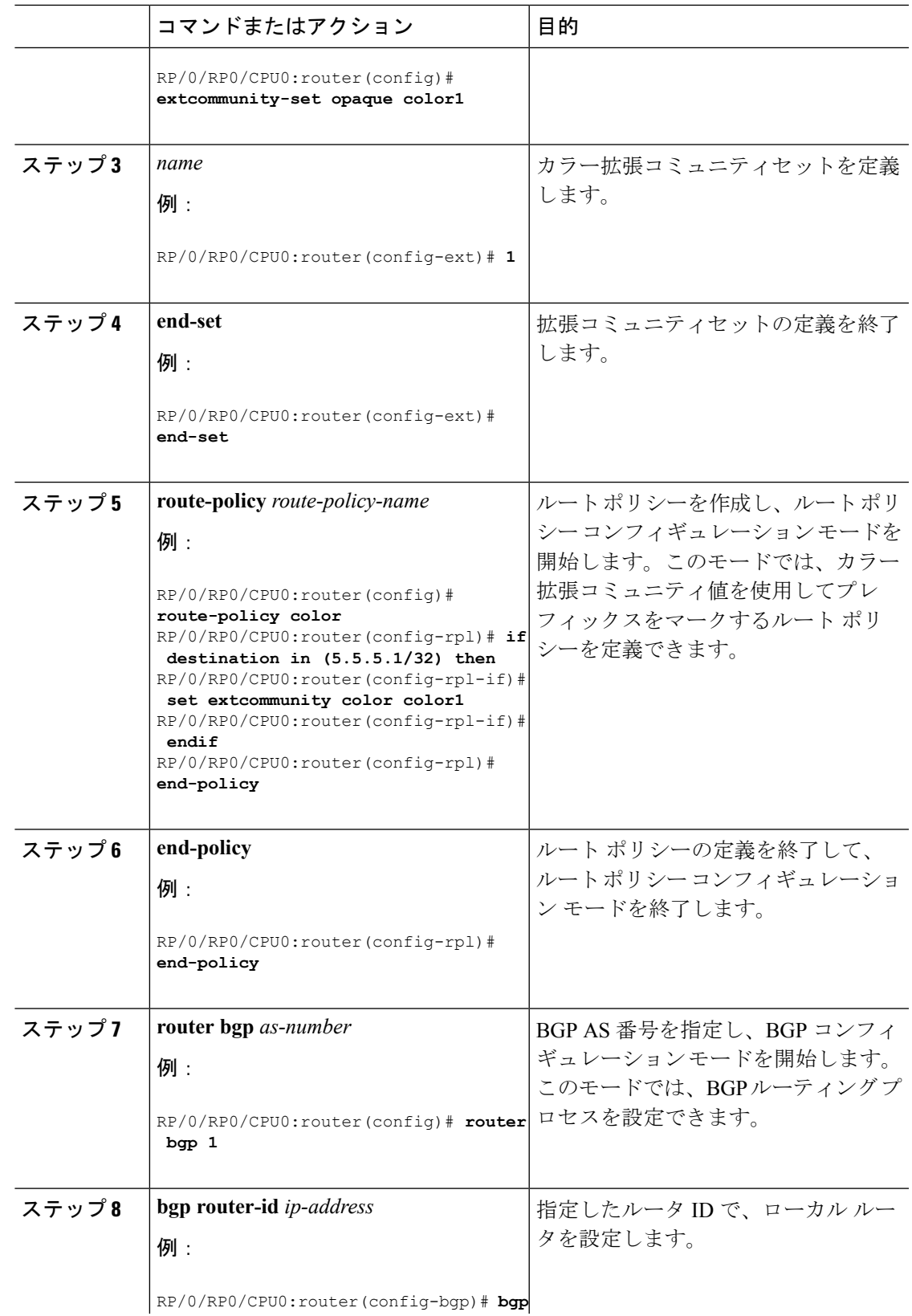

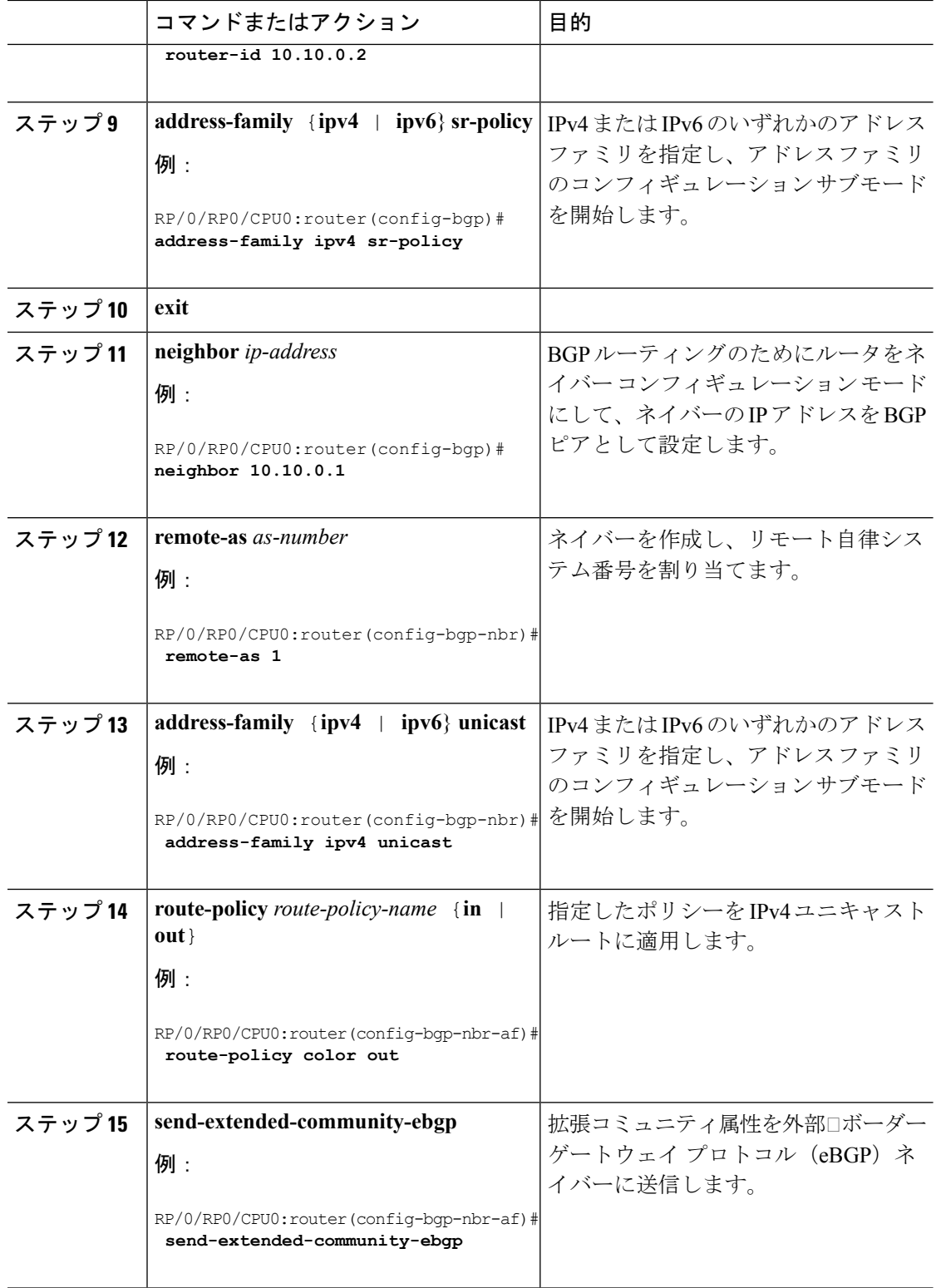

## <span id="page-44-0"></span>バインド セグメントの使用

バインド セグメントは、SR-TE ポリシーを識別するローカル セグメントです。各 SR-TE ポリ シーは、バインドセグメントID(BSID)に関連付けられています。BSIDは、SR-TEポリシー がインスタンス化されるときに SR-TE ポリシーごとに自動的に割り当てられるローカル ラベ ルです。

Cisco IOS XR 6.3.2 以降のリリースでは、SR-TE ポリシーに明示的な BSID を指定できます。次 の「明示的バインド **SID**」の項を参照してください。 (注)

BSID を使用して、トラフィックを SR-TE ポリシーにドメイン境界を超えて誘導し、シームレ スなエンドツーエンドのドメイン間 SR-TE ポリシーを作成できます。各ドメインはローカル の SR-TE ポリシーを制御します。リモート ドメインのヘッドエンドとは独立して、ローカル の SR-TE ポリシーを検証し、必要に応じて再ルーティングすることができます。バインド セ グメントを使用すると、リモート ドメインのトポロジの変更からヘッドエンドが分離されま す。

トップ ラベルとして BSID で受信されたパケットは、BSID に関連付けられている SR-TE ポリ シーに誘導されます。BSIDラベルがポップされると、SR-TEポリシーのSIDリストがプッシュ されます。

BSID は次の場合に使用できます。

- マルチドメイン(ドメイン間、自律システム間):BSID を使用して、ドメイン境界を越 えてトラフィックを誘導し、シームレスなエンドツーエンドのドメイン間SR-TEポリシー を作成できます。
- 単一ドメイン内の大規模:ヘッドエンドは、SR-TEポリシーの別のレイヤ内でエンドツー エンド(エッジツーエッジ)の SR-TE ポリシーをネストすることにより、階層型 SR-TE ポリシーを使用できます(アグリゲーションからアグリゲーションまで)。SR-TE ポリ シーは、BSIDを使用する別のポリシーのレイヤ内にネストされ、シームレスなエンドツー エンドの SR-TE ポリシーが作成されます。
- ラベルスタック圧縮:SR-TEポリシーに必要なラベルスタックのサイズがプラットフォー ム機能を超えている場合、SR-TEポリシーは、バインドセグメントを使用して他のSR-TE ポリシーにシームレスにステッチしたり、ネストすることができます。
- BGP SR-TE ダイナミック:ヘッドエンドはパケットをネクスト ホップがバインド SID で ある BGP ベースの FIB エントリに誘導します。

#### 明示的なバインド **SID**

SR-TE ポリシーに指定した BSID 値を使用するように要求するには、**binding-sid explicit** {**fallback-dynamic** | **enforce-srlb**} コマンドを使用します。明示的な BSID は、セグメント ルー

ティングローカルブロック (SRLB) またはラベルのダイナミックレンジから割り当てられま す。

SR-TE ポリシーへのこの BSID の要求と取得はベストエフォートで行われます。要求された BSID が利用できない場合(利用可能な SRLB に属していない、または別のアプリケーション または SR-TE ポリシーによってすでに使用されている場合)、ポリシーはダウン状態のまま です。

BSID 値が利用できない場合は、BSID 割り当ての動作を指定することができます。

•動的割り当てへのフォールバック:BSIDが利用できない場合、BSIDは動的に割り当てら れ、ポリシーが起動します。

```
Router# configure
Router(config)# segment-routing
Router(config-sr)# traffic-eng
Router(config-sr-te)# binding-sid explicit fallback-dynamic
```
• 厳格な SRLB 適用:BSID が SRLB 内にない場合、ポリシーはダウン状態のままです。

```
Router# configure
Router(config)# segment-routing
Router(config-sr)# traffic-eng
Router(config-sr-te)# binding-sid explicit enforce-srlb
```
### バインド **SID** を使用した **SR-TE** ポリシーのステッチング:例

このドメイン内の例では、3 つの SR-TE ポリシーがステッチされて、ノード 1 からノード 10 までのシームレスなエンドツーエンドのパスが形成されています。

図 **2 :** ドメイン内トポロジ

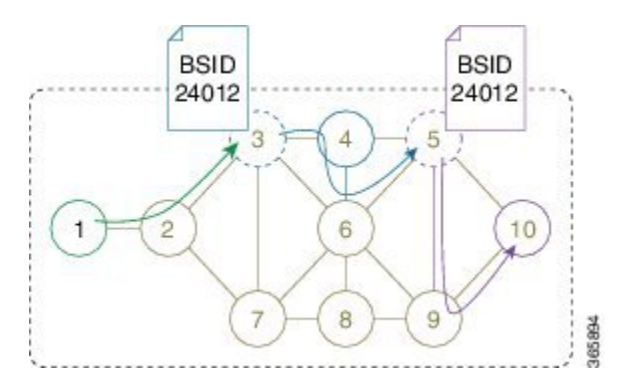

```
表 2 : ルータ IP アドレス
```
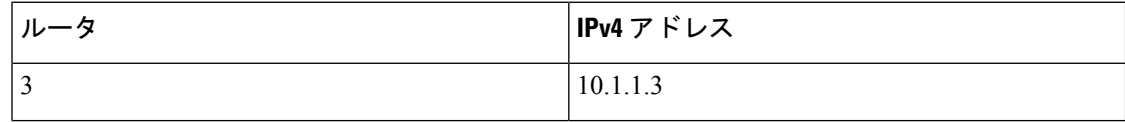

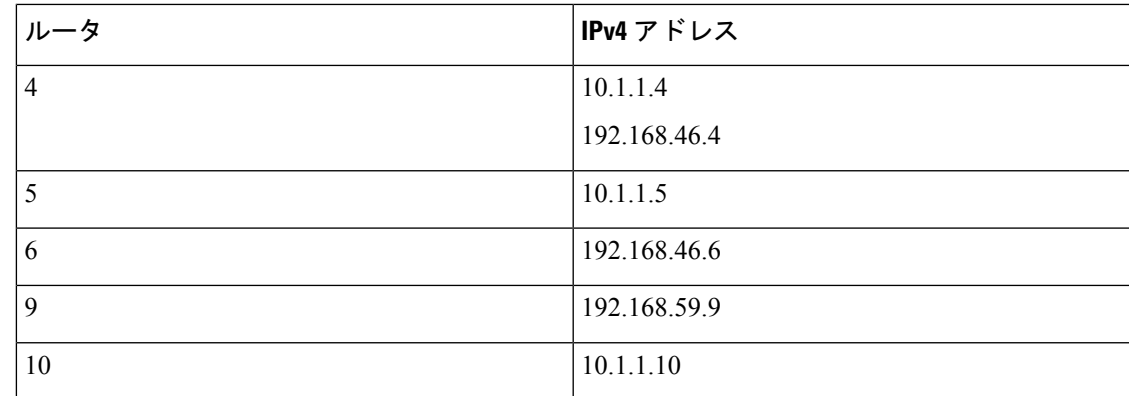

手順

ステップ **1** ノード 9 を介して、ノード 5 からノード 10 への SR-TE ポリシーを設定します。ノード 5 は、 SR-TE ポリシーにバインド SID (24012) を自動的に割り当てます。

#### 例:

```
RP/0/0/CPU0:xrvr-5(config)# explicit-path name PATH5-9_10
RP/0/0/CPU0:xrvr-5(config-expl-path)# index 10 next-address strict ipv4 unicast
192.168.59.9
RP/0/0/CPU0:xrvr-5(config-expl-path)# index 20 next-address strict ipv4 unicast 10.1.1.10
RP/0/0/CPU0:xrvr-5(config-expl-path)# exit
RP/0/0/CPU0:xrvr-5(config)# interface tunnel-te1
RP/0/0/CPU0:xrvr-5(config-if)# ipv4 unnumbered Loopback0
RP/0/0/CPU0:xrvr-5(config-if)# destination 10.1.1.10
RP/0/0/CPU0:xrvr-5(config-if)# path-option 1 explicit name PATH5-9_10 segment-routing
RP/0/0/CPU0:xrvr-5(config-if)# commit
RP/0/0/CPU0:xrvr-5# show mpls traffic-eng tunnels 1 detail
Name: tunnel-te1 Destination: 10.1.1.10 Ifhandle:0x680
  Signalled-Name: xrvr-5_t1
 Status:
    Admin: up Oper: up Path: valid Signalling: connected
    path option 1, (Segment-Routing) type dynamic (Basis for Setup, path weight 10)
\langle \ldots \rangleBinding SID: 24012
\langle \ldots \rangleSegment-Routing Path Info (IS-IS 1 level-2)
      Segment0[Link]: 192.168.59.5 - 192.168.59.9, Label: 24007
```

```
ステップ 2 ノード 4 と Link4-6 を介してノード 3 からノード 5 への SR-TE ポリシーを設定し、ノード 5
       (24012)で SR-TE ポリシーのバインド SID をノード 5 の SR-TE ポリシーにステッチするよう
       にプッシュします。ノード3は、この SR-TE ポリシーにバインド SID (24008)を自動的に割
       り当てます。
```
例:

RP/0/0/CPU0:xrvr-3(config)# **explicit-path name PATH4\_4-6\_5\_BSID** RP/0/0/CPU0:xrvr-3(config-expl-path)# **index 10 next-address strict ipv4 unicast 10.1.1.4**

Segment1[Node]: 10.1.1.10, Label: 16010

```
RP/0/0/CPU0:xrvr-3(config-expl-path)# index 20 next-address strict ipv4 unicast
192.168.46.6
RP/0/0/CPU0:xrvr-3(config-expl-path)# index 30 next-address strict ipv4 unicast 10.1.1.5
RP/0/0/CPU0:xrvr-3(config-expl-path)# index 40 next-label 24012
RP/0/0/CPU0:xrvr-3(config-expl-path)# exit
RP/0/0/CPU0:xrvr-3(config)# interface tunnel-te1
RP/0/0/CPU0:xrvr-3(config-if)# ipv4 unnumbered Loopback0
RP/0/0/CPU0:xrvr-3(config-if)# destination 10.1.1.10
RP/0/0/CPU0:xrvr-3(config-if)# path-option 1 explicit name PATH4_4-6_5_BSID segment-routing
RP/0/0/CPU0:xrvr-3(config-if)# commit
RP/0/0/CPU0:xrvr-3# show mpls traffic-eng tunnels 1 detail
Name: tunnel-te1 Destination: 10.1.1.10 Ifhandle:0x780
  Signalled-Name: xrvr-3_t1
  Status:
   Admin: up Oper: up Path: valid Signalling: connected
   path option 1, (Segment-Routing) type explicit PATH4 6 5 (Basis for Setup)
\langle \cdot \rangleBinding SID: 24008
\langle \ldots \rangleSegment-Routing Path Info (IS-IS 1 level-2)
      Segment0[Node]: 10.1.1.4, Label: 16004
      Segment1[Link]: 192.168.46.4 - 192.168.46.6, Label: 24003
      Segment2[Node]: 10.1.1.5, Label: 16005
      Segment3[ - ]: Label: 24012
```
ステップ **3** ノード 1 からノード 3 への SR-TE ポリシーを設定し、ノード 3(24008)で SR-TE ポリシーの バインド SID をノード 3 の SR-TE ポリシーにステッチするようにプッシュします。

#### 例:

```
RP/0/0/CPU0:xrvr-1(config)# explicit-path name PATH3_BSID
RP/0/0/CPU0:xrvr-1(config-expl-path)# index 10 next-address strict ipv4 unicast 10.1.1.3
RP/0/0/CPU0:xrvr-1(config-expl-path)# index 20 next-label 24008
RP/0/0/CPU0:xrvr-1(config-expl-path)# exit
```

```
RP/0/0/CPU0:xrvr-1(config)# interface tunnel-te1
RP/0/0/CPU0:xrvr-1(config-if)# ipv4 unnumbered Loopback0
RP/0/0/CPU0:xrvr-1(config-if)# destination 10.1.1.10
RP/0/0/CPU0:xrvr-1(config-if)# path-option 1 explicit name PATH3_BSID segment-routing
RP/0/0/CPU0:xrvr-1(config-if)# commit
```

```
RP/0/0/CPU0:xrvr-1# show mpls traffic-eng tunnels 1 detail
Name: tunnel-te1 Destination: 10.1.1.10 Ifhandle:0x2f80
 Signalled-Name: xrvr-1_t1
  Status:
   Admin: up Oper: up Path: valid Signalling: connected
   path option 1, (Segment-Routing) type explicit PATH3_BSID (Basis for Setup)
\langle \ldots \rangleBinding SID: 24002
\langle \ldots \rangleSegment-Routing Path Info (IS-IS 1 level-2)
      Segment0[Node]: 10.1.1.3, Label: 16003
      Segment1[ - ]: Label: 24008
```
このパスは、バインドSIDを使用してステッチされたSR-TEポリシーのチェーンであり、シー ムレスなエンドツーエンドのパスが提供されます。

RP/0/0/CPU0:xrvr-1# **traceroute 10.1.1.10** Type escape sequence to abort. Tracing the route to 10.1.1.10 99.1.2.2 [MPLS: Labels 16003/**24008** Exp 0] 29 msec 19 msec 19 msec 99.2.3.3 [MPLS: Label **24008** Exp 0] 29 msec 19 msec 19 msec 99.3.4.4 [MPLS: Labels 24003/16005/**24012** Exp 0] 29 msec 19 msec 19 msec 99.4.6.6 [MPLS: Labels 16005/**24012** Exp 0] 29 msec 29 msec 19 msec 99.5.6.5 [MPLS: Label **24012** Exp 0] 29 msec 29 msec 19 msec 99.5.9.9 [MPLS: Label 16010 Exp 0] 19 msec 19 msec 19 msec 99.9.10.10 29 msec 19 msec 19 msec

**Cisco NCS 540** シリーズ ルータ(**IOS XR** リリース **6.3.x**)セグメント ルーティング コンフィギュレーション ガイド

バインド **SID** を使用した **SR-TE** ポリシーのステッチング:例

 $\overline{\phantom{a}}$ 

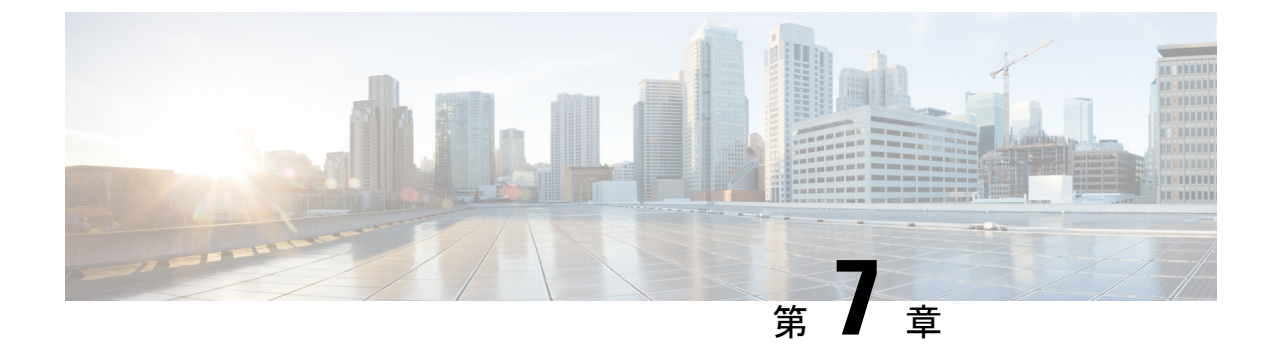

# **IOSXR**トラフィックコントローラ(**XTC**) について

パス計算要素(PCE)は、パス計算クライアント(PCC)が PCC を起点とするヘッドエンド トンネルの制御を PCE ピアに報告し委任できる一連の手順を記述しています。PCE ピアは、 制御するラベル スイッチド パス(LSP)のパラメータを更新および変更するように PCC に要 求することができます。また、ステートフル モデルでは、PCC は PCE が計算を開始すること を許可でき、PCE はネットワーク全体のオーケストレーションを実行できます。

XTCは、BGP-LSを介して IGP (OSPF または IS-IS) 経由でトポロジ情報を学習します。

XTC は、以下の方法を使用してパスを計算できます。

- TEメトリック:XTCはTEメトリックを使用してパス計算を行い、遅延を最適化します。
- IGPメトリック:XTCはIGPメトリックを使用してパス計算を行い、到達可能性を最適化 します。
- ディスジョイントネス:XTCはディスジョイントポリシーを使用して、2つの送信元ノー ドから2つの宛先ノードへのトラフィックをディスジョイントパスに沿って誘導する2つ のセグメントのリストを計算します。ディスジョイントパスの起点は、同じヘッドエンド または異なるヘッドエンドです。ディスジョイントレベルとは、2つの計算されたパスで 共有すべきではないリソースのタイプを指します。XTC は、次のディスジョイント パス 計算をサポートしています。
	- リンク:リンクが計算されたパスで共有されないことを指定します。
	- ノード:ノードが計算されたパス上で共有されないことを指定します。
	- SRLG:同じ SRLG 値を持つリンクが計算されたパスで共有されないことを指定しま す。
	- SRLGノード:SRLGとノードが計算されたパス上で共有されないことを指定します。

所定のディスジョイントグループ ID で最初の要求が受信されると、セグメントのリスト が計算され、最初の送信元から最初の宛先への最短パスがエンコードされます。2 つ目の 要求が同じディスジョイントグループ ID で受信されると、両方の要求で受信された情報 を使用して 2 つのディスジョイント パス(1 つは最初の送信元から最初の宛先へのパス、

もう1つは2つ目の送信元から2つ目の宛先へのパス)が計算されます。両方のパスが同 時に計算されます。セグメントの最短リストは、計算されたパス上のトラフィックを誘導 するために計算されます。

- PCE の設定 (44 [ページ\)](#page-51-0)
- ディスジョイント [ポリシーの設定\(オプション\)](#page-53-0) (46 ページ)

## <span id="page-51-0"></span>**PCE** の設定

このタスクでは、PCE を設定する方法について説明します。

#### 始める前に

必要に応じて、Cisco IOS XRv 9000 ルータのインスタンスをインストールして設定します。

#### 手順

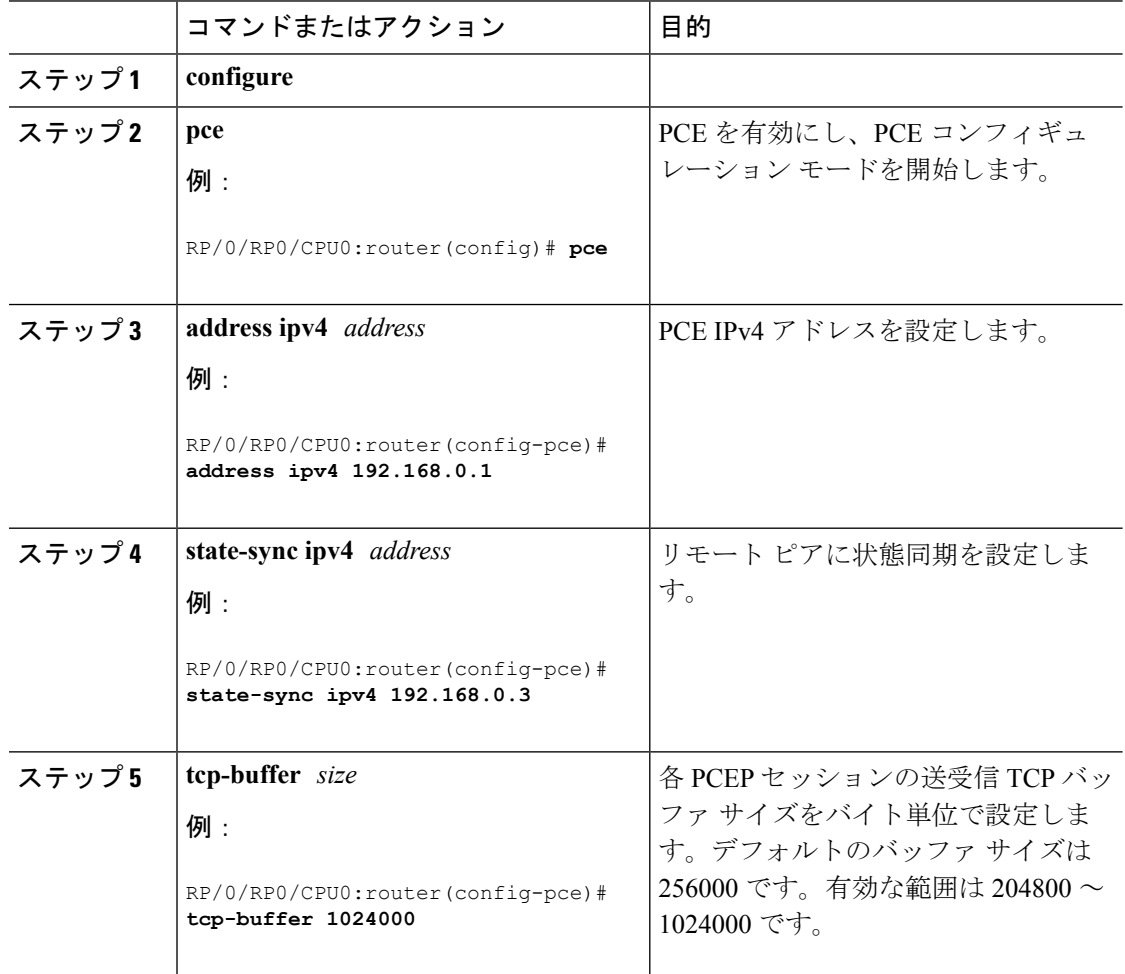

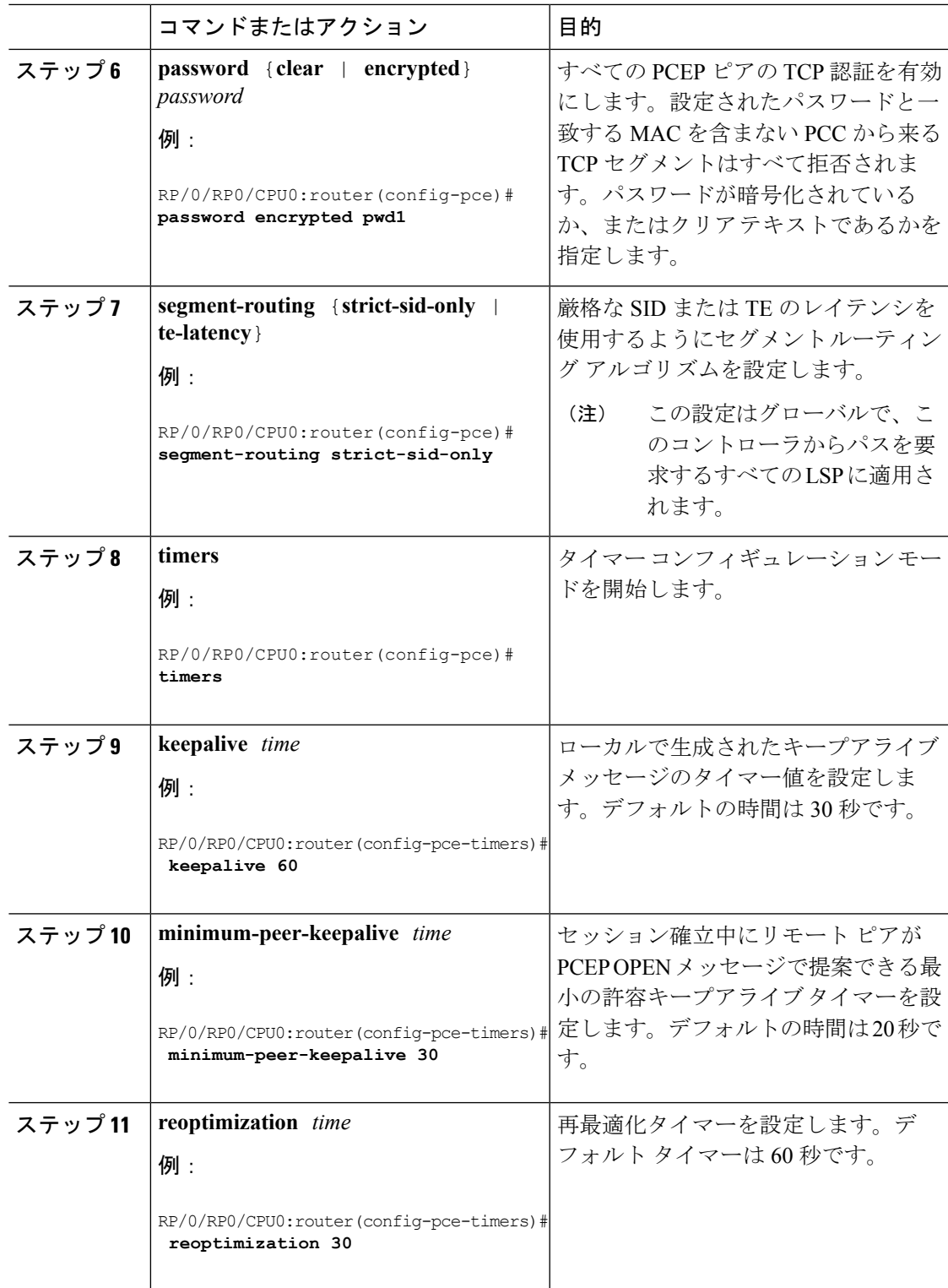

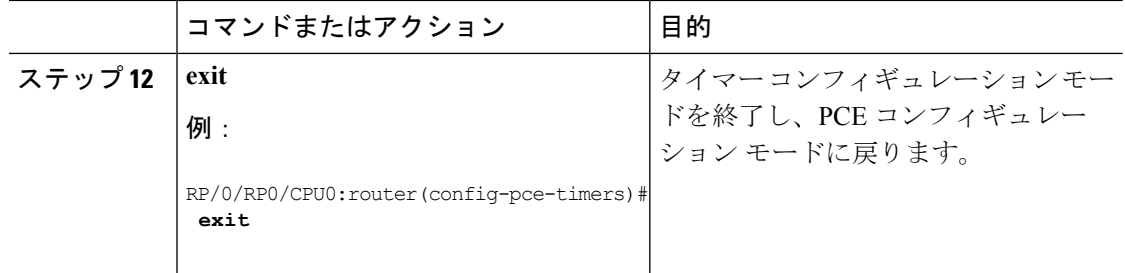

# <span id="page-53-0"></span>ディスジョイント ポリシーの設定(オプション)

このタスクでは、PCE 上にディスジョイント ポリシーを設定する方法について説明します。

手順

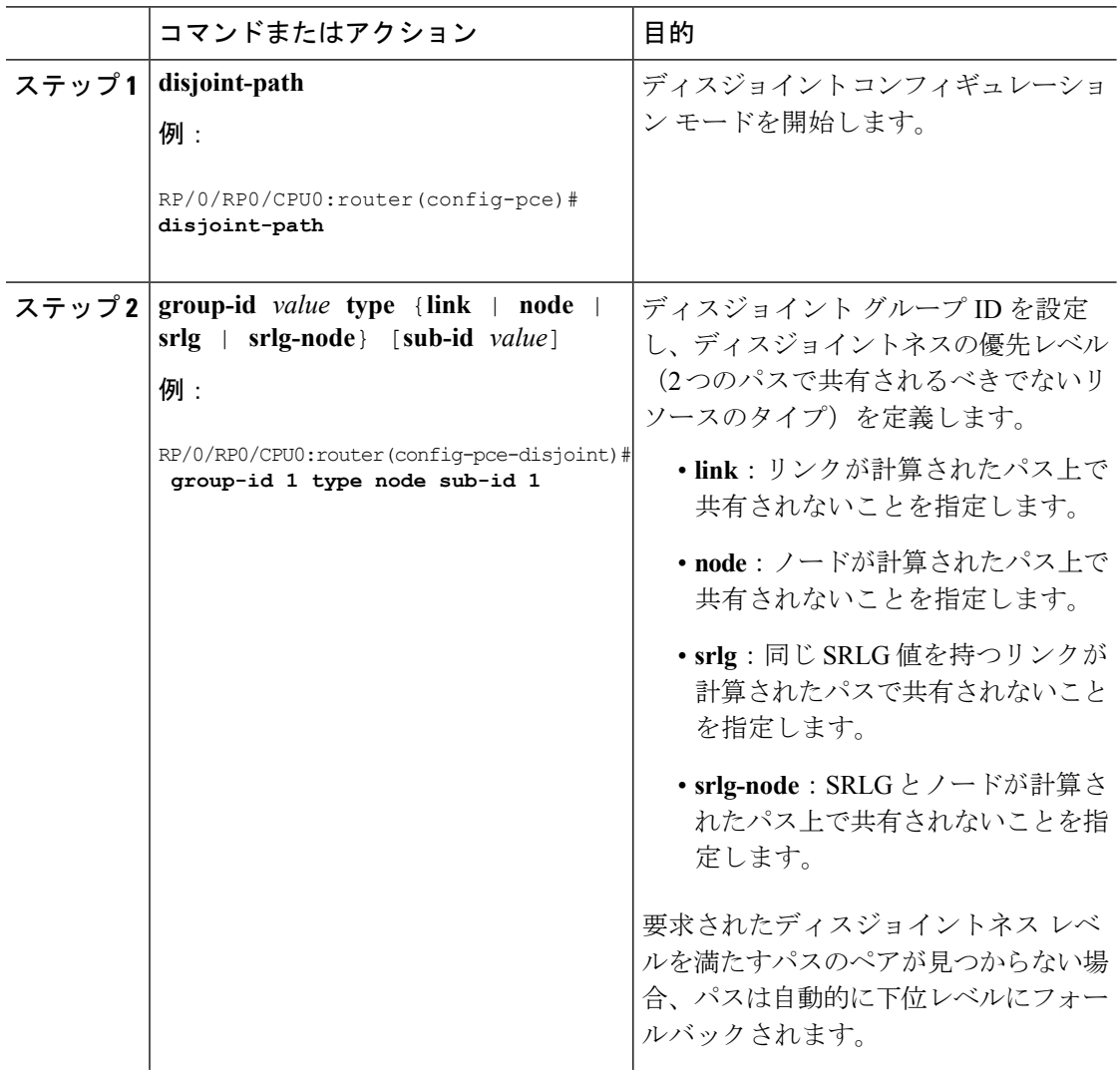

Ι

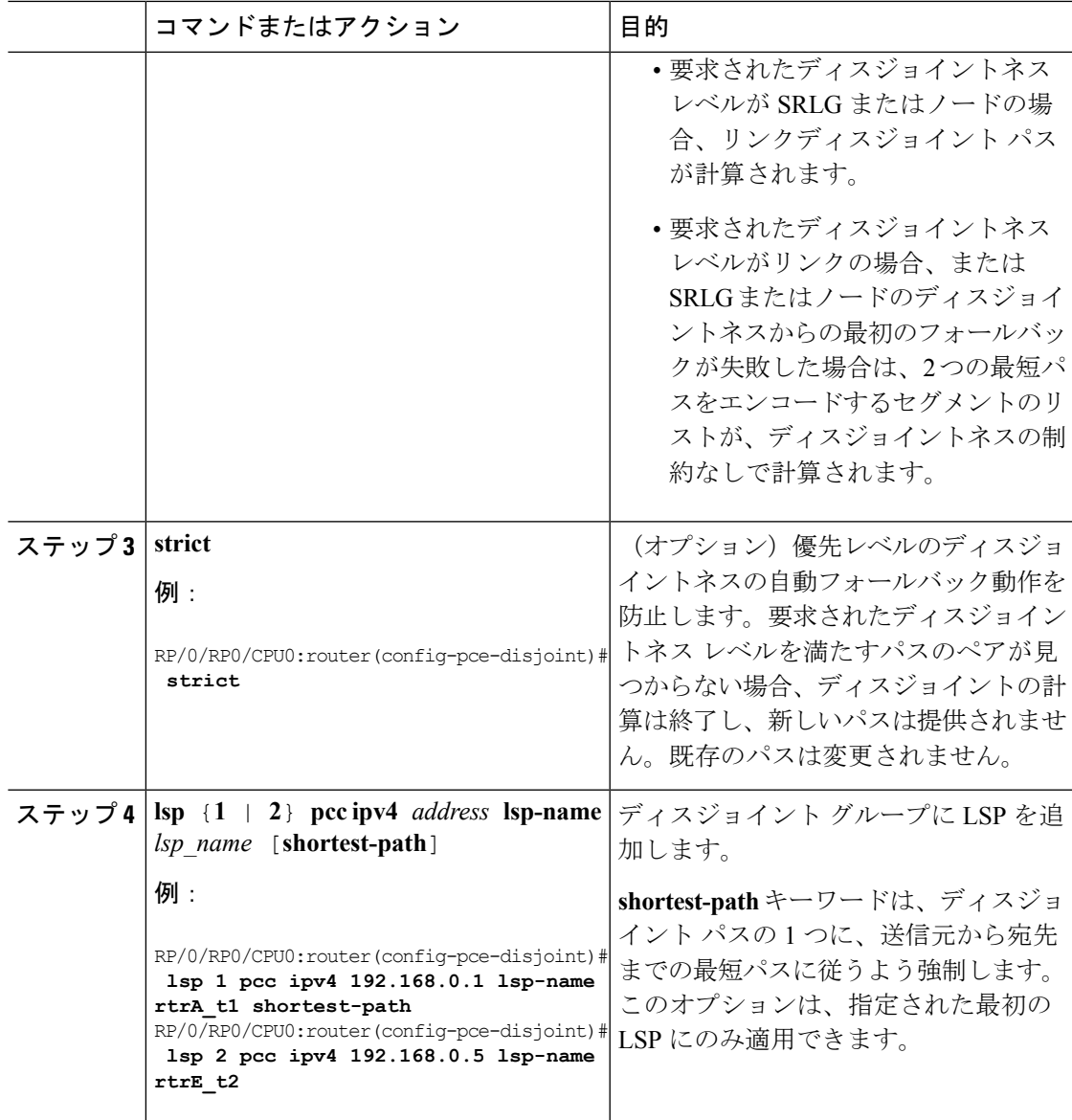

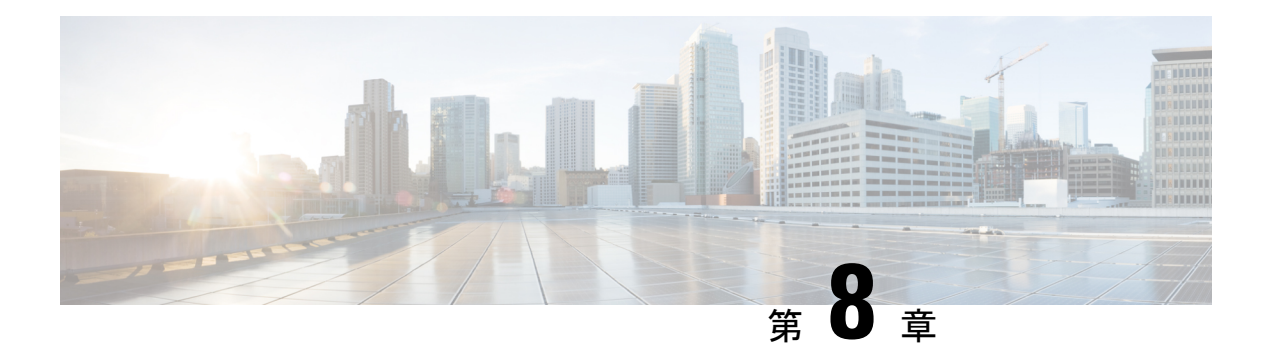

## **IS-IS** 用の **TI-LFA** の設定

このタスクでは、リンクの障害に関するトラフィックフローを収束させるために、プレフィッ クスごとのトポロジに依存しないループフリー代替(TI-LFA)の計算を有効にする方法につい て説明します。

#### 始める前に

次のトポロジ要件を満たしていることを確認してください。

- ルータ インターフェイスがトポロジごとに設定されている。
- ルータが IS-IS で設定されている。
- セグメント ルーティング LSP が設定されている。

#### 手順

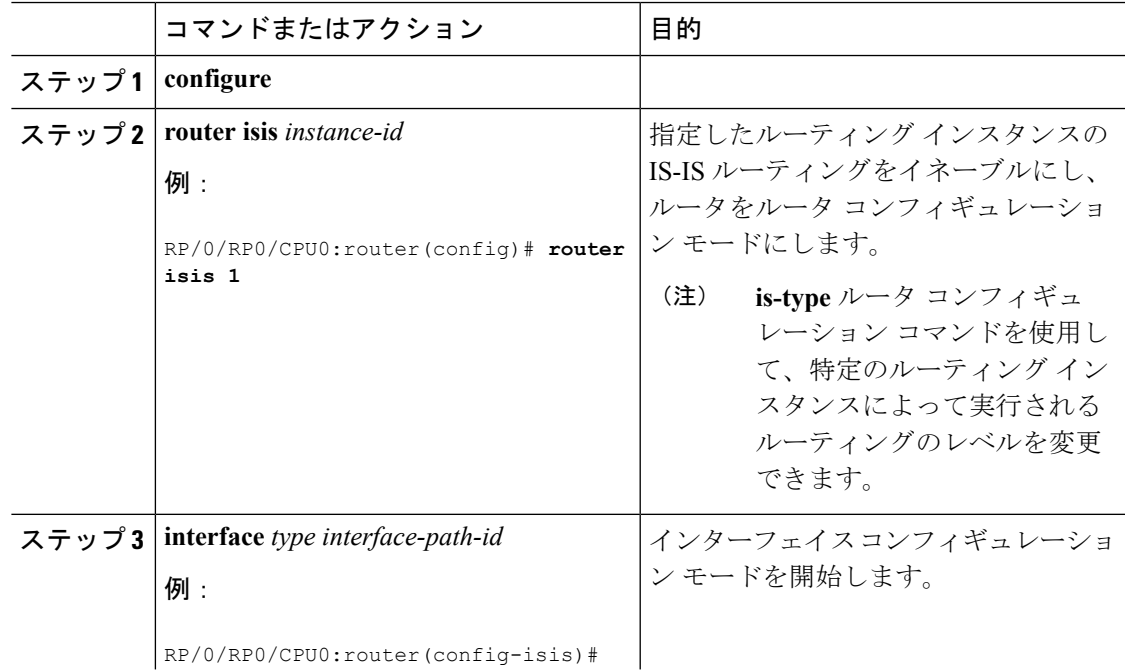

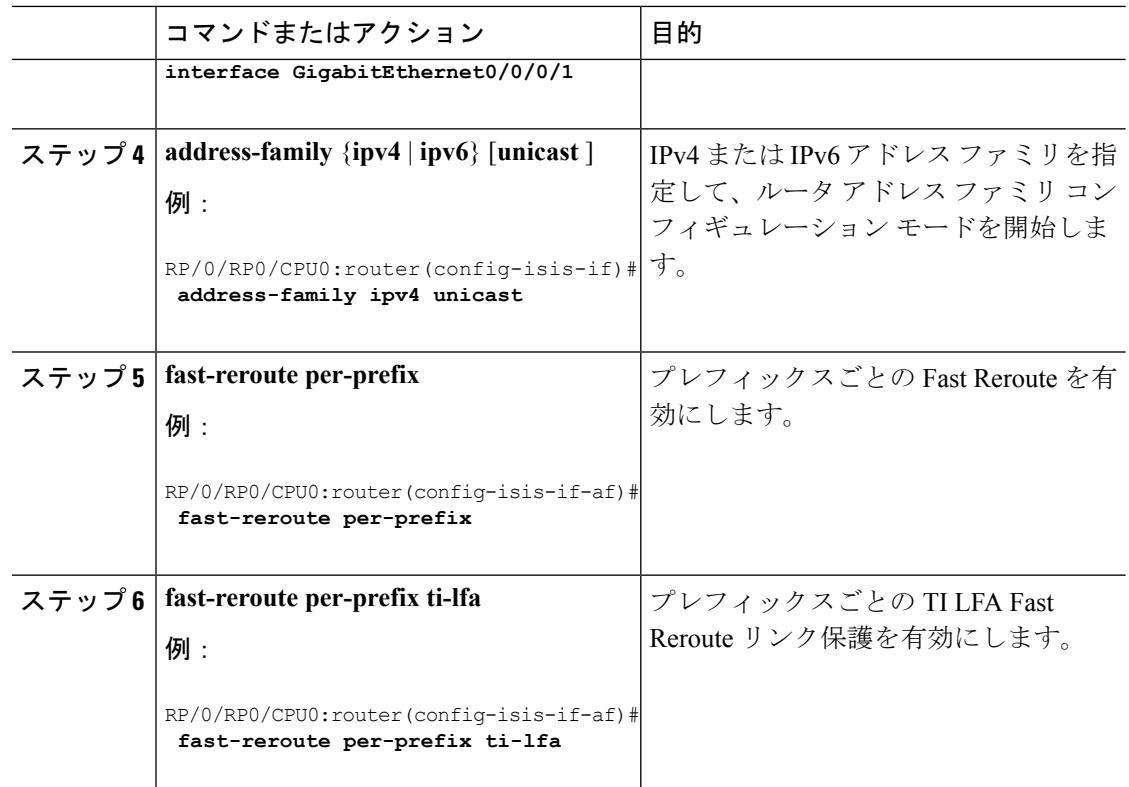

TI-LFA がセグメント ルーティング用に正常に設定されました。

- OSPF 用の TI-LFA の設定 (50 [ページ\)](#page-57-0)
- TI-LFA の設定と確認: 例 (51ページ)

### <span id="page-57-0"></span>**OSPF** 用の **TI-LFA** の設定

このタスクでは、リンクの障害に関するトラフィックフローを収束させるために、プレフィッ クスごとのトポロジに依存しないループフリー代替(TI-LFA)の計算を有効にする方法につい て説明します。

(注)

TI-LFA は、インスタンス、エリア、またはインターフェイスで設定できます。インスタンス またはエリアに設定すると、インスタンスまたはエリア内のすべてのインターフェイスが設定 を継承します。

#### 始める前に

次のトポロジ要件を満たしていることを確認してください。

- ルータ インターフェイスがトポロジごとに設定されている。
- ルータが OSPF で設定されている。

• セグメント ルーティング LSP が設定されている。

手順

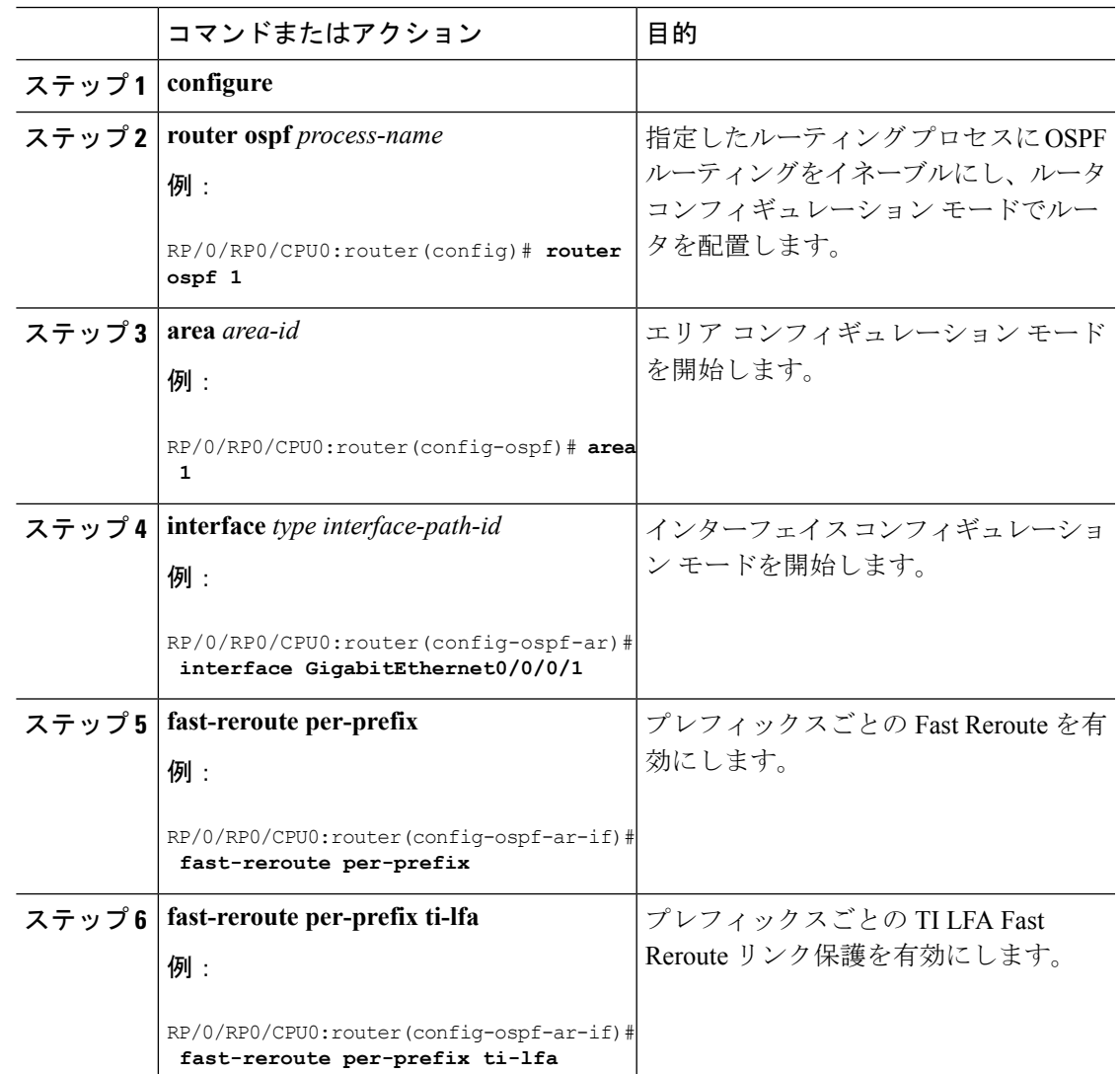

TI-LFA がセグメント ルーティング用に正常に設定されました。

## <span id="page-58-0"></span>**TI-LFA** の設定と確認:例

この例では、単一またはディスジョイントの PQ ノードを使用してセグメント ルーティング TE トンネルに TI-LFA を設定します。

次の図は、この例で使用されている 2 つのトポロジを示しています。

• トポロジ 1 は単一の PQ ノードを使用するため、2 つの SID を持ちます。送信元ルータ R1 から PQ ノードを経由して宛先ルータ R5 に送信されます。

図 **3 :** トポロジ **<sup>1</sup>**:単一の **PQ** ノード

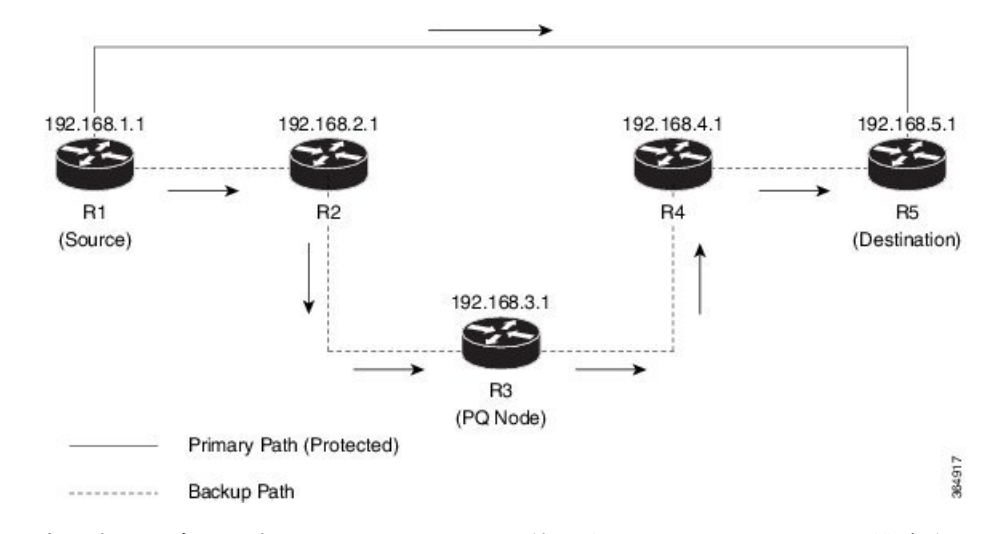

• トポロジ 2 はディスジョイント PQ ノードを使用するため、3 つの SID で構成されます。 送信元ルータ R1 から P ノードおよび Q ノードを介して宛先ルータ R5 に送信されます。

図 **<sup>4</sup> :** トポロジ **2**:ディスジョイント **PQ** ノード

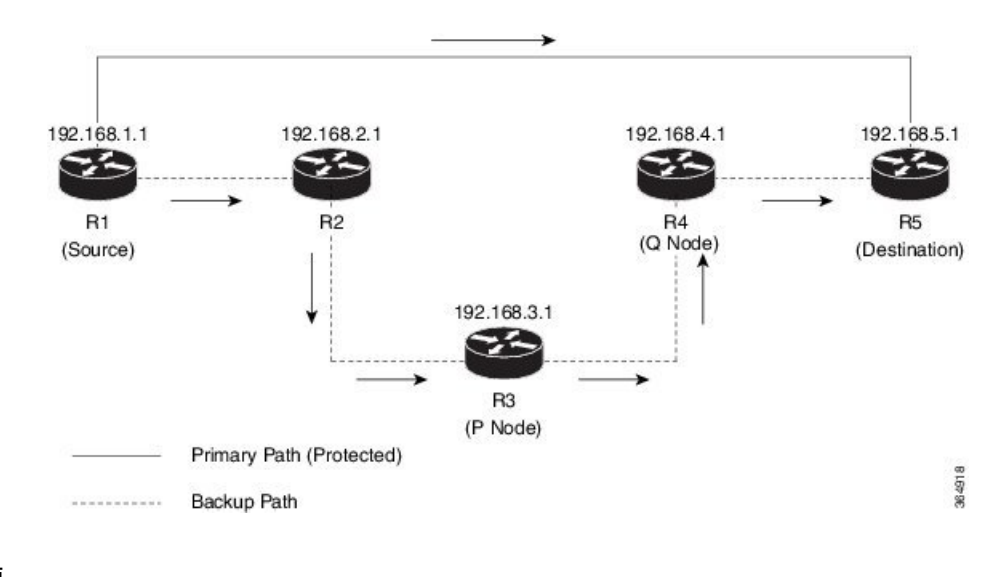

手順

ステップ **1** 宛先ルータ(R5)に接続する送信元ルータ(R1)インターフェイスで IS-IS または OSPF 用に TI-LFA を設定します。

• IS-IS の場合

RP/0/RP0/CPU0:R1(config)# **router isis 1**

```
RP/0/RP0/CPU0:R1(config-isis)# interface TenGigE0/0/0/2
RP/0/RP0/CPU0:R1(config-isis-if)# point-to-point
RP/0/RP0/CPU0:R1(config-isis-if)# address-family ipv4 unicast
RP/0/RP0/CPU0:R1(config-isis-if)# fast-reroute per-prefix
RP/0/RP0/CPU0:R1(config-isis-if)# fast-reroute per-prefix ti-lfa
RP/0/RP0/CPU0:R1(config-isis-if)# exit
```
• OSPF の場合

RP/0/RP0/CPU0:R1(config)# **router ospf 1** RP/0/RP0/CPU0:R1(config-ospf)# **area 0** RP/0/RP0/CPU0:R1(config-ospf-ar) **interface TenGigE0/0/0/2** RP/0/RP0/CPU0:R1(config-isis-ar-if)# **fast-reroute per-prefix** RP/0/RP0/CPU0:R1(config-isis-ar-if)# **fast-reroute per-prefix ti-lfa** RP/0/RP0/CPU0:R1(config-isis-ar-if)# **exit**

- この例では、特定のインターフェイスで TI-LFA を設定しました。TI-LFA はイン スタンスまたはエリアに設定できます。インスタンスまたはエリア内のすべての インターフェイスが設定を継承します。 (注)
- ステップ **2** R1 を R5 に接続するセグメント ルーティング トンネル インターフェイス上で自動ルート通知 を設定します。

#### 例:

```
RP/0/RP0/CPU0:R1(config)# interface tunnel-te1
RP/0/RP0/CPU0:R1(config-if)# ipv4 unnumbered Loopback0
RP/0/RP0/CPU0:R1(config-if)# autoroute announce
RP/0/RP0/CPU0:R1(config-if)# destination 192.168.5.1
RP/0/RP0/CPU0:R1(config-if)# path-option 1 dynamic segment-routing
```
ダイナミックセグメントルーティングパスオプションは、セグメントルーティングに隣接関 係 SID を使用するように設定されています。

ステップ **3** ネットワークのセグメント ルーティング グローバル ブロック(SRGB)を定義します。

#### 例:

RP/0/RP0/CPU0:R1(config-isis)# **segment-routing global-block 50000 60000**

セグメント ルーティングがプレフィックス SID とともに使用されるように設定する場合、セ グメント ルーティング ラベルは定義されたグローバル ブロックから割り当てられます。この 例では、隣接関係SIDを動的に使用するように送信元ルータを設定しているため、ラベル割り 当てでは SRGB は使用されません。

ステップ **4** 設定をコミットします。

例:

RP/0/RP0/CPU0:R1# **commit**

ステップ **5** 送信元ルータと宛先ルータ間のパス上の IP FRR 保護を確認します。

次の出力は、単一の PQ ノードトポロジの出力です。

#### 例:

RP/0/RP0/CPU0:R1# **show mpls traffic-eng forwarding tunnels 1 detail** Tunnel Outgoing Outgoing Next Hop Bytes Name Label Interface Switched ------------- ----------- ------------ --------------- ----------- te1 (SR) **Pop** Te0/0/0/1.100 10.15.1.2 31340256

Updated: Aug 28 10:21:27.763 Path Flags: 0x400 [ BKUP-IDX:1 (0x0) ] Version: 12635036, Priority: 2 Label Stack (Top -> Bottom): { Imp-Null } NHID: 0x0, Encap-ID: N/A, Path idx: 0, Backup path idx: 1, Weight: 0 MAC/Encaps: 18/18, MTU: 1496 Packets Switched: 26616

**50103** Te0/0/0/11.100 10.12.2.2 0 (!) Updated: Aug 28 10:21:27.763 Path Flags: 0x100 [ BKUP, NoFwd ] Version: 12635036, Priority: 2 Label Stack (Top -> Bottom): { **50103 50105** } NHID: 0x0, Encap-ID: N/A, Path idx: 1, Backup path idx: 0, Weight: 0 MAC/Encaps: 18/26, MTU: 1496 Packets Switched: 0 (!): **FRR pure backup**

Interface Handle: 0x08000120, Local Label: **24002** Forwarding Class: 0, Weight: 0 Packets/Bytes Switched: 34727459/40968290594

```
次の出力は、ディスジョイント PQ ノードの出力です。
```
#### 例:

#### RP/0/RP0/CPU0:R1# **show mpls forwarding tunnels 1 detail**

Tunnel Outgoing Outgoing Next Hop Bytes Name Label Interface Switched ------------- ----------- ------------ --------------- ----------- tt1 (SR) Pop Te0/0/0/1.100 10.15.1.2 65361590 Updated: Aug 31 07:52:17.630 Path Flags: 0x400 [ BKUP-IDX:1 (0x0) ] Version: 42799904, Priority: 2 Label Stack (Top -> Bottom): { Imp-Null } NHID: 0x0, Encap-ID: N/A, Path idx: 0, Backup path idx: 1, Weight: 0 MAC/Encaps: 18/18, MTU: 1496 Packets Switched: 55581 **50103** Te0/0/0/2 10.12.100.2 0 (!) Updated: Aug 31 07:52:17.630 Path Flags: 0x100 [ BKUP, NoFwd ] Version: 42799904, Priority: 2 Label Stack (Top -> Bottom): { **50103 50104 50105** } NHID: 0x0, Encap-ID: N/A, Path idx: 1, Backup path idx: 0, Weight: 0 MAC/Encaps: 14/26, MTU: 1500 Packets Switched: 0 (!): FRR pure backup Interface Handle: 0x08000120, Local Label: **24029** Forwarding Class: 0, Weight: 0

Packets/Bytes Switched: 97227973/114534209178

単一の PQ ノードの出力は、R1 から R5 へのプライマリ パス(トランジット ルータがないた めラベルがポップされています)が、ラベル 50103(ルータ R1 から PQ ノード、ルータ R3 へ のパスの場合)および 50105 (ルータ R3 から宛先ルータ R5 へのパスの場合) が付いたバック アップ パスによって保護されていることを確認しています。

ディスジョイント PQ ノードの出力は、R1 から R5 へのプライマリ パス(トランジット ルー タがないためラベルがポップされています)が、ラベル50103 (ルータR1からPノード、ルー タ R3 へのパスの場合)、50104 (P ノード (ルータ R3) から Q ノード、ルータ R4 へのパス の場合)、および 50105 (ルータ R4 から宛先ルータ R5 へのパスの場合) が付いたバックアッ プ パスによって保護されていることを確認しています。

ダイナミック セグメント ルーティングがルータ上で設定されている場合、隣接関係 SIDが使用され、ラベルはSRGBから選択されません(この例では、ローカルラベル 24002 で示されています)。 (注)

TI-LFA がセグメント ルーティング用に正常に設定されました。

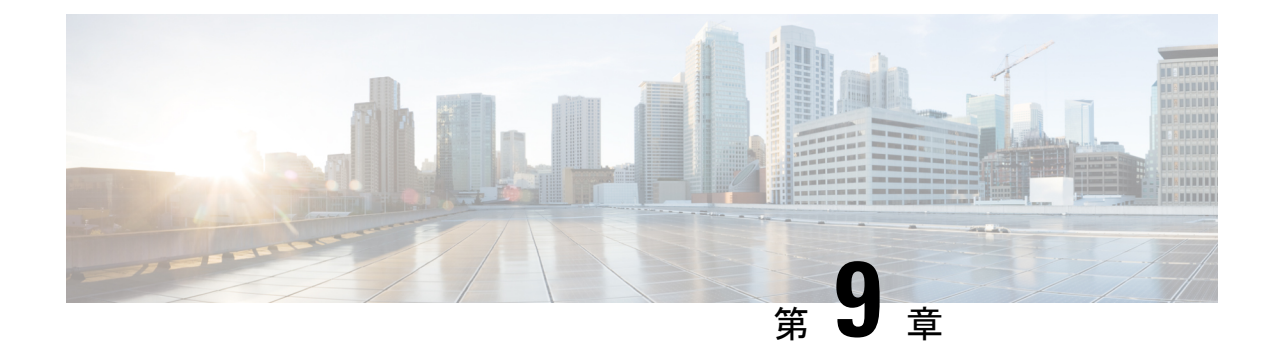

# セグメント ルーティング マイクロループ 回避について

マイクロループは、トポロジの変更(リンク ダウン、リンク アップ、またはメトリック変更 イベント)後にネットワークで発生する短いパケットループです。マイクロループは、ネット ワーク内の異なるノードの非同時コンバージェンスによって引き起こされます。ノードが収束 し、まだ収束していないネイバーノードにトラフィックを送信すると、これら2つのノード間 でトラフィックがループし、パケット損失、ジッター、および順不同パケットが発生する可能 性があります。

セグメント ルーティング マイクロループ回避機能は、トポロジの変更後にマイクロループが 可能かどうかを検出します。新しいトポロジでマイクロループが発生する可能性があるとノー ドが計算した場合、ノードはセグメントのリストを使用して宛先へのループフリー SR-TE ポ リシーパスを作成します。RIB更新遅延タイマーの有効期限が切れた後、SR-TEポリシーは通 常の転送パスに置き換えられます。

• IS-IS 向けセグメント ルーティング [マイクロループ回避の設定](#page-64-0) (57 ページ)

# <span id="page-64-0"></span>**IS-IS** 向けセグメント ルーティング マイクロループ回避 の設定

このタスクでは、セグメント ルーティング マイクロループ回避を有効にし、IS-IS のルーティ ング情報ベース(RIB)更新遅延値を設定する方法について説明します。

#### 始める前に

次のトポロジ要件を満たしていることを確認してください。

- ルータ インターフェイスがトポロジごとに設定されている。
- ルータが IS-IS で設定されている。
- IS-IS のセグメント ルーティングが設定されている。

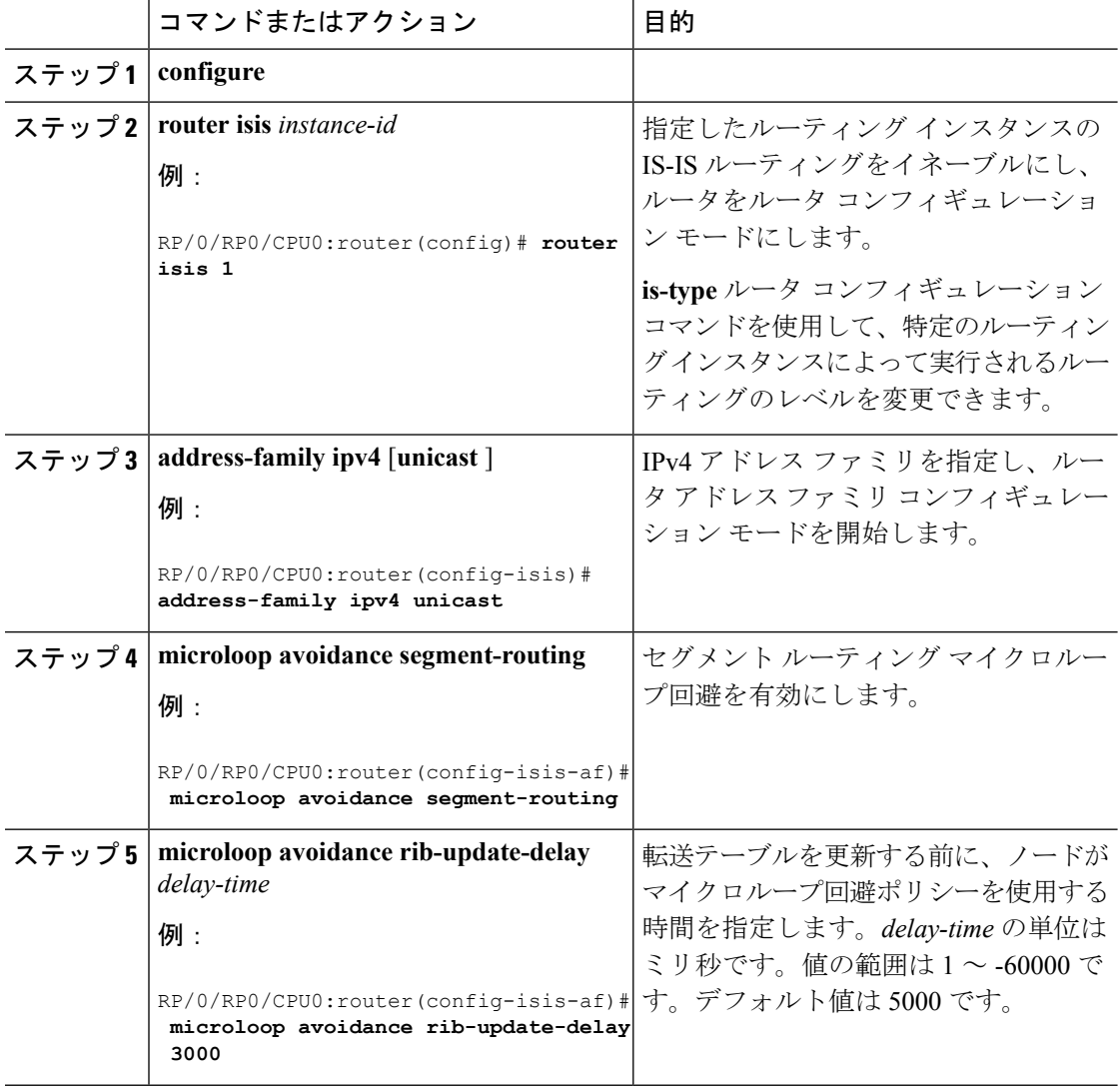

#### 手順

 $\mathbf I$ 

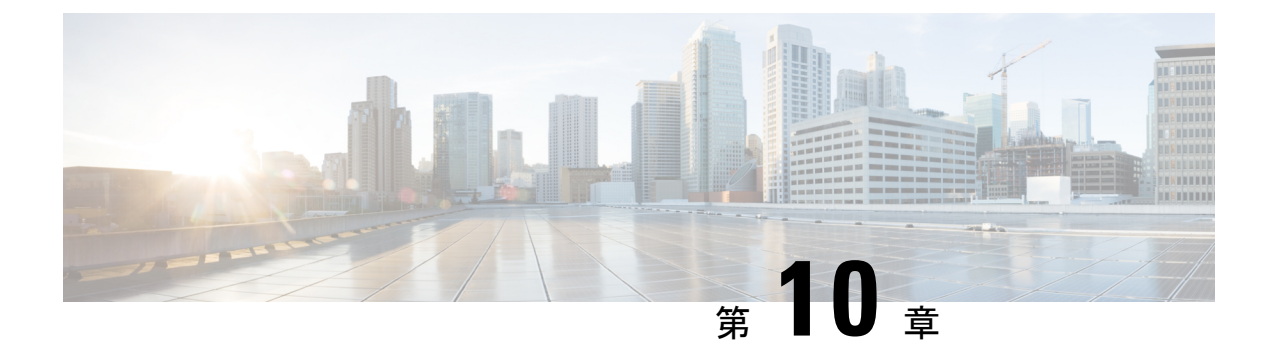

# セグメント ルーティング マッピング サー バ

Cisco IOS XR セグメント ルーティングのマッピング サーバ機能では、プレフィックス SID が 既知のプレフィックスの一部またはすべてに集中的に割り当てられます。ルータは、マッピン グ サーバ、マッピング クライアント、またはその両方として動作できる必要があります。

- マッピング サーバとして機能するルータでは、ユーザは、SID マッピング エントリを設 定して、一部またはすべてのプレフィックスに対しプレフィックスSIDを指定できます。 これにより、ローカル SID マッピング ポリシーが作成されます。ローカル SID マッピン グ ポリシーには、重複しない SID マッピング エントリが含まれています。マッピング サーバは、ローカル SID マッピング ポリシーをマッピング クライアントにアドバタイズ します。
- マッピング クライアントとして機能するルータは、マッピング サーバからリモートで受 信した SID を受信して解析し、リモート SID マッピング エントリを作成します。
- マッピング サーバおよびマッピング クライアントとして機能するルータは、リモートで 学習されローカルに設定されたマッピングエントリを使用して、重複しない一貫したアク ティブなマッピングポリシーを構築します。IGPインスタンスは、アクティブなマッピン グ ポリシーを使用して、一部またはすべてのプレフィックスのプレフィックス SID を計 算します。

マッピング サーバは、マッピング エントリの挿入および削除を自動的に管理して、重複しな い一貫した SID マッピング エントリを含むアクティブなマッピング ポリシーを常に生成しま す。

- ローカルに設定されたマッピング エントリは、互いに重複してはいけません。
- マッピング サーバは、ローカルに設定されたマッピング ポリシーと、特定の IGP インス タンスからリモートで学習されたマッピング エントリを入力として受け取り、その IGP インスタンスの設定ルールに従って重複するマッピングエントリの中から単一のマッピン グ エントリを選択します。その結果、重複しない一貫したマッピング エントリで構成さ れるアクティブなマッピング ポリシーが作成されます。
- 定常状態では、少なくとも同じエリアまたはレベルにあるすべてのルータは、同一のアク ティブなマッピング ポリシーを持っている必要があります。
- セグメント ルーティング マッピング [サーバの制限事項](#page-67-0) (60 ページ)
- セグメント [ルーティングと](#page-67-1) LDP の相互運用性 (60ページ)
- マッピング [サーバの設定](#page-69-0) (62 ページ)
- マッピング [アドバタイズメントの有効化](#page-72-0) (65 ページ)
- マッピング [クライアントの有効化](#page-74-0) (67 ページ)

## <span id="page-67-0"></span>セグメント ルーティング マッピング サーバの制限事項

- ネットワーク内のマッピング サーバの位置は重要ではありません。ただし、マッピング アドバタイズメントは通常の IGP アドバタイズメント メカニズムを使用して IGP に配布 されるため、マッピング サーバにはネットワークへの IGP 隣接関係が必要です。
- マッピングサーバの役割は非常に重要です。冗長性を確保するには、ネットワーク内に複 数のマッピング サーバを設定する必要があります。
- マッピング サーバ機能は、1 つの IS-IS インスタンスを通じて学習された SID マッピング エントリが、プレフィックスのプレフィックス SID を決定するために別の IS-IS インスタ ンスによって使用されるというシナリオをサポートしていません。たとえば、「ルータの isis 1」によってリモート ルータから学習されたマッピング エントリを使用して、「ルー タ isis 2」によって FIB に学習、アドバタイズ、またはダウンロードされたプレフィック スのプレフィックス SID を計算することはできません。マッピング サーバは IS-IS 領域ご とに必要です。
- セグメントルーティングマッピングサーバは現在、Virtual Routing and Forwarding (VRF) をサポートしていません。

## <span id="page-67-1"></span>セグメント ルーティングと **LDP** の相互運用性

IGP では、セグメントルーティング (SR) が Label Distribution Protocol (LDP; ラベル配布プロ トコル)と相互運用するためのメカニズムが提供されます。セグメントルーティングのコント ロール プレーンは、LDP と共存します。

SR のセグメント ルーティング マッピング サーバ(SRMS)機能は、SR をサポートしていな いネットワークの LDP 部分で、宛先に SID をアドバタイズするために使用されます。SRMS は、そのような宛先へのセグメント識別子(SID)マッピングエントリを維持およびアドバタ イズします。IGPはSRMSマッピングエントリを伝播し、SRMSと相互に作用して、フォワー ディングプレーンのプログラミング時にSID値を決定します。IGPは、転送情報ベース(FIB) をプログラムするために使用されるプレフィックスと対応するラベルをルーティング情報ベー ス(RIB)にインストールします。

### 例:セグメント ルーティング **LDP** の相互運用性

セグメントルーティング (SR) と Label Distribution Protocol (LDP; ラベル配布プロトコル)を 混在させたネットワークを考えてみましょう。相互運用性を促進することにより、連続するマ ルチプロトコルラベルスイッチング(MPLS)LSP(ラベル付きスイッチドパス)を確立でき ます。SR ドメイン内の 1 つ以上のノードがセグメント ルーティング マッピング サーバ

(SRMS)として機能します。SRMS は、非 SR 対応ノードに代わって SID マッピングをアド バタイズします。各 SR 対応ノードは、個々のノードを明示的に構成することなく、非 SR 対 応ノードに割り当てられた SID について学習します。

次の図に示すようなネットワークを考えてみましょう。このネットワークは、LDP対応ノード と SR 対応ノードの両方を組み合わせたものです。

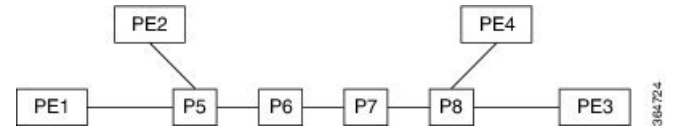

この混在ネットワークでは、

- ノード P6、P7、P8、PE4、および PE3 は LDP に対応しています。
- ノード PE1、PE2、P5、P6 は SR に対応しています。
- ノード PE1、PE2、P5、および P6 は、セグメント ルーティング グローバル ブロック (SRGB) が (100, 200) に設定されています。
- ノード PE1、PE2、P5、および P6 は、ノード セグメントがそれぞれ 101、102、105、106 に設定されています。

サービスフローは、連続するMPLSトンネル上でPE1からPE3まで確立する必要があります。 これには、SR と LDP の相互運用が必要です。

#### **LDP** から **SR** へ

LDP から SR へのトラフィック フロー(右から左へ)では、次のような流れとなります。

- **1.** PE3 は、nhop が PE1 であるサービス ルートを学習します。PE3 には、FEC PE1 用に nhop P8 からの LDP ラベル バインドがあります。PE3 はパケット P8 を転送します。
- **2.** P8 には、FEC PE1 用に nhop P7 からの LDP ラベル バインドがあります。P8 はパケットを P7 に転送します。
- **3.** P7 には、FEC PE1 用に nhop P6 からの LDP ラベル バインドがあります。P7 はパケットを P6 に転送します。
- **4.** P6 には、FEC PE1 用の nhopP5 からの LDP バインドがありません。しかし、P6 には、IGP ルート PE1 への SR ノード セグメントがあります。P6 はパケットを P5 に転送し、等価 ノード セグメント 101 によってローカル LDP ラベルを FEC PE1 と交換します。このプロ セスは、ラベルのマージと呼ばれます。
- **5.** P5 は、PE1 が最後から 2 番目のポップ フラグがセットされたノード セグメント 101 をア ドバタイズしたと仮定して 101 をポップし、PE1 に転送します。
- **6.** PE1 は、トンネリングされたパケットを受信し、サービス ラベルを処理します。

エンドツーエンドの MPLS トンネルは、PE3 から P6 までの LDP LSP と、P6 から PE1 までの 関連ノード セグメントから確立されます。

#### **SR** から **LDP** へ

オペレータがセグメント ルーティング マッピング サーバ(SRMS)として P5 を設定し、マッ ピング(P7, 107)、(P8, 108)、(PE3, 103)および(PE4, 104)をアドバタイズすると仮定 します。PE3 が SR 対応だった場合、オペレータは PE3 にノード セグメント 103 を設定してい る可能性があります。PE3 は非 SR 対応であるため、オペレータはそのポリシーを SRMS で設 定します。SRMS は非 SR 対応ノードに代わってマッピングをアドバタイズします。冗長性の ために、複数の SRMS サーバをネットワークにプロビジョニングできます。マッピング サー バのアドバタイズメントは、SR 対応ノードによってのみ認識されます。SR 対応ルータは、 ノードセグメントがノード自体によってアドバタイズされた場合と全く同じ方法で、関連する ノード セグメントを MPLS データ プレーンにインストールします。

SR から LDP へのトラフィック フロー(左から右へ)では、次のような流れとなります。

- **1.** PE1 は、PE3 がノード セグメント 103 をアドバタイズした場合と全く同じ方法で、ノード セグメント 103 を nhop P5 でインストールします。
- **2.** P5 は 103 を 103 と交換し、P6 に転送します。
- **3.** IGP ルート PE3 に対する P6 の nhop は非 SR 対応です。(P7 は SR 機能をアドバタイズし ません)。ただし、P6 には同じ FEC に対してその nhop からの LDP ラベル バインドがあ ります。(たとえば、LDP ラベル 1037)。P6 は 103 を 1037 と交換し、P7 に転送します。 このプロセスをラベル マージと呼びます。
- **4.** P7 はこのラベルを P8 から受け取った LDP ラベルと交換し、P8 に転送します。
- **5.** P8 は LDP ラベルをポップし、PE3 に転送します。
- **6.** PE3 はパケットを受信し、必要に応じて処理します。

エンドツーエンドの MPLS LSP は、PE1 から P6 までの SR ノード セグメントと、P6 から PE3 までの LDP LSP から確立されます。

## <span id="page-69-0"></span>マッピング サーバの設定

これらのタスクを実行して、マッピング サーバを設定し、プレフィックス SID マッピング エ ントリをアクティブなローカル マッピング ポリシーに追加します。

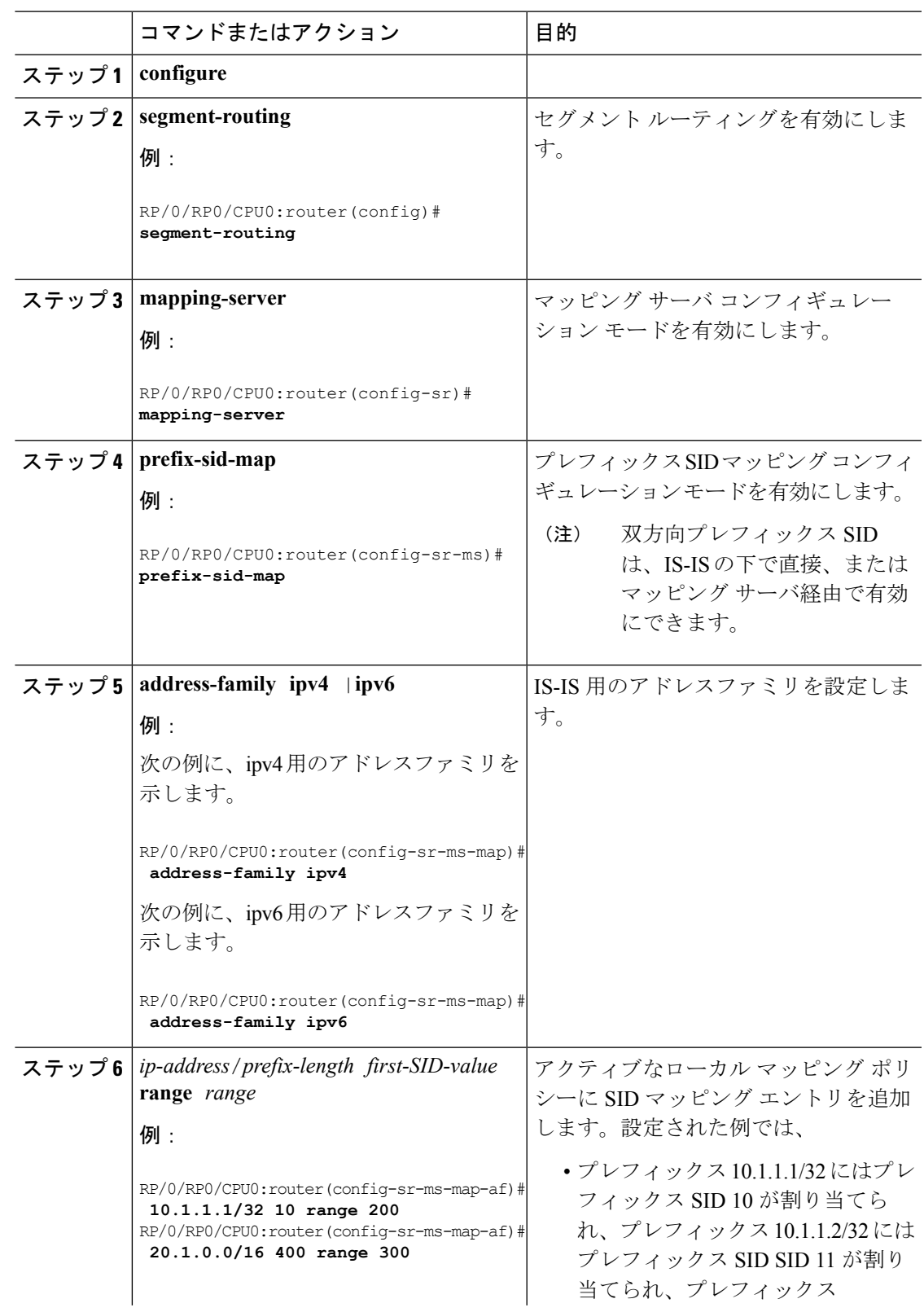

#### 手順

Ι

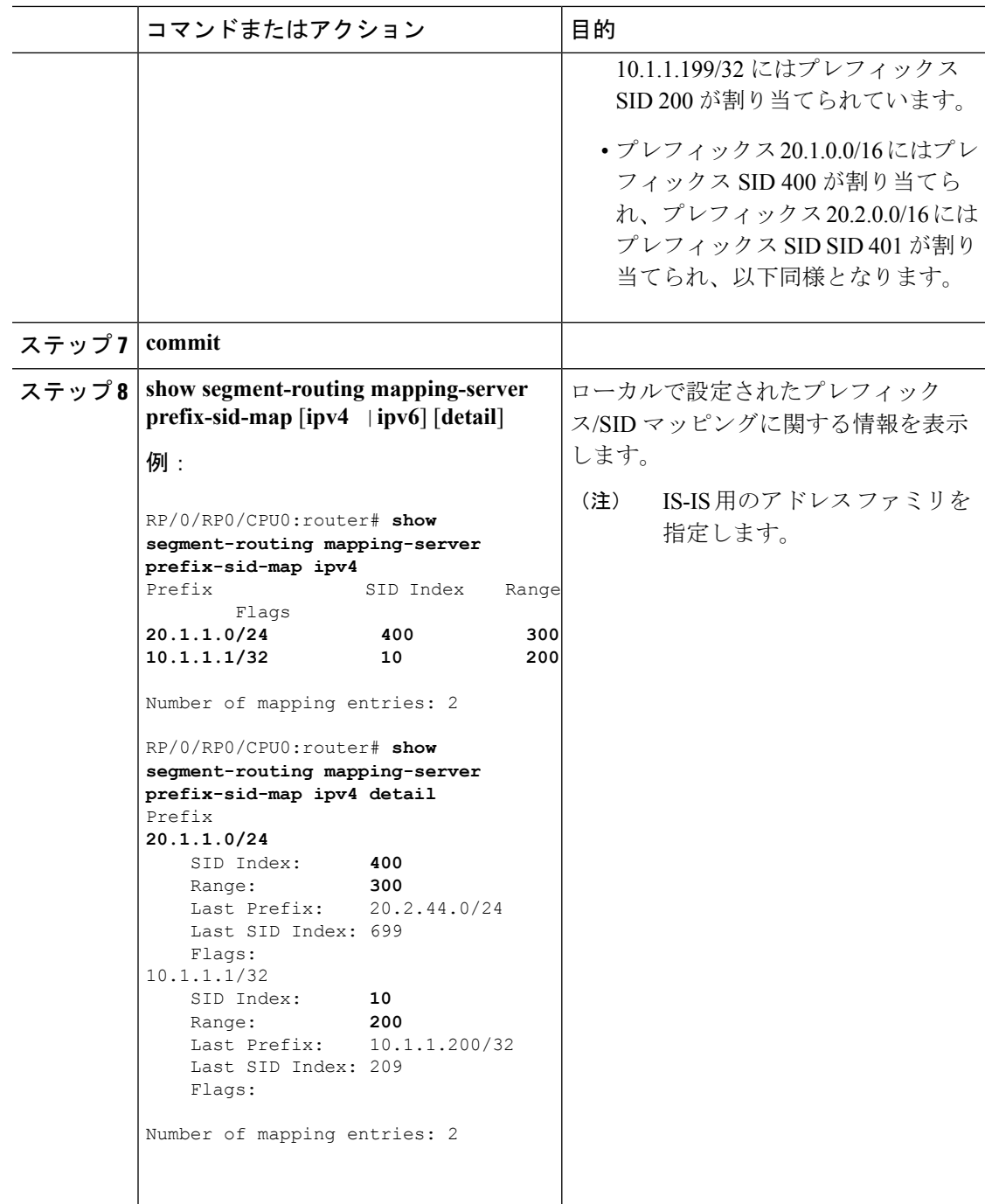

#### 次のタスク

IGP でローカル SID マッピング ポリシーのアドバタイズメントを有効にします。
## マッピング アドバタイズメントの有効化

スタティック マッピング ポリシーの設定に加えて、IGP でマッピングのアドバタイズメント を有効にする必要があります。

IGP がローカルに設定されたプレフィックス SID マッピングをアドバタイズできるようにする には、次の手順を実行します。

### **IS-IS** 向けマッピング アドバタイズメントの設定

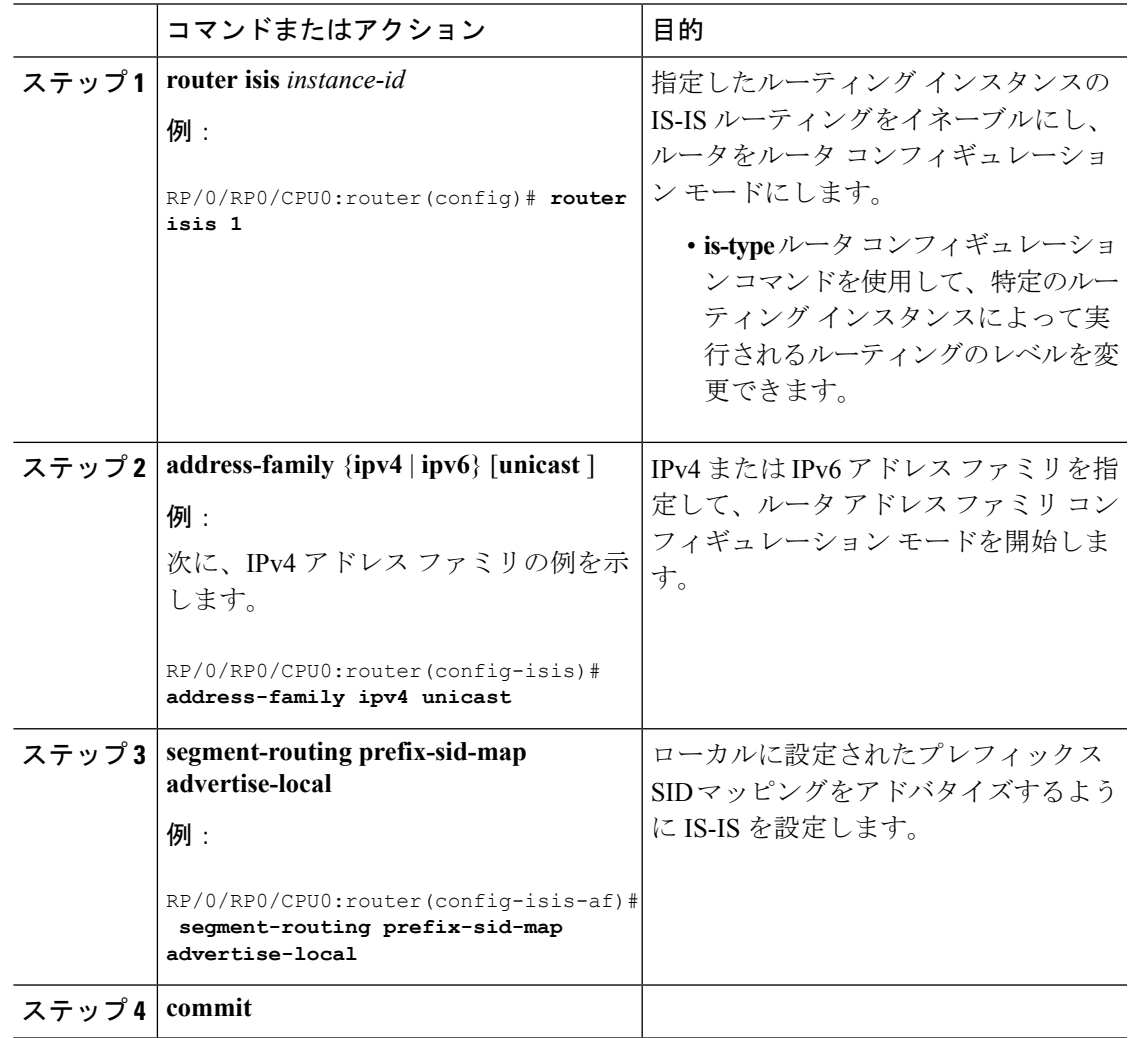

#### 手順

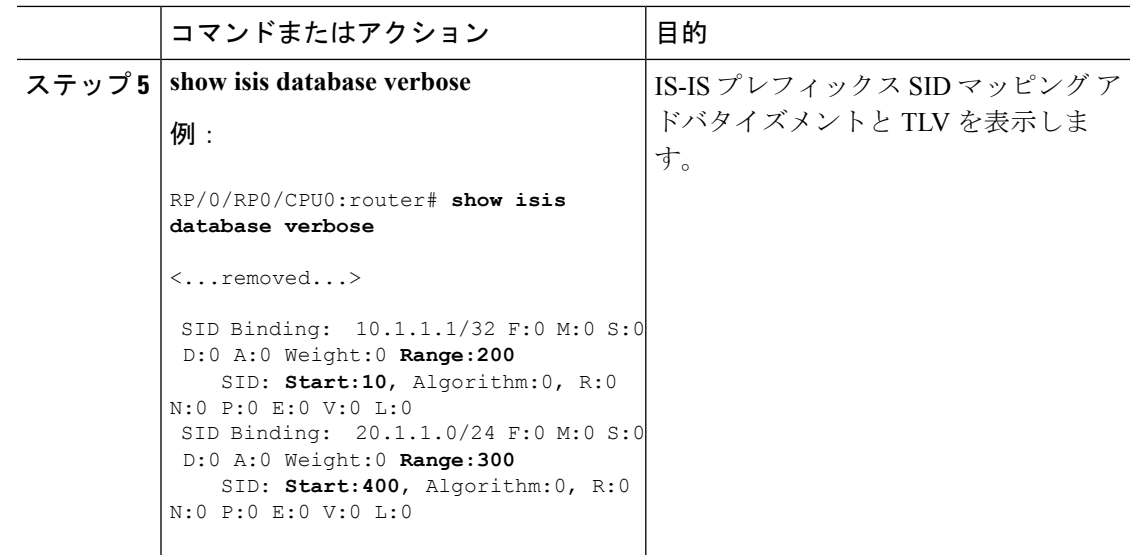

### **OSPF** 向けマッピング アドバタイズメントの設定

#### 手順

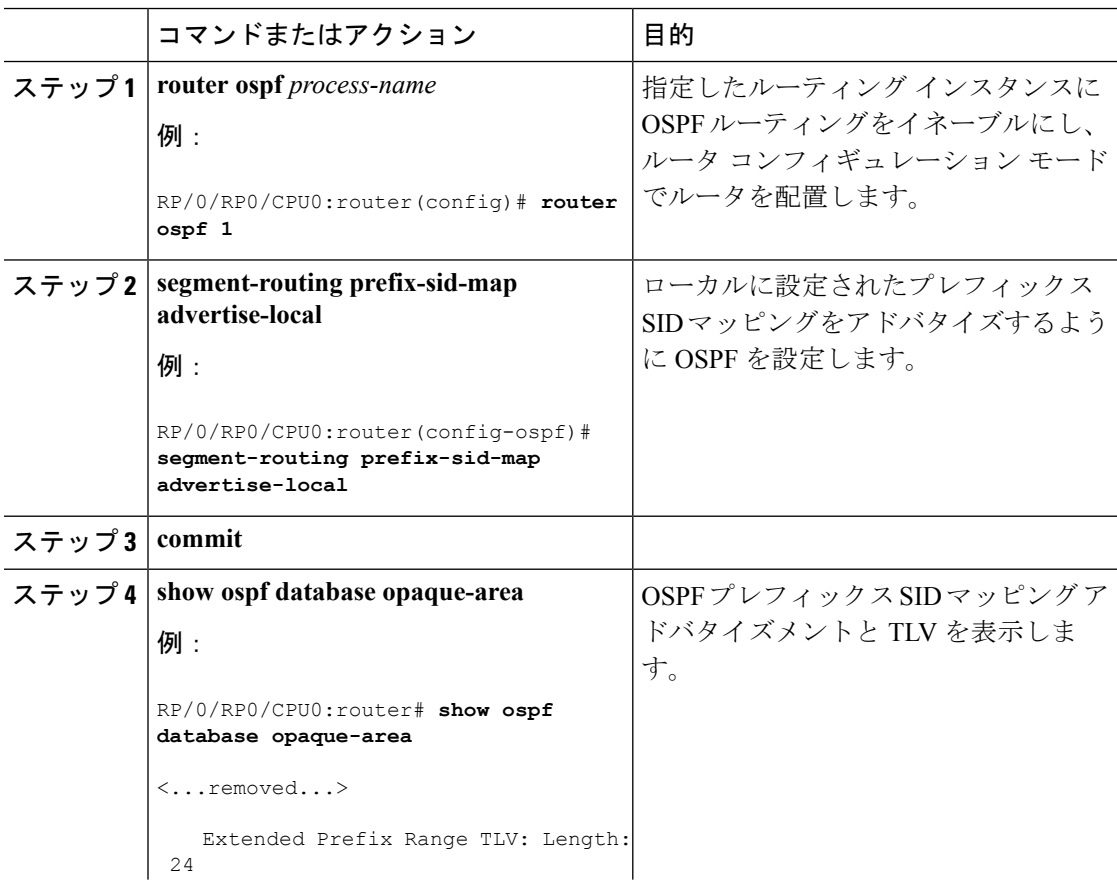

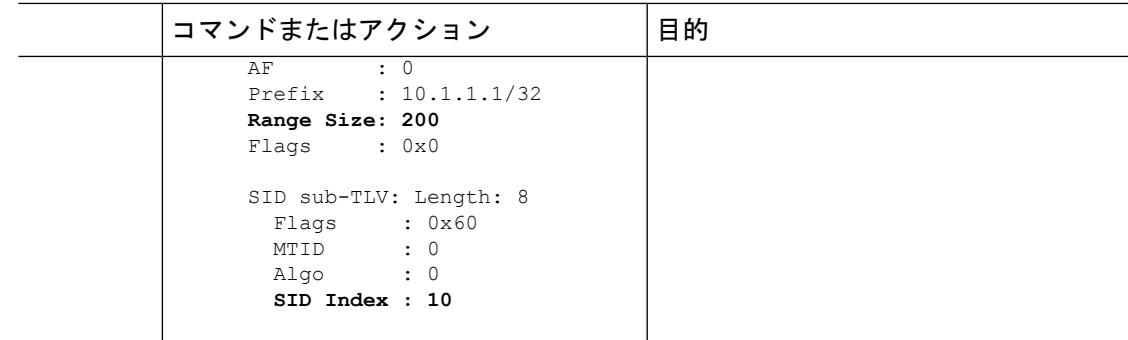

# マッピング クライアントの有効化

デフォルトでは、マッピング クライアント機能は有効になっています。

**segment-routing prefix-sid-map receive disable** コマンドを使用して、マッピング クライアント 機能を無効にできます。

**segment-routing prefix-sid-map receive** コマンドを使用して、マッピング クライアント機能を 再度有効にできます。

次に、IS-IS 用にマッピング クライアントを有効にする例を示します。

```
RP/0/RP0/CPU0:router(config)# router isis 1
RP/0/RP0/CPU0:router(config-isis)# address-family ipv4 unicast
RP/0/RP0/CPU0:router(config-isis-af)# segment-routing prefix-sid-map receive
```
次に、OSPF 用にマッピング クライアントを有効にする例を示します。

RP/0/RP0/CPU0:router(config)# **router ospf 1** RP/0/RP0/CPU0:router(config-ospf)# **segment-routing prefix-sid-map receive**

 $\mathbf I$ 

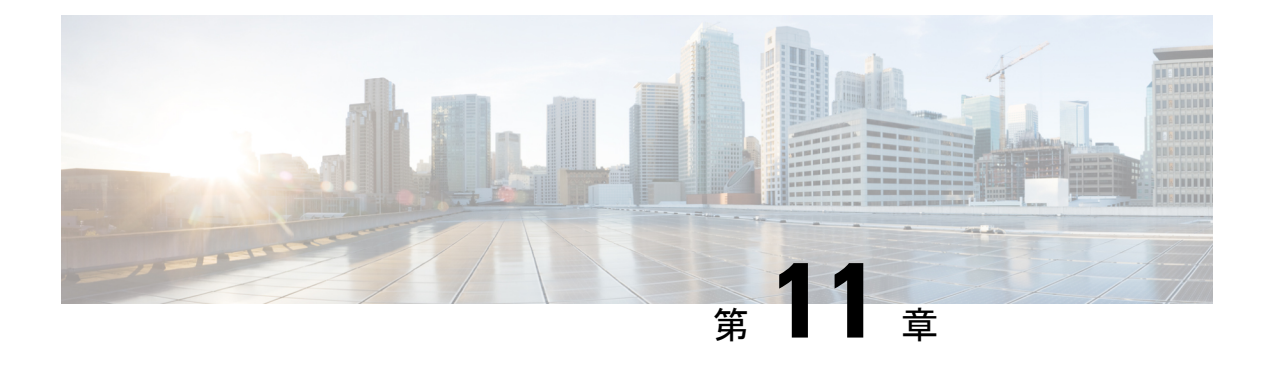

# トラフィック コレクタ プロセス

Pcounter は、カウンタのパケットとバイトのペアです。トンネルごとに 1 つの Pcounter があり ます。プレフィックス SID ごとに 2 つの Pcounter があります。

- •ベース Pcounter : プレフィックス SID 転送情報ベース(FIB)エントリで切り替えられる パケット
- TMPcounter:外部インターフェイスからのパケットで、プレフィックスSIDFIBエントリ で切り替えられるパケット

トラフィック コレクタは、すべてのプレフィックス SID のベース Pcounter と TM Pcounter、お よびすべてのトンネル インターフェイスの Pcounter を定期的に収集します。

各 Pcounter について、トラフィック コレクタは最後の間隔で転送されたパケット数とバイト 数を計算します。トラフィック コレクタは、各 Pcounter の間隔ごとの統計の履歴を保持しま す。履歴の各エントリには次のものが含まれます。

- 間隔の開始時刻と終了時刻
- 間隔中に転送されたパケット数
- 間隔中に転送されたバイト数
- トラフィック [コレクタの設定](#page-76-0) (69 ページ)
- [トラフィック情報の表示](#page-78-0) (71 ページ)

### <span id="page-76-0"></span>トラフィック コレクタの設定

トラフィック コレクタを設定するには、次の作業を実行します。

手順

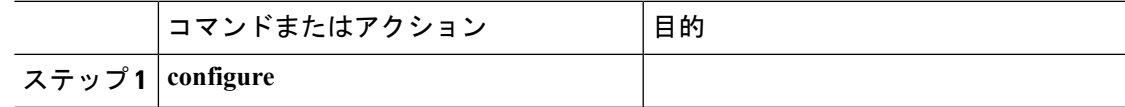

I

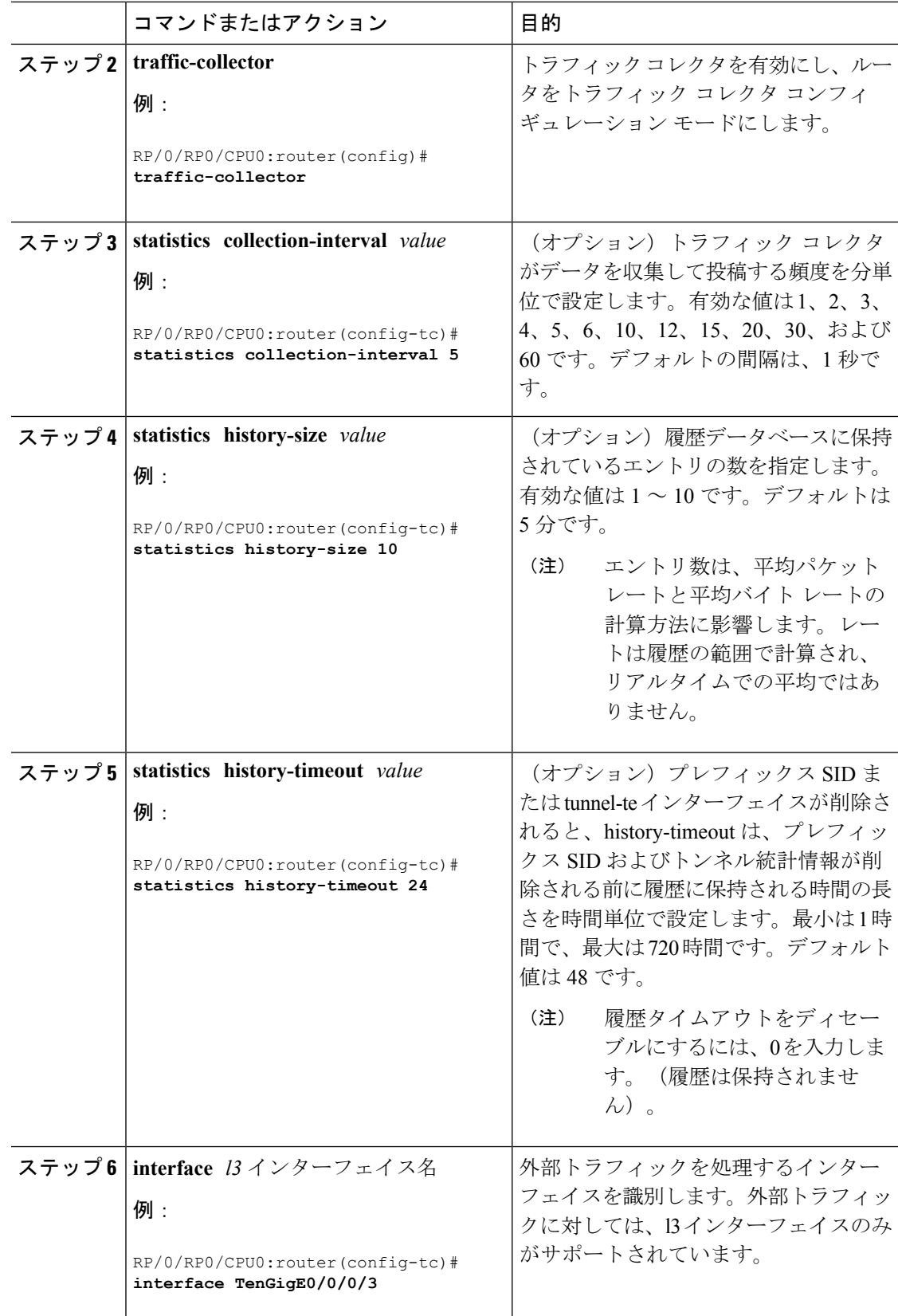

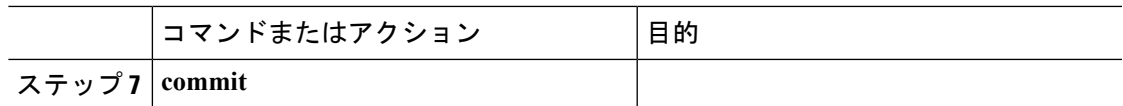

これでトラフィック コレクタの設定が完了します。

### <span id="page-78-0"></span>トラフィック情報の表示

次の show コマンドは、インターフェイスとトンネルに関する情報を表示します。

$$
\sqrt{}
$$

(注)

次の **show** コマンドのコマンド構文の詳細については、『*Segment Routing Command Reference Guide*』を参照してください。

• 設定済みの外部インターフェイスを表示します。

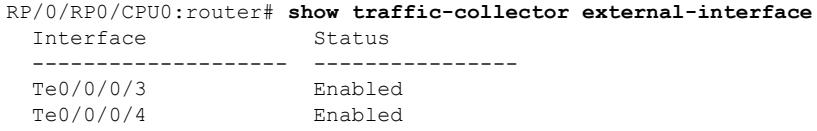

• プレフィックス SID のカウンタ履歴データベースを表示します。

RP/0/RP0/CPU0:router# **show traffic-collector ipv4 counters prefix 1.1.1.10/32 detail** Prefix: 1.1.1.10/32 Label: 16010 State: Active **Base**: Average over the last **5 collection intervals**: **Packet rate: 9496937 pps, Byte rate: 9363979882 Bps** History of counters: **23:01 - 23:02**: Packets 9379529, Bytes: 9248215594 23:00 - 23:01: Packets 9687124, Bytes: 9551504264 22:59 - 23:00: Packets 9539200, Bytes: 9405651200 22:58 - 22:59: Packets 9845278, Bytes: 9707444108 22:57 - 22:58: Packets 9033554, Bytes: 8907084244 **TM Counters**: Average over the last **5 collection intervals**: **Packet rate: 9528754 pps, Byte rate: 9357236821 Bps** History of counters: 23:01 - 23:02: Packets 9400815, Bytes: 9231600330 23:00 - 23:01: Packets 9699455, Bytes: 9524864810 22:59 - 23:00: Packets 9579889, Bytes: 9407450998 22:58 - 22:59: Packets 9911734, Bytes: 9733322788 22:57 - 22:58: Packets 9051879, Bytes: 8888945178 この出力には、指定されたプレフィックス SID の平均 Pcounter(パケット、バイト)、 Pcounter 履歴、ベースおよび TM の収集間隔が示されます。

• トンネルのカウンタ履歴データベースを表示します。

RP/0/RP0/CPU0:router# **show traffic-collector counters tunnels tunnel-te 1 detail** Tunnel: tt1 State: Active Average over the last **5 collection intervals**: **Packet rate: 9694434 pps, Byte rate: 9597489858 Bps** History of counters: **23:14 – 23:15**: Packets 9870522 , Bytes: 9771816780 23:13 – 23:14: Packets 9553048 , Bytes: 9457517520 23:12 – 23:13: Packets 9647265 , Bytes: 9550792350 23:11 – 23:12: Packets 9756654 , Bytes: 9659087460 23:10 – 23:11: Packets 9694434 , Bytes: 9548235180

この出力には、トンネルの平均 Pcounter (パケット、バイト)、Pcounter 履歴、および収 集間隔が示されます。

**Cisco NCS 540** シリーズ ルータ(**IOS XR** リリース **6.3.x**)セグメント ルーティング コンフィギュレーション ガイド

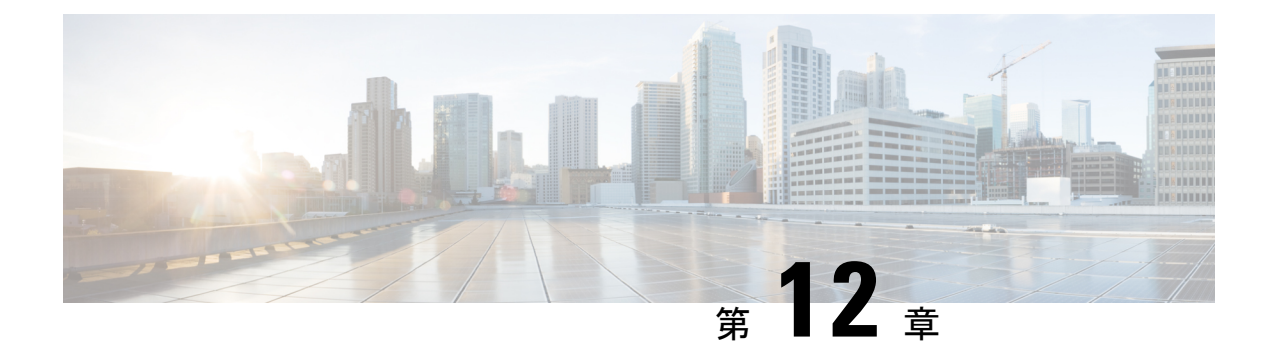

# **BGP** および **IGP** プレフィックス **SID** 用の **MPLS Ping** および **Traceroute**

プレフィックス SID 用の MPLS Ping および Traceroute の操作は、次のようなさまざまな BGP および IGP シナリオでサポートされています。

- IS-IS レベルまたは OSPF エリア内
- IS-IS レベルまたは OSPF エリア間
- IS-IS から OSPF へ、および OSPF から IS-IS へのルート再配布
- エニーキャスト プレフィックス SID
- BGP と LDP によってシグナリングされた LSP の組み合わせ

MPLS LSP ping 機能を使用して、LSP に沿った入力ラベル スイッチ ルータ (LSR) と出力 LSR 間の接続を確認します。MPLS LSP ping は、Internet Control Message Protocol (ICMP) のエコー 要求メッセージと応答メッセージと同様に、LSPの検証にMPLSエコーの要求メッセージと応 答メッセージを使用します。MPLS エコー要求パケットの宛先 IP アドレスは、ラベル スタッ クの選択に使用されるアドレスとは異なります。宛先 IP アドレスは 127.x.y.z/8 アドレスとし て定義され、LSP が壊れている場合は IP パケットがそれ自体の宛先へ IP を切り替えないよう にします。

MPLS LSP traceroute 機能を使用して、LSP の障害ポイントを隔離します。これはホップバイ ホップ エラーのローカリゼーションとパス トレースに使用されます。MPLS LSP traceroute 機 能は、エコー要求を伝送するパケットの存続可能時間(TTL)値の期限切れに依存します。 MPLSエコー要求メッセージが中継ノードを見つけるとTTL値をチェックし、期限が切れてい る場合はコントロールプレーンにパケットが渡されます。それ以外の場合は、メッセージが転 送されます。エコー メッセージがコントロール プレーンに渡されると、要求メッセージの内 容に基づいて応答メッセージが生成されます。

MPLS LSP ツリー トレース(traceroute マルチパス)操作は、BGP および IGP プレフィックス SID でもサポートされています。MPLS LSP ツリー トレースでは、LSP のすべての可能な等コ スト マルチパス(ECMP)ルーティング パスを検出して宛先プレフィックス SID に到達する 手段が提供されます。エコー要求パケットにエンコードされたマルチパスデータを使用して、 ロードバランシング情報が照会されます。これにより、発信者は各ECMPの実行を許可される

場合があります。パケット TTL が応答ノードで期限切れになると、ノードはダウンストリー ム パスのリストとマルチパス情報を返します。これにより、オペレータは MPLS エコー応答 内の各パスを実行できるようになります。この操作は、すべてのECMPが検出されて検証され るまで、TTL 値が増加しながら各パスのホップごとに繰り返し実行されます。

MPLS エコー要求パケットは、ターゲット FEC スタック サブ TLV を伝送します。ターゲット FEC サブ TLV は、レスポンダによって FEC 検証のために使用されます。BGP および IGP IPv4 プレフィックス サブ TLV がターゲット FEC スタック サブ TLV に追加されました。IGP IPv4 プレフィックス サブ TLV には、プレフィックス SID、プレフィックス長、およびプロトコル (IS-ISまたはOSPF) が含まれています。BGPIPv4プレフィックスサブ TLVには、プレフィッ クス SID とプレフィックス長が含まれています。

- MPLS LSP ping および traceroute Nil FEC [ターゲット](#page-81-0) (74 ページ)
- 例: Nil\_FEC [ターゲットの](#page-82-0) LSP Ping および Traceroute (75 ページ)
- セグメント [ルーティング](#page-83-0) Ping (76 ページ)
- セグメント [ルーティング](#page-85-0) Traceroute (78 ページ)

### <span id="page-81-0"></span>**MPLS LSP ping** および **traceroute Nil FEC** ターゲット

Nil-FEC LSP ping および traceroute の操作は、通常の MPLS ping および traceroute の拡張機能で す。

Nil-FEC LSP Ping/Traceroute 機能は、セグメント ルーティングと MPLS スタティックをサポー トしています。また、他のすべての LSP タイプに対する追加の診断ツールとしても機能しま す。この機能は、オペレータに以下を指定することを許可することで、オペレータがラベルス タックを自由にテストできるようにします。

- ラベル スタック
- 発信インターフェイス
- ネクストホップ アドレス

セグメント ルーティングの場合、ルーティング パスに沿った各セグメント ノード ラベルおよ び隣接関係ラベルは、イニシエータのラベル スイッチ ルータ (LSR) からのエコー要求メッ セージのラベル スタックに入れられます。MPLS データ プレーンは、このパケットをラベル スタック ターゲットに転送し、ラベル スタック ターゲットはエコー メッセージを送り返しま す。

次の表に、ping および traceroute コマンドの構文を示します。

表 **<sup>3</sup> : LSP ping** および **traceroute Nil FEC** コマンド

コマンド構文

**ping mpls nil-fec labels** {*label*[**,***label*]} [**output** {**interface** *tx-interface*} [**nexthop** *nexthop-ip-addr*]]

**traceroute mplsnil-fec labels** {*label*[**,***label*]} [**output** {**interface** *tx-interface*} [**nexthop***nexthop-ip-addr*]]

## <span id="page-82-0"></span>例:**Nil\_FEC** ターゲットの **LSP Ping** および **Traceroute**

これらの例では、次のトポロジを使用しています。

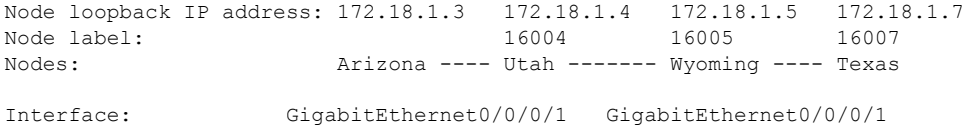

Interface IP address: 10.1.1.3 10.1.1.4

#### RP/0/RP0/CPU0:router-utah# **show mpls forwarding**

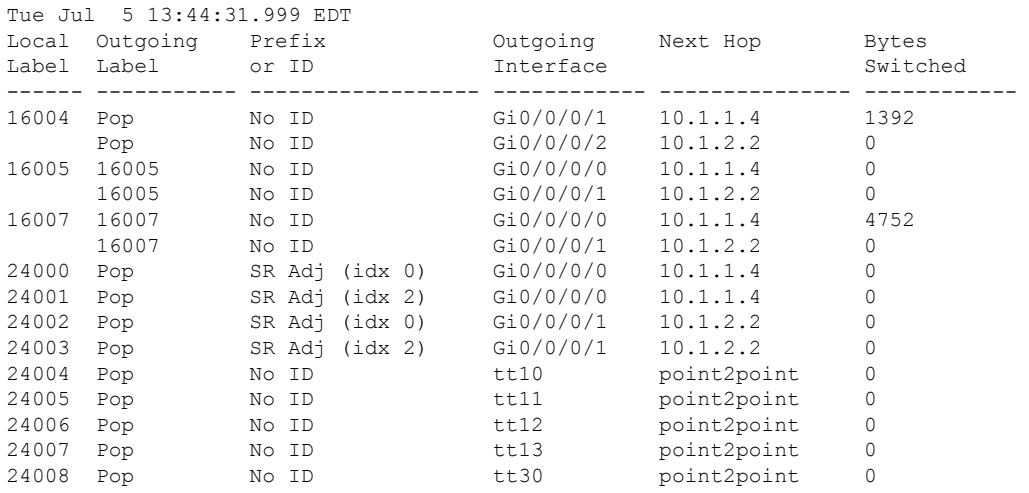

#### **Ping Nil FEC** ターゲット

RP/0/RP0/CPU0:router-arizona# **ping mpls nil-fec labels 16005,16007 output interface GigabitEthernet 0/0/0/1 nexthop 10.1.1.4 repeat 1** Sending 1, 72-byte MPLS Echos with Nil FEC labels 16005,16007, timeout is 2 seconds, send interval is 0 msec: Codes: '!' - success, 'Q' - request not sent, '.' - timeout, 'L' - labeled output interface, 'B' - unlabeled output interface, 'D' - DS Map mismatch, 'F' - no FEC mapping, 'f' - FEC mismatch, 'M' - malformed request, 'm' - unsupported tlvs, 'N' - no label entry, 'P' - no rx intf label prot, 'p' - premature termination of LSP, 'R' - transit router, 'I' - unknown upstream index, 'l' - Label switched with FEC change, 'd' - see DDMAP for return code, 'X' - unknown return code, 'x' - return code 0 Type escape sequence to abort. ! Success rate is 100 percent  $(1/1)$ , round-trip min/avg/max =  $1/1/1$  ms Total Time Elapsed 0 ms

#### **Traceroute Nil FEC** ターゲット

```
RP/0/RP0/CPU0:router-arizona# traceroute mpls nil-fec labels 16005,16007 output interface
GigabitEthernet 0/0/0/1 nexthop 10.1.1.4
Tracing MPLS Label Switched Path with Nil FEC labels 16005,16007, timeout is 2 seconds
Codes: '!' - success, 'Q' - request not sent, '.' - timeout,
  'L' - labeled output interface, 'B' - unlabeled output interface,
  'D' - DS Map mismatch, 'F' - no FEC mapping, 'f' - FEC mismatch,
  'M' - malformed request, 'm' - unsupported tlvs, 'N' - no label entry,
  'P' - no rx intf label prot, 'p' - premature termination of LSP,
  'R' - transit router, 'I' - unknown upstream index,
  'l' - Label switched with FEC change, 'd' - see DDMAP for return code,
  'X' - unknown return code, 'x' - return code 0
Type escape sequence to abort.
 0 10.1.1.3 MRU 1500 [Labels: 16005/16007/explicit-null Exp: 0/0/0]
L 1 10.1.1.4 MRU 1500 [Labels: implicit-null/16007/explicit-null Exp: 0/0/0] 1 ms
L 2 10.1.1.5 MRU 1500 [Labels: implicit-null/explicit-null Exp: 0/0] 1 ms
! 3 10.1.1.7 1 ms
```
### <span id="page-83-0"></span>セグメント ルーティング **Ping**

MPLS LSP ping 機能を使用して、LSP の入力と出力の間の接続を確認します。MPLS LSP ping は、Internet Control Message Protocol (ICMP) のエコー要求メッセージと応答メッセージと同様 に、LSPの検証にMPLSエコーの要求メッセージと応答メッセージを使用します。セグメント ルーティング ping は、セグメント ルーティング コントロール プレーン上で接続性検証を実行 するための MPLS LSP ping の拡張機能です。

(注)

セグメント ルーティング ping は、発信デバイスがセグメント ルーティングを実行している場 合にのみ使用できます。

セグメント ルーティング ping の操作は、セグメント ルーティング コントロール プレーンが 発信者側で使用可能な場合(優先されていない場合でも)にのみ開始できます。これにより、 パス上でトラフィックを誘導する前に、SR パスを検証できます。セグメント ルーティング ping は、汎用 FEC タイプまたは SR コントロール プレーン FEC タイプ(SR-OSPF、SR-ISIS) のいずれかを使用できます。複数のデバイスが MPLS コントロール プレーンを実行している (LDP など)、または SR FEC を認識していない混合ネットワークでは、汎用 FEC タイプを 使用することで、デバイスがエコー要求を正常に処理して応答することができます。デフォル トでは、汎用 FEC タイプがセグメント ルーティング ping エコー要求のターゲット FEC スタッ クで使用されます。汎用 FEC は、特定のコントロール プレーンに結合されていません。その ため、アドバタイジングプロトコルが不明の場合、またはエコー要求のパス中に変更される可 能性がある場合に、パス検証を行うことができます。ターゲット FEC を指定する必要がある 場合は、FEC タイプを OSPF、IS-IS、または BGP として選択できます。これにより、セグメ ント ルーティング コントロール プレーンを実行し、セグメント ルーティング IGPFEC を理解 できるデバイスだけがエコー要求に応答することが保証されます。

#### 設定例

次の例に、セグメント ルーティング コントロール プレーンの接続性をテストするためにセグ メント ルーティング ping を使用する方法を示します。最初の例では、FEC のタイプは指定さ れていません。他の例に示すように、FEC タイプを指定することもできます。

```
RP/0/RP0/CPU0:router# ping sr-mpls 10.1.1.2/32
Sending 5, 100-byte MPLS Echos to 10.1.1.2/32,
      timeout is 2 seconds, send interval is 0 msec:
Codes: '!' - success, 'Q' - request not sent, '.' - timeout,
  'L' - labeled output interface, 'B' - unlabeled output interface,
  'D' - DS Map mismatch, 'F' - no FEC mapping, 'f' - FEC mismatch,
  'M' - malformed request, 'm' - unsupported tlvs, 'N' - no rx label,
  'P' - no rx intf label prot, 'p' - premature termination of LSP,
  'R' - transit router, 'I' - unknown upstream index,
  'X' - unknown return code, 'x' - return code 0
Type escape sequence to abort.
!!!!!
Success rate is 100 percent (5/5), round-trip min/avg/max = 1/2/5 ms
RP/0/RP0/CPU0:router# ping sr-mpls 10.1.1.2/32 fec-type generic
Sending 5, 100-byte MPLS Echos to 10.1.1.2/32,
      timeout is 2 seconds, send interval is 0 msec:
Codes: '!' - success, 'Q' - request not sent, '.' - timeout,
  'L' - labeled output interface, 'B' - unlabeled output interface,
  'D' - DS Map mismatch, 'F' - no FEC mapping, 'f' - FEC mismatch,
  'M' - malformed request, 'm' - unsupported tlvs, 'N' - no rx label,
  'P' - no rx intf label prot, 'p' - premature termination of LSP,
  'R' - transit router, 'I' - unknown upstream index,
  'X' - unknown return code, 'x' - return code 0
Type escape sequence to abort.
!!!!!
Success rate is 100 percent (5/5), round-trip min/avg/max = 1/1/2 ms
RP/0/RP0/CPU0:router# ping sr-mpls 10.1.1.2/32 fec-type igp ospf
Sending 5, 100-byte MPLS Echos to 10.1.1.2/32,
      timeout is 2 seconds, send interval is 0 msec:
Codes: '!' - success, 'Q' - request not sent, '.' - timeout,
  'L' - labeled output interface, 'B' - unlabeled output interface,
  'D' - DS Map mismatch, 'F' - no FEC mapping, 'f' - FEC mismatch,
  'M' - malformed request, 'm' - unsupported tlvs, 'N' - no rx label,
  'P' - no rx intf label prot, 'p' - premature termination of LSP,
  'R' - transit router, 'I' - unknown upstream index,
  'X' - unknown return code, 'x' - return code 0
Type escape sequence to abort.
!!!!!
Success rate is 100 percent (5/5), round-trip min/avg/max = 1/1/2 ms
RP/0/RP0/CPU0:router# ping sr-mpls 10.1.1.2/32 fec-type igp isis
```

```
Sending 5, 100-byte MPLS Echos to 10.1.1.2/32,
      timeout is 2 seconds, send interval is 0 msec:
Codes: '!' - success, 'Q' - request not sent, '.' - timeout,
  'L' - labeled output interface, 'B' - unlabeled output interface,
  'D' - DS Map mismatch, 'F' - no FEC mapping, 'f' - FEC mismatch,
  'M' - malformed request, 'm' - unsupported tlvs, 'N' - no rx label,
  'P' - no rx intf label prot, 'p' - premature termination of LSP,
  'R' - transit router, 'I' - unknown upstream index,
  'X' - unknown return code, 'x' - return code 0
Type escape sequence to abort.
!!!!!
Success rate is 100 percent (5/5), round-trip min/avg/max = 1/1/2 ms
RP/0/RP0/CPU0:router# ping sr-mpls 10.1.1.2/32 fec-type bgp
Sending 5, 100-byte MPLS Echos to 10.1.1.2/32,
      timeout is 2 seconds, send interval is 0 msec:
Codes: '!' - success, 'Q' - request not sent, '.' - timeout,
  'L' - labeled output interface, 'B' - unlabeled output interface,
  'D' - DS Map mismatch, 'F' - no FEC mapping, 'f' - FEC mismatch,
  'M' - malformed request, 'm' - unsupported tlvs, 'N' - no rx label,
  'P' - no rx intf label prot, 'p' - premature termination of LSP,
  'R' - transit router, 'I' - unknown upstream index,
  'X' - unknown return code, 'x' - return code 0
Type escape sequence to abort.
!!!!!
Success rate is 100 percent (5/5), round-trip min/avg/max = 1/1/2 ms
```
### <span id="page-85-0"></span>セグメント ルーティング **Traceroute**

MPLS LSPtraceroute を使用して、LSP の障害ポイントを隔離します。これはホップバイホップ エラーのローカリゼーションとパス トレースに使用されます。MPLS LSP traceroute 機能は、 エコー要求を伝送するパケットの存続可能時間(TTL)値の期限切れに依存します。MPLS エ コー要求メッセージが中継ノードを見つけると TTL 値をチェックし、期限が切れている場合 はコントロールプレーンにパケットが渡されます。それ以外の場合は、メッセージが転送され ます。エコー メッセージがコントロール プレーンに渡されると、要求メッセージの内容に基 づいて応答メッセージが生成されます。セグメントルーティングtraceroute機能は、MPLSLSP traceroute 機能をセグメント ルーティング ネットワークに拡張します。

セグメント ルーティング ping と同様に、セグメント ルーティング traceroute 操作は、セグメ ント ルーティング コントロール プレーンが発信者側で使用可能な場合(優先されていない場 合でも)にのみ開始できます。セグメント ルーティング traceroute は、汎用 FEC タイプまたは SR コントロールプレーン FEC タイプ (SR-OSPF、SR-ISIS) のいずれかを使用できます。デ フォルトでは、汎用 FEC タイプがセグメント ルーティング traceroute エコー要求のターゲット FEC スタックで使用されます。ターゲット FEC を指定する必要がある場合は、FEC タイプを OSPF、IS-IS、または BGP として選択できます。これにより、セグメント ルーティング コン

トロール プレーンを実行し、セグメント ルーティング IGP FEC を理解できるデバイスだけが エコー要求に応答することが保証されます。

MPLS ネットワーク内のルータにロード バランシングが存在すると、MPLS トラフィックを ターゲットルータに伝送するための代替パスが提供されます。マルチパスセグメントルーティ ング traceroute 機能は、入力ルータと出力ルータ間で LSP のすべての可能なパスを検出する手 段を提供します。

#### 設定例

次の例に、セグメント ルーティング traceroute を使用して、指定された IPv4 プレフィックス SIDアドレスのLSPをトレースする方法を示します。最初の例では、FECのタイプは指定され ていません。他の例に示すように、FEC タイプを指定することもできます。

```
RP/0/RP0/CPU0:router# traceroute sr-mpls 10.1.1.2/32
```
Tracing MPLS Label Switched Path to 10.1.1.2/32, timeout is 2 seconds

Codes: '!' - success, 'Q' - request not sent, '.' - timeout, 'L' - labeled output interface, 'B' - unlabeled output interface, 'D' - DS Map mismatch, 'F' - no FEC mapping, 'f' - FEC mismatch, 'M' - malformed request, 'm' - unsupported tlvs, 'N' - no rx label, 'P' - no rx intf label prot, 'p' - premature termination of LSP, 'R' - transit router, 'I' - unknown upstream index, 'X' - unknown return code, 'x' - return code 0

Type escape sequence to abort.

0 10.12.12.1 MRU 1500 [Labels: implicit-null Exp: 0] ! 1 10.12.12.2 3 ms

```
RP/0/RP0/CPU0:router# traceroute sr-mpls 10.1.1.2/32 fec-type generic
```
Tracing MPLS Label Switched Path to 10.1.1.2/32, timeout is 2 seconds

Codes: '!' - success, 'Q' - request not sent, '.' - timeout, 'L' - labeled output interface, 'B' - unlabeled output interface, 'D' - DS Map mismatch, 'F' - no FEC mapping, 'f' - FEC mismatch, 'M' - malformed request, 'm' - unsupported tlvs, 'N' - no rx label, 'P' - no rx intf label prot, 'p' - premature termination of LSP, 'R' - transit router, 'I' - unknown upstream index, 'X' - unknown return code, 'x' - return code 0

Type escape sequence to abort.

0 10.12.12.1 MRU 1500 [Labels: implicit-null Exp: 0] ! 1 10.12.12.2 2 ms

RP/0/RP0/CPU0:router# **traceroute sr-mpls 10.1.1.2/32 fec-type igp ospf**

Tracing MPLS Label Switched Path to 10.1.1.2/32, timeout is 2 seconds

Codes: '!' - success, 'Q' - request not sent, '.' - timeout, 'L' - labeled output interface, 'B' - unlabeled output interface, 'D' - DS Map mismatch, 'F' - no FEC mapping, 'f' - FEC mismatch, 'M' - malformed request, 'm' - unsupported tlvs, 'N' - no rx label, 'P' - no rx intf label prot, 'p' - premature termination of LSP, 'R' - transit router, 'I' - unknown upstream index, 'X' - unknown return code, 'x' - return code 0

#### セグメント ルーティング **Traceroute**

```
Type escape sequence to abort.
 0 10.12.12.1 MRU 1500 [Labels: implicit-null Exp: 0]
! 1 10.12.12.2 2 ms
RP/0/RP0/CPU0:router# traceroute sr-mpls 10.1.1.2/32 fec-type igp isis
Tracing MPLS Label Switched Path to 10.1.1.2/32, timeout is 2 seconds
Codes: '!' - success, 'Q' - request not sent, '.' - timeout,
  'L' - labeled output interface, 'B' - unlabeled output interface,
  'D' - DS Map mismatch, 'F' - no FEC mapping, 'f' - FEC mismatch,
  'M' - malformed request, 'm' - unsupported tlvs, 'N' - no rx label,
  'P' - no rx intf label prot, 'p' - premature termination of LSP,
  'R' - transit router, 'I' - unknown upstream index,
  'X' - unknown return code, 'x' - return code 0
Type escape sequence to abort.
 0 10.12.12.1 MRU 1500 [Labels: implicit-null Exp: 0]
! 1 10.12.12.2 2 ms
RP/0/RP0/CPU0:router#traceroute sr-mpls 10.1.1.2/32 fec-type bgp
Tracing MPLS Label Switched Path to 10.1.1.2/32, timeout is 2 seconds
Codes: '!' - success, 'Q' - request not sent, '.' - timeout,
  'L' - labeled output interface, 'B' - unlabeled output interface,
  'D' - DS Map mismatch, 'F' - no FEC mapping, 'f' - FEC mismatch,
  'M' - malformed request, 'm' - unsupported tlvs, 'N' - no rx label,
  'P' - no rx intf label prot, 'p' - premature termination of LSP,
  'R' - transit router, 'I' - unknown upstream index,
  'X' - unknown return code, 'x' - return code 0
Type escape sequence to abort.
 0 10.12.12.1 MRU 1500 [Labels: implicit-null/implicit-null Exp: 0/0]
! 1 10.12.12.2 2 ms
次の例に、マルチパス traceroute を使用して、IPv4 プレフィックス SID に可能なすべてのパス
を検出する方法を示します。
RP/0/RP0/CPU0:router# traceroute sr-mpls multipath 10.1.1.2/32
Starting LSP Path Discovery for 10.1.1.2/32
Codes: '!' - success, 'Q' - request not sent, '.' - timeout,
  'L' - labeled output interface, 'B' - unlabeled output interface,
  'D' - DS Map mismatch, 'F' - no FEC mapping, 'f' - FEC mismatch,
  'M' - malformed request, 'm' - unsupported tlvs, 'N' - no rx label,
  'P' - no rx intf label prot, 'p' - premature termination of LSP,
  'R' - transit router, 'I' - unknown upstream index,
  'X' - unknown return code, 'x' - return code 0
Type escape sequence to abort.
!
Path 0 found,
output interface GigabitEthernet0/0/0/2 nexthop 10.13.13.2
```
source 10.13.13.1 destination 127.0.0.0 ! Path 1 found, output interface Bundle-Ether1 nexthop 10.12.12.2 source 10.12.12.1 destination 127.0.0.0 Paths (found/broken/unexplored) (2/0/0) Echo Request (sent/fail) (2/0)

Echo Reply (received/timeout) (2/0)

Total Time Elapsed 14 ms

**Cisco NCS 540** シリーズ ルータ(**IOS XR** リリース **6.3.x**)セグメント ルーティング コンフィギュレーション ガイド

 $\mathbf I$